TI01503D/06/DE/03.23-00

71618941 2023-07-28

# Technische Information Proline t-mass I 500

Thermisches Massedurchfluss-Messgerät

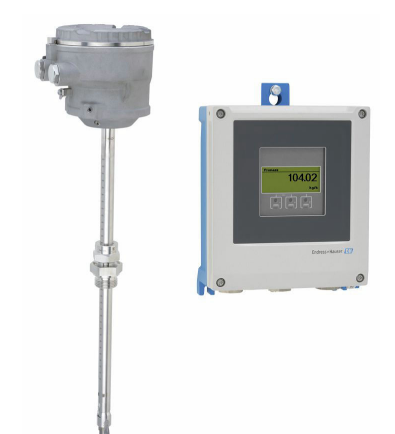

# Langzeitstabiles Einsteck-Durchflussmessgerät als Getrenntausführung mit bis zu 4 I/Os

# Anwendungsbereich

- Das Messprinzip zeichnet sich durch hohe Messdynamik und direkte Masseflussmessung aus
- Messung von Verbrauchs- und Prozessgasen sowie Gasgemischen in Rohrleitungen oder rechteckigen Kanälen

# *Geräteeigenschaften*

- Einsteckausführung für DN 80 ... 1500 (3 ... 60")
- Bidirektionale Messung und hohe Messleistung
- Patentierter driftfreier Messaufnehmer mit SIL 2
- Getrenntausführung mit bis zu 4 Ein-/Ausgängen
- Beleuchtete Anzeige mit Touch Control, WLAN-Zugriff
- Standardkabel zwischen Messaufnehmer und -umformer

# Ihre Vorteile

- Flexible, bequeme Programmierung auf Basis von 21 Standardgasen oder daraus wählbaren Gasgemischen
- Prozesskontrolle auf hohem Niveau exzellente Messgenauigkeit und Wiederholbarkeit
- Zuverlässige Überwachung Erkennung von Prozessstörungen und Rückfluss
- Flexibler Einbau geeignet für großen Nennweitenbereich und Rohrleitungen oder rechteckige Kanäle
- Voller Zugriff auf Prozess- und Diagnoseinformationen zahlreiche, frei kombinierbare I/Os und Feldbusse
- Reduzierte Komplexität und Varianz frei konfigurierbare I/O-Funktionalität
- Integrierte Verifizierung Heartbeat Technology

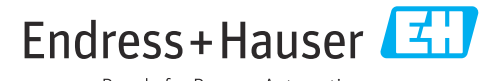

People for Process Automation

# Inhaltsverzeichnis

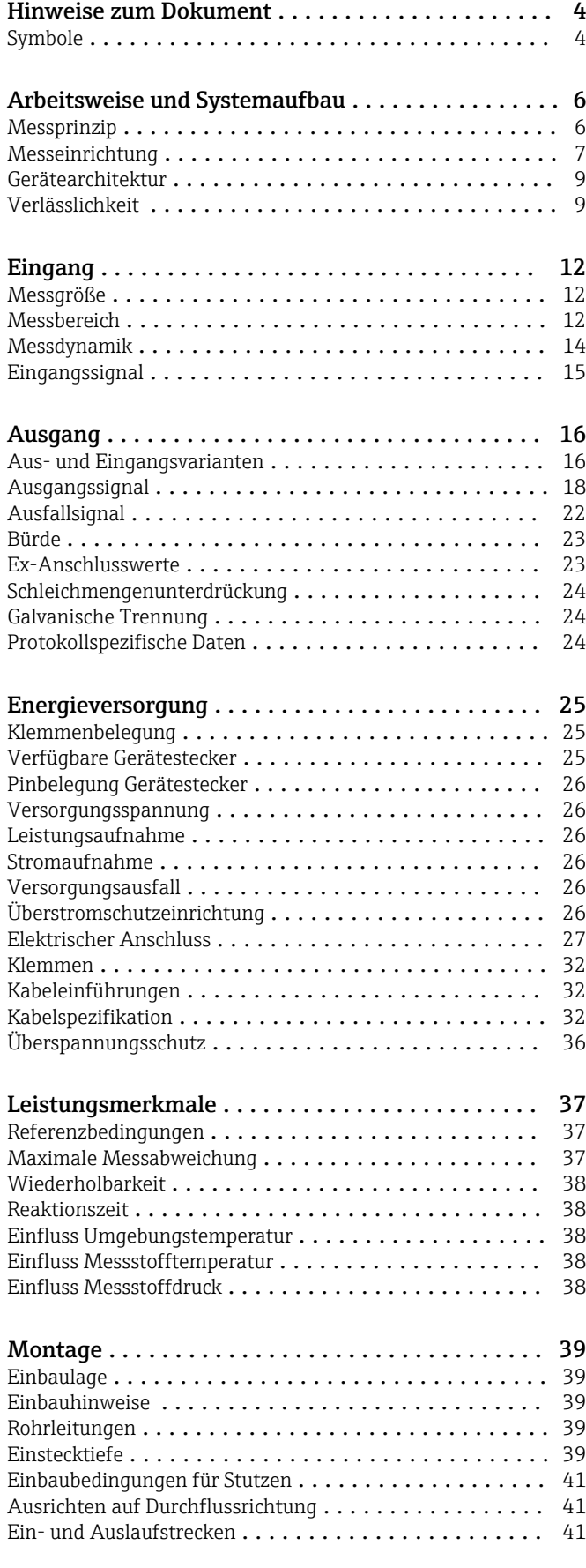

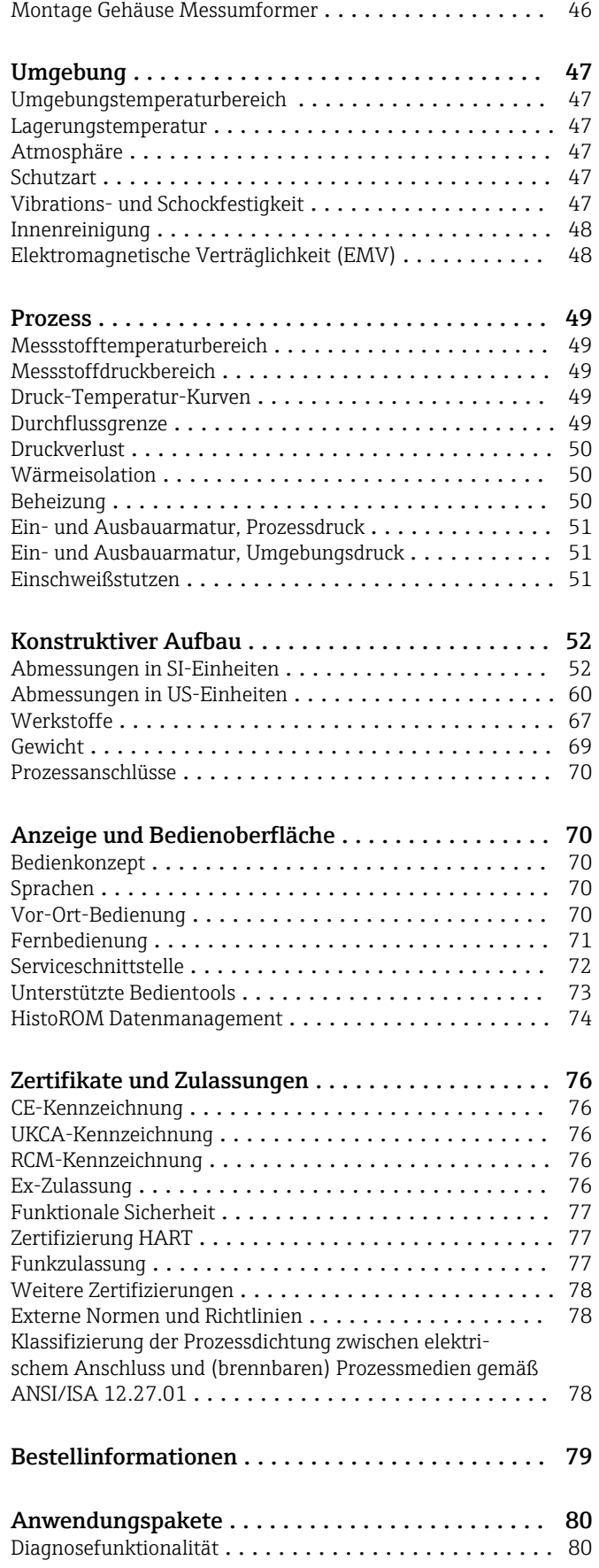

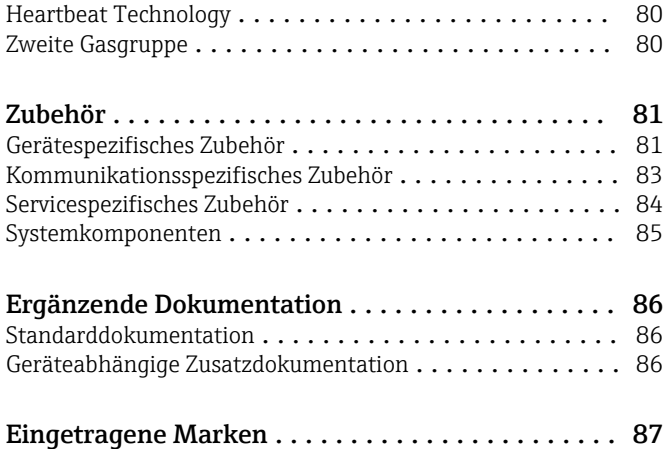

# Hinweise zum Dokument

# <span id="page-3-0"></span>Symbole Elektrische Symbole

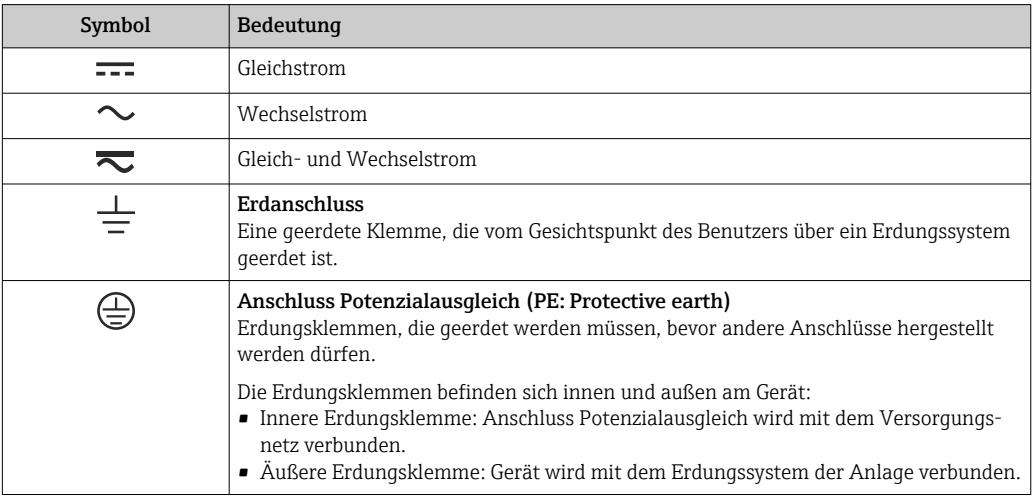

# Kommunikationsspezifische Symbole

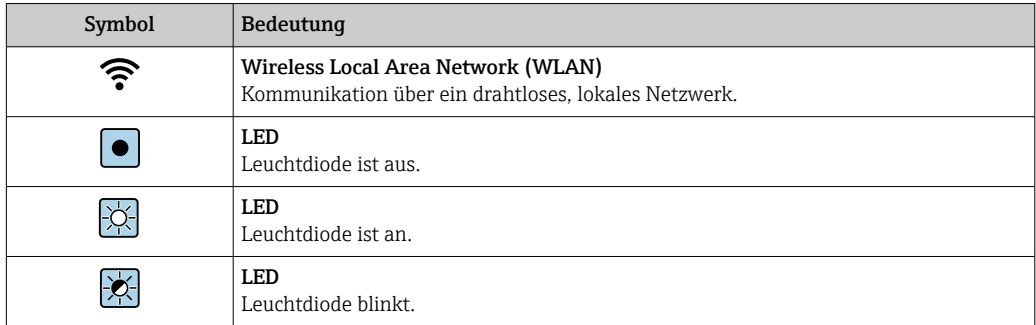

# Symbole für Informationstypen

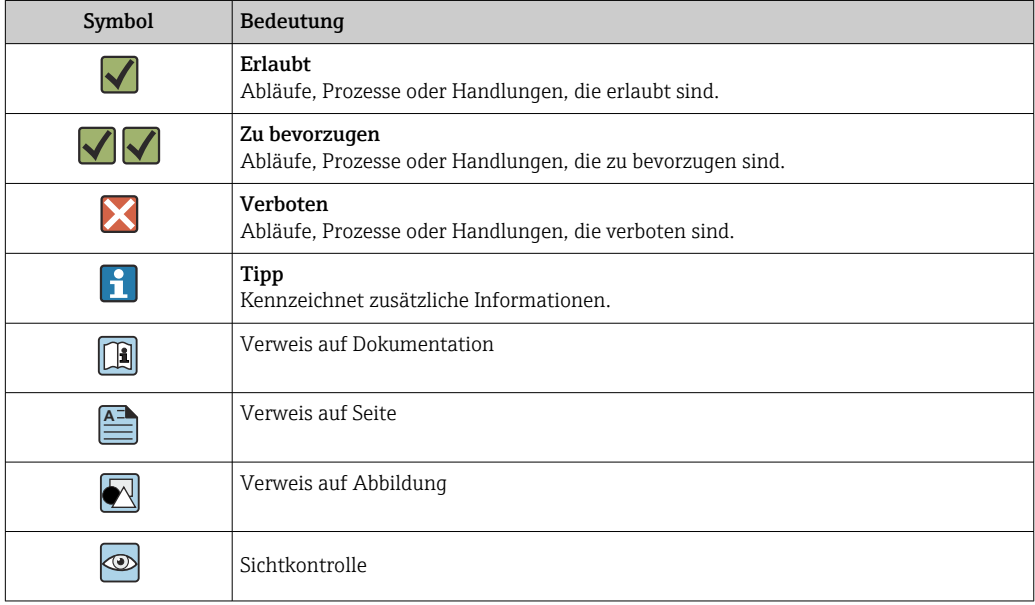

# Symbole in Grafiken

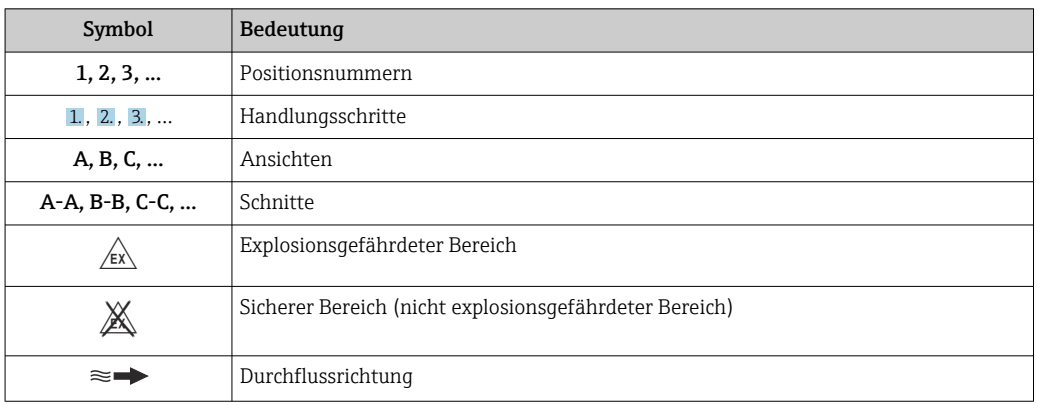

# Arbeitsweise und Systemaufbau

<span id="page-5-0"></span>Messprinzip Das thermische Messprinzip beruht auf der Abkühlung eines aufgeheizten Widerstandsthermometers (PT100), dem durch den vorbeiströmenden Messstoff Wärme entzogen wird.

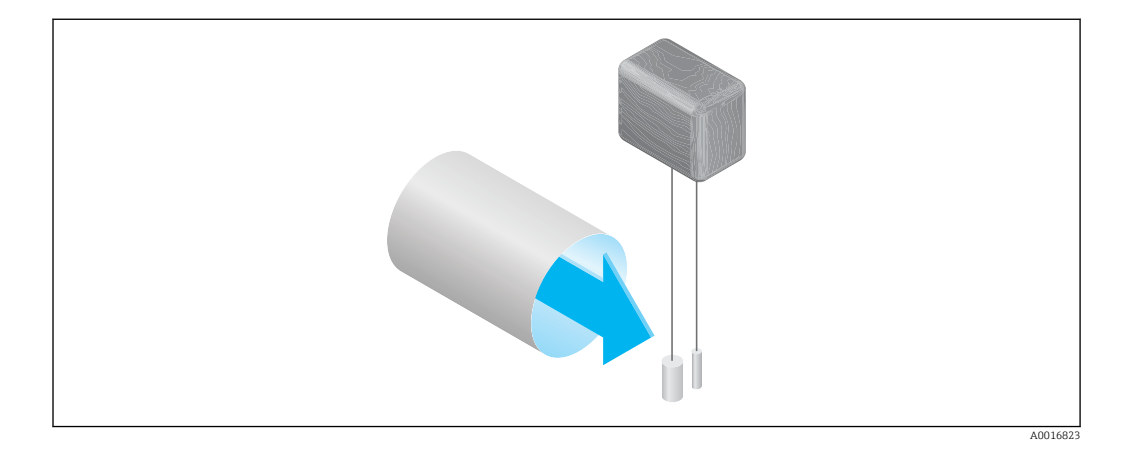

In der Messstrecke strömt der Messstoff an zwei Widerstandsthermometern PT100 vorbei, von denen eines in herkömmlicher Weise als Temperaturfühler verwendet wird, während das andere als Heizelement dient. Der Temperaturfühler überwacht und erfasst die effektive Prozesstemperatur, während das aufgeheizte Widerstandsthermometer durch Regelung des vom Heizelement verbrauchten elektrischen Stroms auf einer konstanten Differenztemperatur (gegenüber der gemessenen Prozesstemperatur) gehalten wird. Je größer der über das aufgeheizte Widerstandsthermometer strömende Massestrom ist, umso größer ist die Abkühlung und damit auch die zur Aufrechterhaltung einer konstanten Differenztemperatur erforderliche Stromstärke. Am gemessenen Heizstrom lässt sich somit der Massedurchfluss des Messstoffs ablesen.

### Gas Engine

Die integrierte Gas Engine sichert höchste Messperformance für die Durchflussmessung. Die Gas Engine von Endress+Hauser stellt eine softwarebasierte Datenbasis von typischen Standardgasen mit deren spezifischen Eigenschaften dar. Die Gas Engine verrechnet die Eigenschaften von Mischgasen entlang der prozentualen Anteile der bis zu 8 Gas-Komponenten.

Die Gerätefunktion Gas Engine ermöglicht:

- Kalibration mit Luft, keine teure und aufwändige Kalibration mit Echtgas
- Präzise Umrechnung von Luft auf andere Gase, keine Neukalibration notwendig
- Exakte Erfassung von reinen Gasen und auch Mischgasen
- Dynamische Korrektur von Druck- und Temperaturänderungen

Das Gerät kann für 21 frei wählbare Gase und Wasserdampf konfiguriert werden.

#### Wählbare Gase:

- Ammoniak
- Argon
- Butan
- Chlor
- Chlorwasserstoff
- Ethan
- Ethylen
- Helium • Kohlendioxid
- Kohlenmonoxid
- Krypton
- Luft • Methan
- Neon
- 
- $\bullet$  Ozon<sup>1)</sup>
- Propan
- Sauerstoff
- Schwefelwasserstoff • Stickstoff
- Wasserstoff
- Xenon

1) Nur als Einzelgas oder als Gemisch mit Sauerstoff wählbar.

Gemische aus diesen Gasen z.B. Erdgas können einfach und schnell anhand der prozentualen Anteile programmiert werden.

Bei anderen Gasen die zuständige Endress+Hauser Vertriebszentrale kontaktieren.

6 Endress+Hauser

### <span id="page-6-0"></span>Bidirektionale Messung und Rückstromerkennung

Herkömmliche thermische Massedurchflussmessgeräte können nicht zwischen Vorwärts- und Rückwärtsdurchflüssen unterscheiden. Sie erfassen den Durchfluss in beiden Richtungen immer mit dem gleichen Vorzeichen. Das thermische Durchflussmessgerät von Endress+Hauser ist in dieser herkömmlichen, unidirektionalen Ausführung und optional in einer bidirektionalen Ausführung verfügbar. Beide Ausführungen sind mit in Edelstahl geschützten Sensoren realisiert. Die bidirektionale Ausführung kann zwischen den beiden Richtungen unterscheiden und den Durchfluss in beiden Richtungen mit gleicher Genauigkeit erfassen und totalisieren.

Die Ausführung zur Rückstromerkennung erfasst die Strömung nur in positiver Richtung. Der Rückstrom wird vom Gerät erkannt und nicht totalisiert.

Messeinrichtung Die Messeinrichtung besteht aus einem Messumformer und einem Messaufnehmer. Messumformer und Messaufnehmer werden räumlich voneinander getrennt montiert. Sie sind über Verbindungskabel miteinander verbunden.

### Messumformer Proline 500 – digital

Für den Einsatz in Anwendungen, bei denen keine besonderen Anforderungen aufgrund der Umgebungs- oder Betriebsbedingungen gefordert sind.

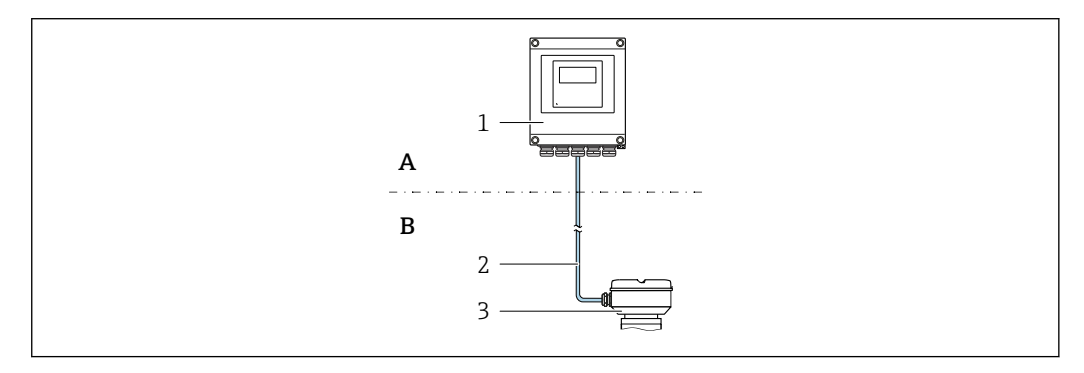

- *A Nicht explosionsgefährdeter Bereich oder Zone 2; Class I, Division 2*
- *B Nicht explosionsgefährdeter Bereich oder Zone 2; Class I, Division 2 oder Zone 1; Class I, Division 1*
- *1 Messumformer*
- *2 Verbindungskabel: Kabel, getrennt, Standard*
- *3 Anschlussgehäuse Messaufnehmer mit integrierten ISEM*
- Elektronik im Messumformergehäuse, ISEM (Intelligentes Sensor Elektronik Modul) im Anschlussgehäuse des Messaufnehmers
- Signalübertragung: Digital Bestellmerkmal "Integrierte ISEM Elektronik", Option A "Sensor"

#### *Verbindungskabel*

Verbindungskabel sind in unterschiedlichen Längen bestellbar  $\rightarrow \Box$  81.

- Länge:
	- Zone 2; Class I, Division 2: Max. 300 m (1000 ft)
	- Zone 1; Class I, Division 1: Max. 150 m (500 ft)
- Standardkabel mit gemeinsamem Schirm (paarverseilt)
- Gegen äußere EMV-Einflüsse störungsunempfindlich.

# *Explosionsgefährdeter Bereich*

Einsatz in: Zone 2; Class I, Division 2

Gemischte Installation möglich:

- Messaufnehmer: Zone 1; Class I, Division 1
- Messumformer: Zone 2; Class I, Division 2

# *Gehäuseausführungen und Werkstoffe*

- Messumformergehäuse
	- Alu, beschichtet: Aluminium, AlSi10Mg, beschichtet
	- Kunststoff: Polycarbonat
- Fensterwerkstoff bei Messumformergehäuse
	- Alu, beschichtet: Glas
	- Kunststoff: Polycarbonat

### *Konfiguration*

- Bedienung von außen via 4-zeiliger, beleuchteter, grafischer Vor-Ort-Anzeige (LCD) mit Touch-Control und geführten Menüs ("Make-it-run"-Wizards) für anwendungsspezifische Inbetriebnahme.
- Via Serviceschnittstelle oder WLAN-Verbindung:
	- Bedientools (z.B. FieldCare, DeviceCare)
	- Webserver (Zugriff via Webbrowser z.B. Microsoft Internet Explorer, Microsoft Edge)

## Anschlussgehäuse Messaufnehmer

Es sind verschiedene Geräteausführungen des Anschlussgehäuses verfügbar.

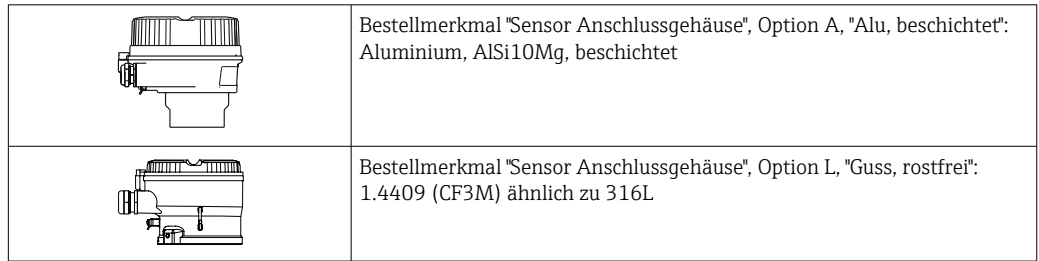

# Messaufnehmer

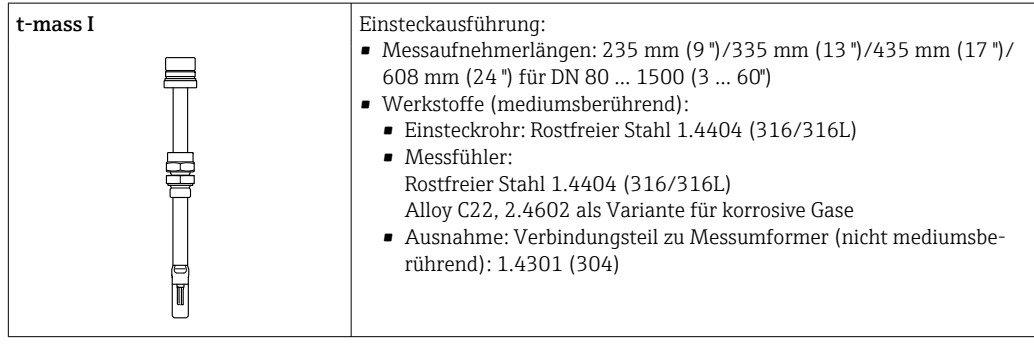

# <span id="page-8-0"></span>Gerätearchitektur

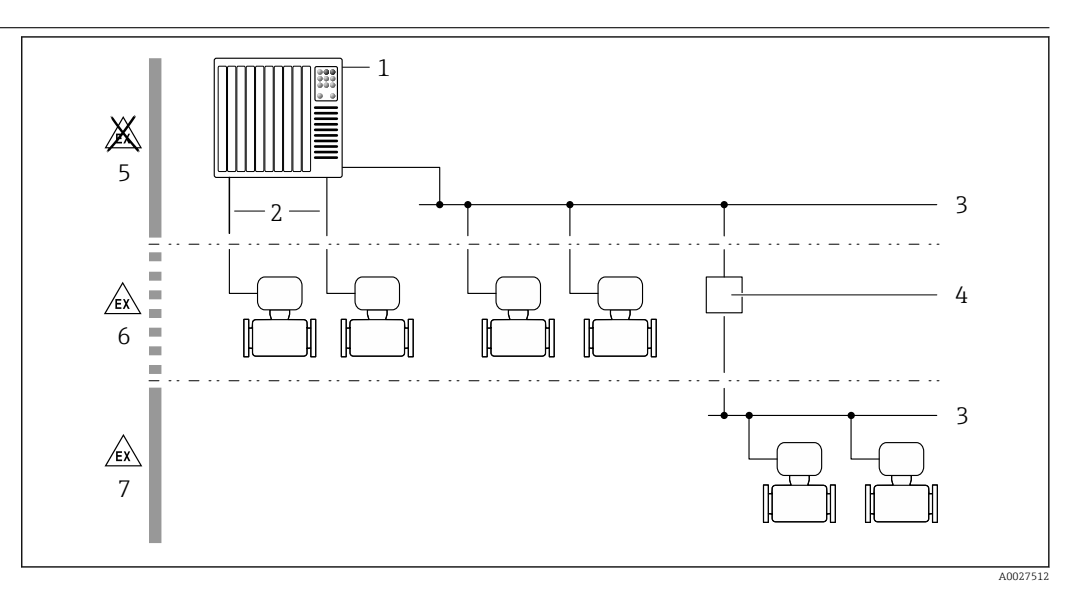

 *1 Möglichkeiten für die Messgeräteinbindung in ein System*

- *1 Automatisierungssystem (z.B. SPS)*
- *2 Anschlusskabel (0/4…20 mA HART etc.)*
- *3 Feldbus*
- *4 Koppler*
- *5 Nicht explosionsgefährdeter Bereich*
- *6 Explosionsgefährdeter Bereich: Zone 2; Class I, Division 2*
- *7 Explosionsgefährdeter Bereich: Zone 1; Class I, Division 1*

# Verlässlichkeit IT-Sicherheit

Eine Gewährleistung unsererseits ist nur gegeben, wenn das Produkt gemäß der Betriebsanleitung installiert und eingesetzt wird. Das Produkt verfügt über Sicherheitsmechanismen, um es gegen versehentliche Veränderung der Einstellungen zu schützen.

IT-Sicherheitsmaßnahmen gemäß dem Sicherheitsstandard des Betreibers, die das Produkt und dessen Datentransfer zusätzlich schützen, sind vom Betreiber selbst zu implementieren.

### Gerätespezifische IT-Sicherheit

Um die betreiberseitigen Schutzmaßnahmen zu unterstützen, bietet das Gerät einige spezifische Funktionen. Diese Funktionen sind durch den Anwender konfigurierbar und gewährleisten bei korrekter Nutzung eine erhöhte Sicherheit im Betrieb. Die folgende Auflistung ist eine Übersicht der wichtigsten Funktionen:

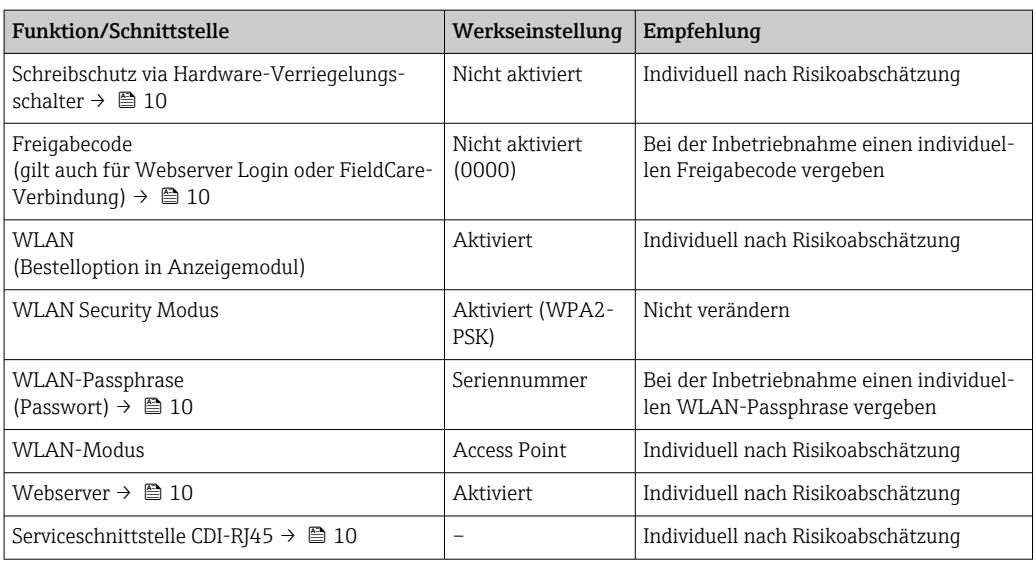

#### <span id="page-9-0"></span>*Zugriff via Hardwareschreibschutz schützen*

Der Schreibzugriff auf die Parameter des Geräts via Vor-Ort-Anzeige, Webbrowser oder Bedientool (z.B. FieldCare, DeviceCare) kann über einen Verriegelungsschalter (DIP-Schalter auf dem Hauptelektronikmodul) deaktiviert werden. Bei aktiviertem Hardwareschreibschutz ist nur Lesezugriff auf die Parameter möglich.

Der Hardwareschreibschutz ist im Auslieferungszustand deaktiviert.

#### *Zugriff via Passwort schützen*

Um den Schreibzugriff auf die Parameter des Geräts oder den Zugriff auf das Gerät via der WLAN-Schnittstelle zu schützen, stehen unterschiedliche Passwörter zur Verfügung.

• Anwenderspezifischer Freigabecode

Den Schreibzugriff auf die Parameter des Geräts via Vor-Ort-Anzeige, Webbrowser oder Bedientool (z.B. FieldCare, DeviceCare) schützen. Das Zugriffsrecht wird durch die Verwendung eines anwenderspezifischen Freigabecodes klar geregelt.

- WLAN-Passphrase Der Netzwerkschlüssel schützt eine Verbindung zwischen einem Bediengerät (z.B. Notebook oder Tablet) und dem Gerät über die optional bestellbare WLAN-Schnittstelle.
- Infrastruktur Modus

Bei Betrieb im Infrastruktur Modus entspricht der WLAN-Passphrase dem betreiberseitig konfigurierten WLAN-Passphrase.

#### *Anwenderspezifischer Freigabecode*

Der Schreibzugriff auf die Parameter des Geräts via Vor-Ort-Anzeige, Webbrowser oder Bedientool (z.B. FieldCare, DeviceCare) kann durch den veränderbaren, anwenderspezifischen Freigabecode geschützt werden.

### *WLAN-Passphrase: Betrieb als WLAN Access Point*

Eine Verbindung zwischen einem Bediengerät (z.B. Notebook oder Tablet) und dem Gerät über die optional bestellbare WLAN-Schnittstelle wird durch den Netzwerkschlüssel geschützt. Die WLAN-Authentifizierung des Netzwerkschlüssels ist konform dem Standard IEEE 802.11.

Der Netzwerkschlüssel ist im Auslieferungszustand geräteabhängig vordefiniert. Er kann über das Untermenü WLAN-Einstellungen im Parameter WLAN-Passphrase angepasst werden.

#### *Infrastruktur Modus*

Eine Verbindung zwischen Gerät und dem WLAN Access Point ist anlagenseitig über SSID und Passphrase geschützt. Für einen Zugriff an den zuständigen Systemadministrator wenden.

*Allgemeine Hinweise für die Verwendung der Passwörter*

- Der bei Auslieferung gültige Freigabecode und Netzwerkschlüssel aus Sicherheitsgründen bei der Inbetriebnahme ändern.
- Bei der Definition und Verwaltung des Freigabecodes und Netzwerkschlüssels sind die allgemein üblichen Regeln für die Generierung eines sicheren Passworts zu berücksichtigen.
- Die Verwaltung und der sorgfältige Umgang mit dem Freigabecode und Netzwerkschlüssel obliegt dem Benutzer.

#### *Zugriff via Webserver*

Mit dem integrierten Webserver kann das Gerät über einen Webbrowser bedient und konfiguriert werden. Die Verbindung erfolgt via Serviceschnittstelle (CDI-RJ45) oder WLAN-Schnittstelle.

Der Webserver ist im Auslieferungszustand aktiviert. Über den Parameter Webserver Funktionalität kann der Webserver bei Bedarf (z. B. nach der Inbetriebnahme) deaktiviert werden.

Die Geräte- und Status-Informationen können auf der Login-Seite ausgeblendet werden. Dadurch wird ein unberechtigtes Auslesen der Informationen unterbunden.

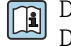

Detaillierte Informationen zu den Parametern des Geräts: Dokument "Beschreibung Geräteparameter" .

#### *Zugriff via Serviceschnittstelle (CDI-RJ45)*

Das Gerät kann über die Serviceschnittstelle (CDI-RJ45) mit einem Netzwerk verbunden werden. Aufgrund gerätespezifischer Funktionen ist ein sicherer Betrieb des Geräts in einem Netzwerk gewährleistet.

Es wird empfohlen die einschlägigen Industrienormen und Richtlinien anzuwenden, die von nationalen und internationalen Sicherheitsausschüssen verfasst wurden wie zum Beispiel IEC/ISA62443 oder IEEE. Hierzu zählen organisatorische Sicherheitsmaßnahmen wie die Vergabe von Zutrittsberechtigungen und auch technische Maßnahmen wie zum Beispiel eine Netzwerksegmentierung.

# Eingang

<span id="page-11-0"></span>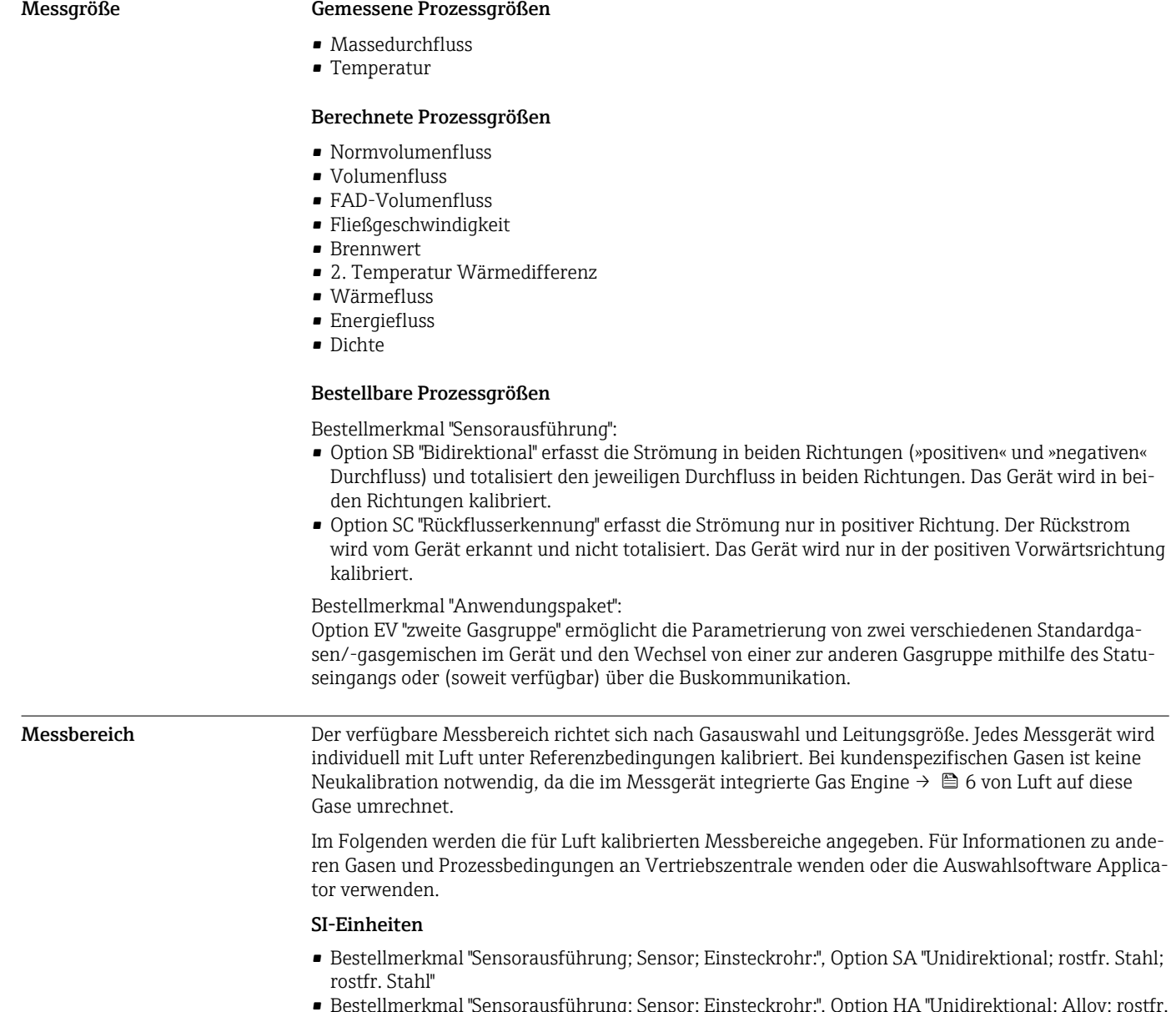

• Bestellmerkmal "Sensorausführung; Sensor; Einsteckrohr:", Option HA "Unidirektional; Alloy; rostfr. Stahl"

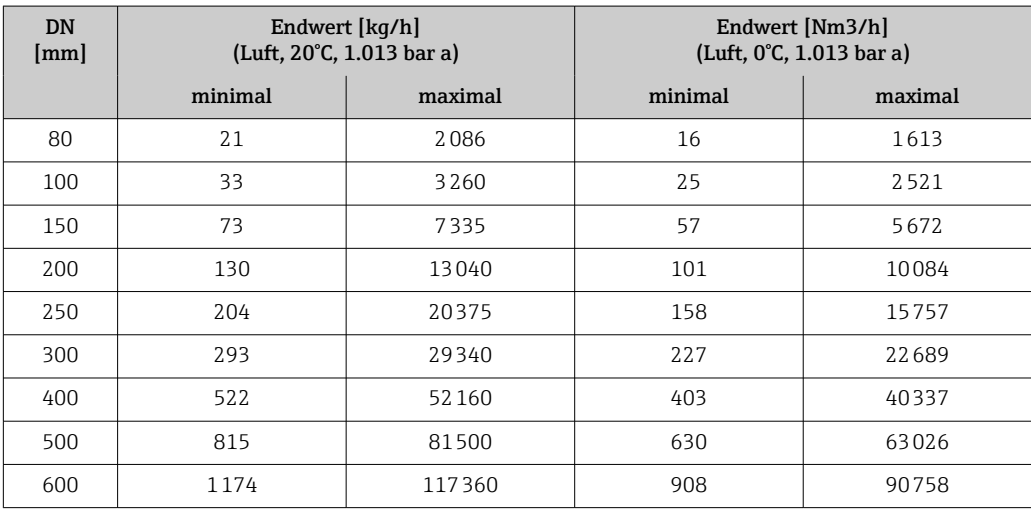

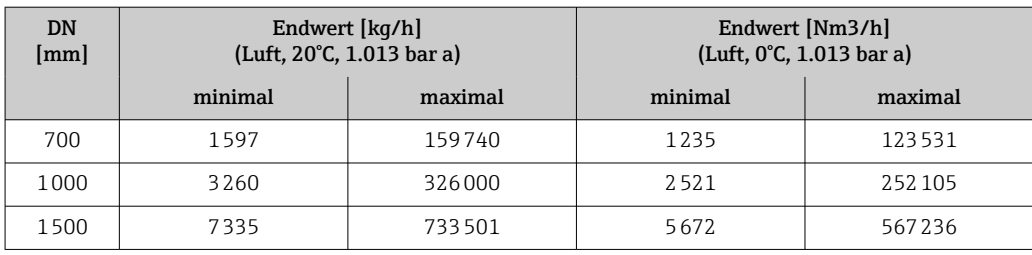

- Bestellmerkmal "Sensorausführung; Sensor; Einsteckrohr:", Option SB "Bidirektional; rostfr. Stahl; rostfr. Stahl"
- Bestellmerkmal "Sensorausführung; Sensor; Einsteckrohr:", Option SC "Rückflusserkennung; rostfr. Stahl; rostfr. Stahl"

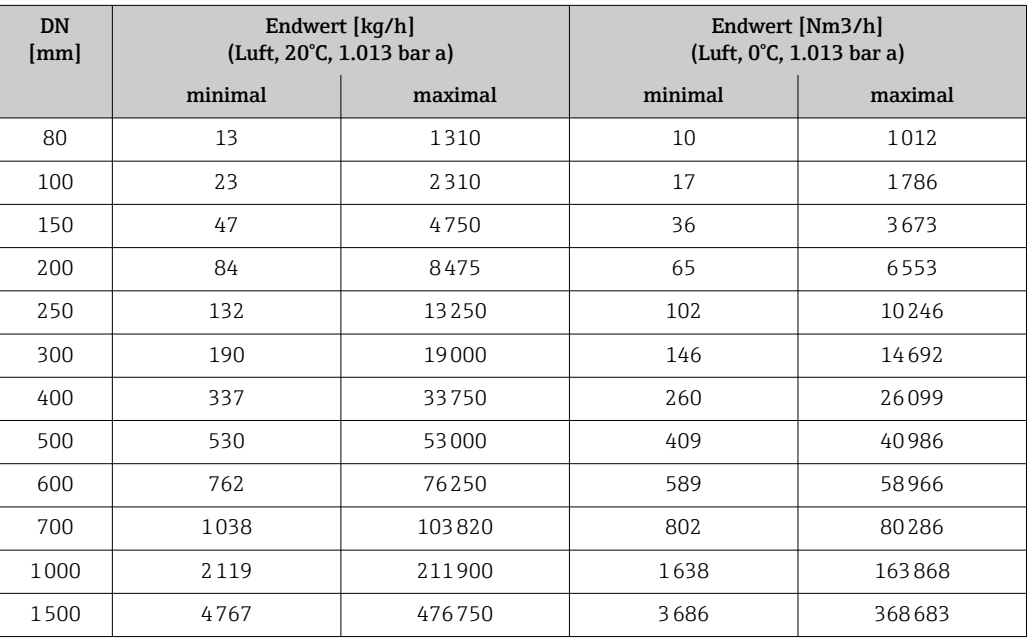

# US-Einheiten

- Bestellmerkmal "Sensorausführung; Sensor; Einsteckrohr:", Option SA "Unidirektional; rostfr. Stahl; rostfr. Stahl"
- Bestellmerkmal "Sensorausführung; Sensor; Einsteckrohr:", Option HA "Unidirektional; Alloy; rostfr. Stahl"

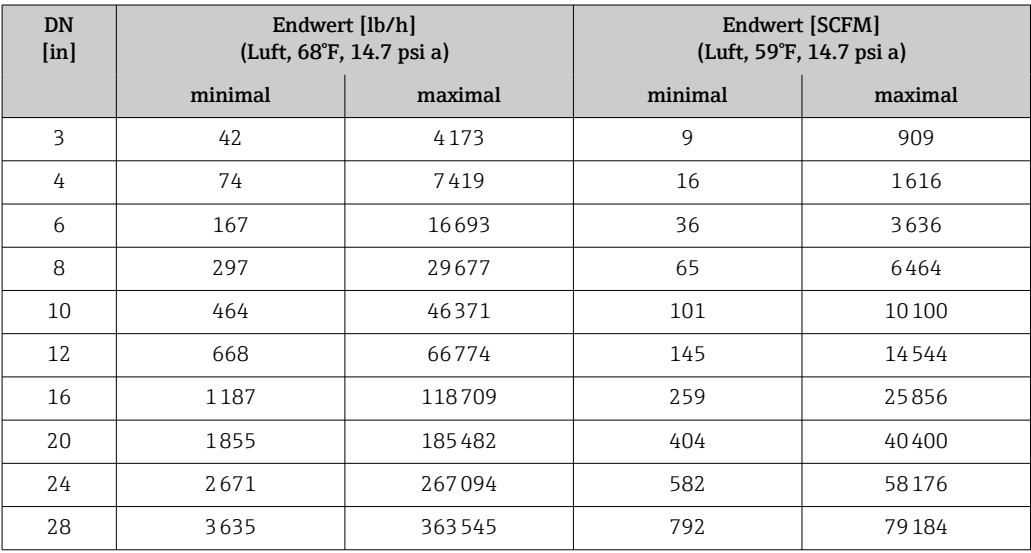

<span id="page-13-0"></span>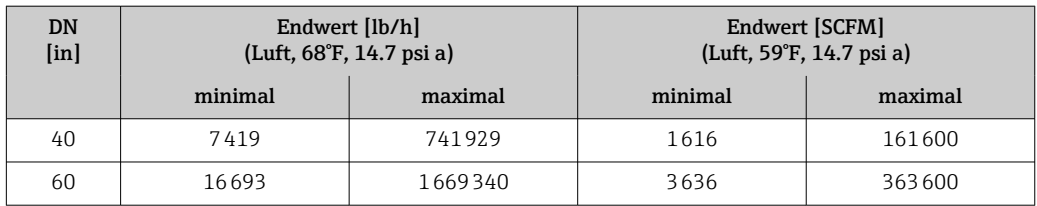

- Bestellmerkmal "Sensorausführung; Sensor; Einsteckrohr:", Option SB "Bidirektional; rostfr. Stahl; rostfr. Stahl"
- Bestellmerkmal "Sensorausführung; Sensor; Einsteckrohr:", Option SC "Rückflusserkennung; rostfr. Stahl; rostfr. Stahl"

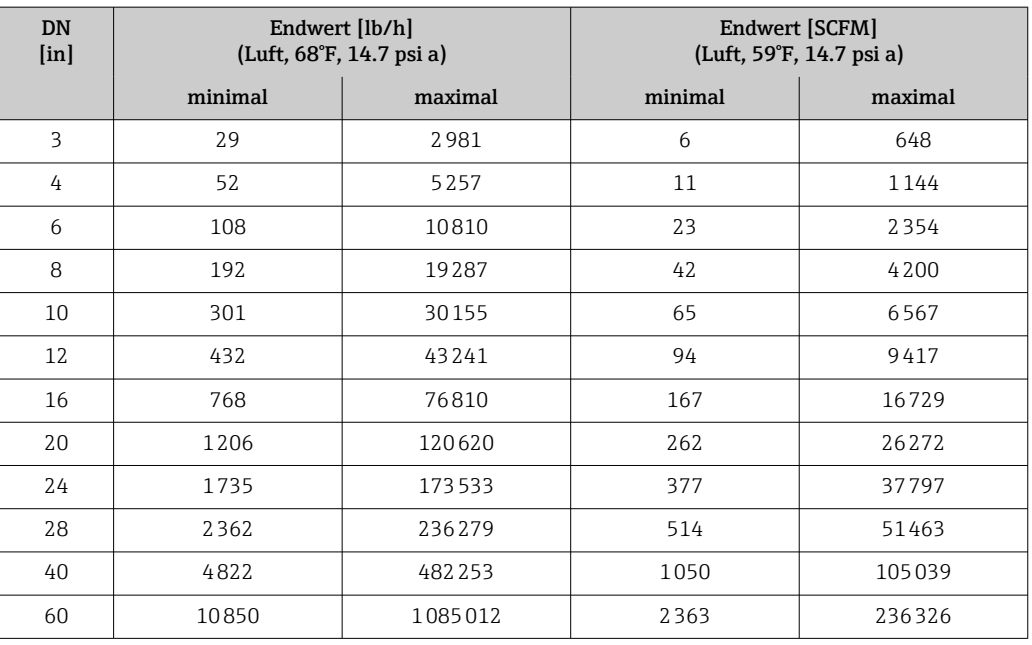

Die aufgeführten Durchflussraten sind nur repräsentativ für die kalibrierten Bedingungen und spiegeln nicht notwendigerweise die Messfähigkeit des Messgeräts unter Betriebsbedingungen und die tatsächlich vor Ort bestehenden Rohrinnendurchmesser wider. Um sicherzustellen, dass das für die Anwendung geeignete Messgerät in der korrekten Auslegung ausgewählt wird, an Vertriebszentrale wenden oder die Auswahlsoftware Applicator verwenden.

### Besondere Anwendungen

## Hohe Gasgeschwindigkeiten (>70 m/s)

Bei hohen Gasgeschwindigkeiten ist es empfehlenswert, den Prozessdruck dynamisch einzulesen oder den Druck möglichst genau einzugeben, da eine geschwindigkeitsabhängige Korrektur durchgeführt wird.

## Leichte Gase (Wasserstoff, Helium)

- Aufgrund der sehr hohen Wärmeleitfähigkeit kann das zuverlässige Messen leichter Gase schwierig sein. Anwendungsbedingt sind die Durchflussraten von leichten Gasen oft besonders langsam und die Durchflussprofile ungenügend ausgebildet. Die Durchflüsse befinden sich nicht selten im laminaren Bereich, wohingegen eine turbulente Strömung zur optimalen Messung notwendig wäre.
- Trotz Genauigkeits- und Linearitätseinbussen in Anwendungen mit leichten Gasen mit tiefen Durchflüssen misst das Gerät mit guter Wiederholbarkeit und eignet sich daher zur Überwachung von Strömungen (z.B. Leckagendetektion).
- Bei leichten Gasen sind die empfohlenen Einlaufstrecken zu verdoppeln.[→ 41](#page-40-0)

Messdynamik • 200:1 mit Werkskalibrierung

• Bis zu 1000:1 mit anwendungsspezifischer Justierung

# <span id="page-14-0"></span>Eingangssignal Aus- und Eingangsvarianten  $\rightarrow \Box$  16

#### Eingelesene Werte

Das Messgerät stellt Schnittstellen zur Verfügung, welche die Übertragung von extern gemessenen Messgrößen → 15 ins Messgerät ermöglichen:

- Analogeingänge 4-20 mA
- Digitaleingänge

Druckwerte können als Absolut- oder Relativdruck übertragen werden. Für Relativdruck muss der atmosphärische Druck bekannt sein oder durch den Kunden spezifiziert werden.

#### *HART-Protokoll*

Das Schreiben der Messwerte vom Automatisierungssystem zum Messgerät erfolgt über das HART-Protokoll. Das Druckmessgerät muss folgende protokollspezifische Funktionen unterstützen:

- HART-Protokoll
- Burst-Modus

*Stromeingang*

Das Schreiben der Messwerte vom Automatisierungssystem zum Messgerät erfolgt über den Stromeingang  $\rightarrow \blacksquare$  15.

#### *Digitale Kommunikation*

Das Schreiben der Messwerte durch das Automatisierungssystem kann erfolgen über: Modbus RS485

### Stromeingang 0/4…20 mA

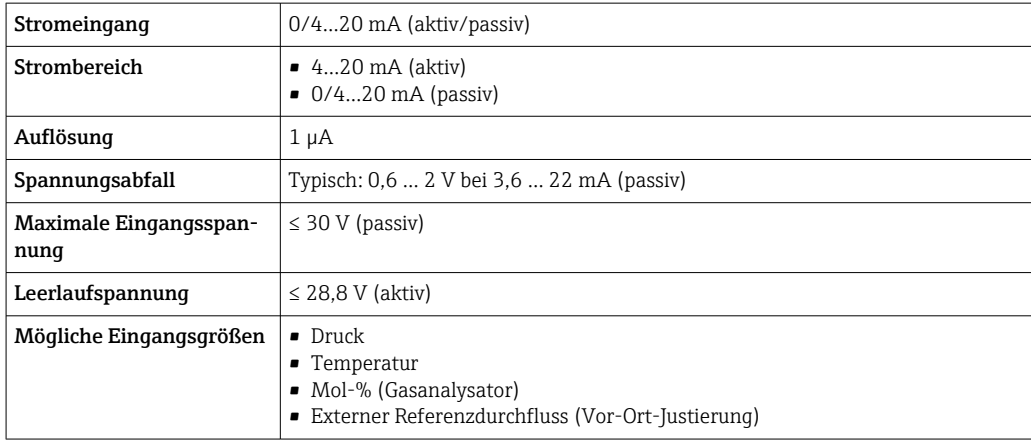

#### Statuseingang

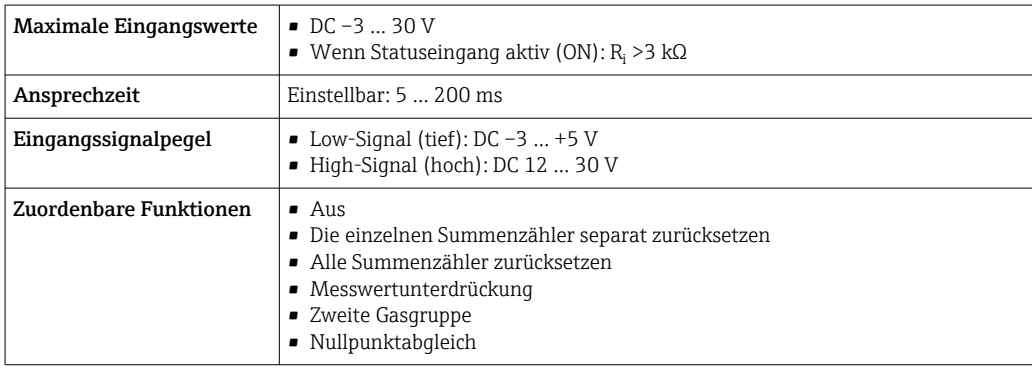

# Ausgang

<span id="page-15-0"></span>Aus- und Eingangsvarianten Abhängig von der für den Aus-/Eingang 1 gewählten Option stehen für die weiteren Aus- und Eingänge unterschiedliche Optionen zur Verfügung. Pro Aus-/Eingang 1 …4 kann jeweils nur eine Option ausgewählt werden. Die folgenden Tabellen sind vertikal (↓) zu lesen.

> Beispiel: Wenn für Aus-/Eingang 1 die Option BA "4–20 mA HART" gewählt wurde, steht für den Ausgang 2 eine der Optionen A, B, D, E, H, I oder J und für den Ausgang 3 und 4 eine der Optionen A, B, D, E, H, I oder J zur Verfügung.

# Aus-/Eingang 1 und Optionen für Aus-/Eingang 2

Optionen für Aus-/Eingang 3 und  $4 \rightarrow \Box$  17  $| \cdot |$ 

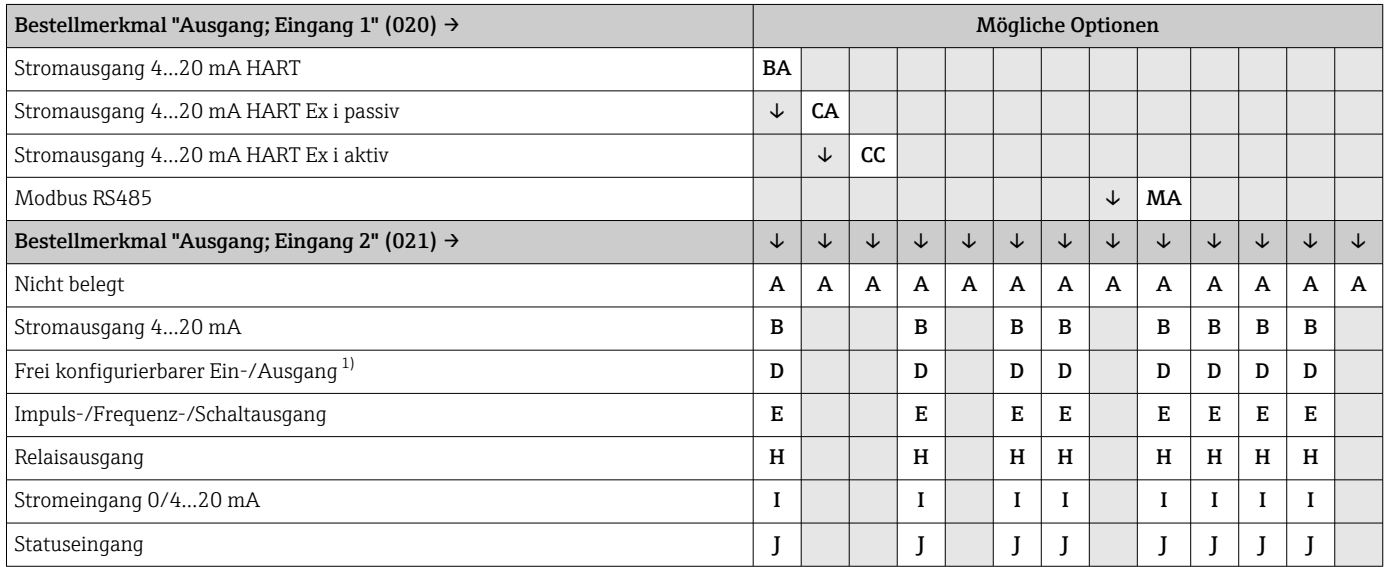

1) Einem frei konfigurierbaren Ein-/Ausgang [→ 21](#page-20-0) kann ein spezifischer Ein- oder Ausgang zugeordnet werden.

# Aus-/Eingang 1 und Optionen für Aus-/Eingang 3 und 4

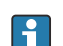

 $\boxed{\frac{1}{1}}$  Optionen für Aus-/Eingang 2 → ■ 16

<span id="page-16-0"></span>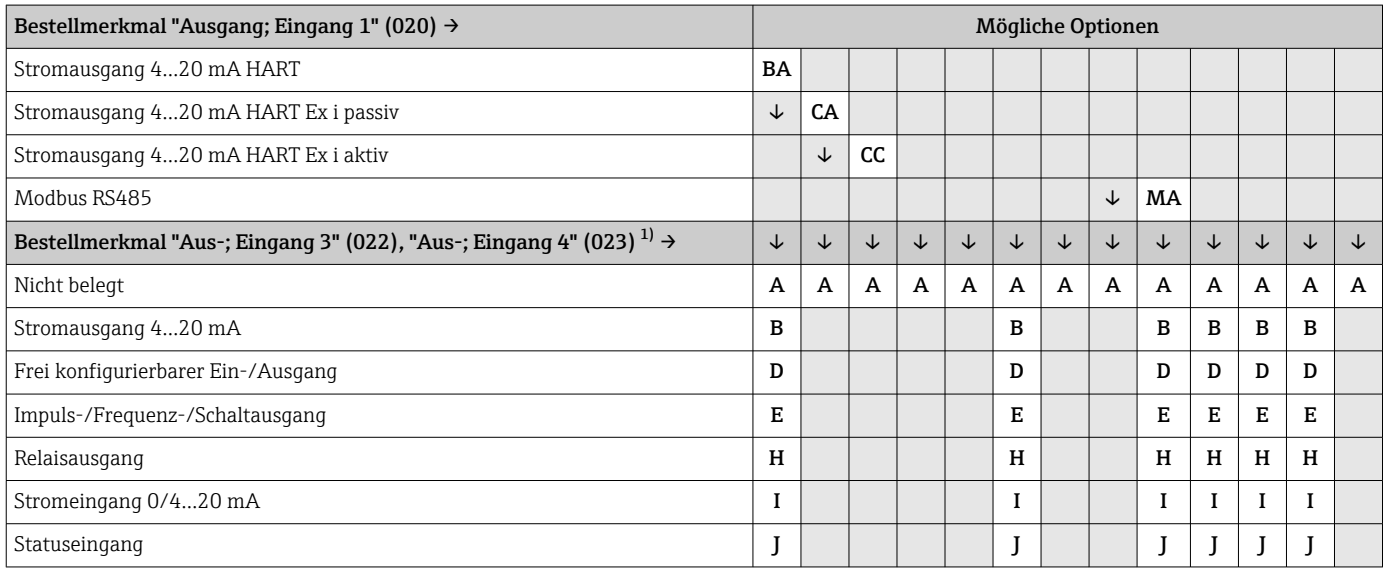

1) Das Bestellmerkmal "Ausgang; Eingang 4" (023) ist nur für den Messumformer Proline 500-digital verfügbar, Bestellmerkmal "Integrierte ISEM Elektronik" , Option A.

# <span id="page-17-0"></span>Ausgangssignal Stromausgang 4…20 mA HART

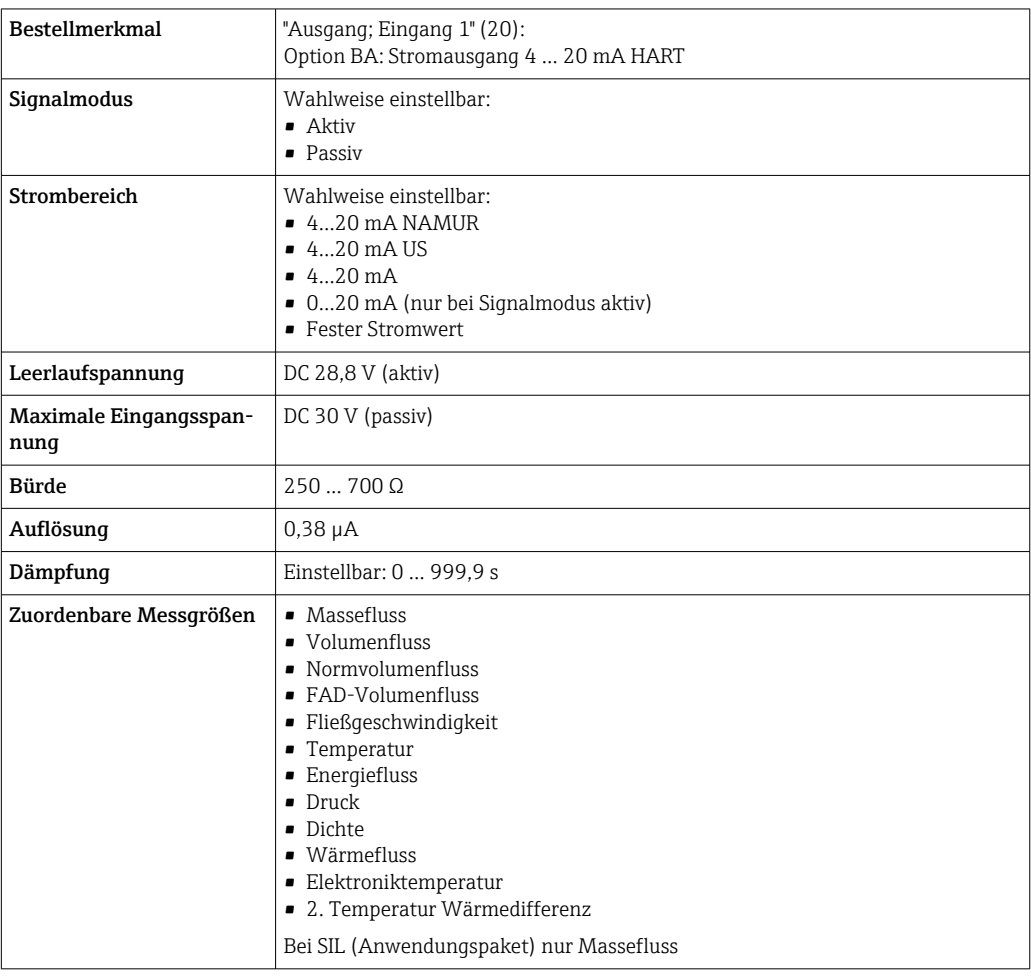

# Stromausgang 4…20 mA HART Ex i

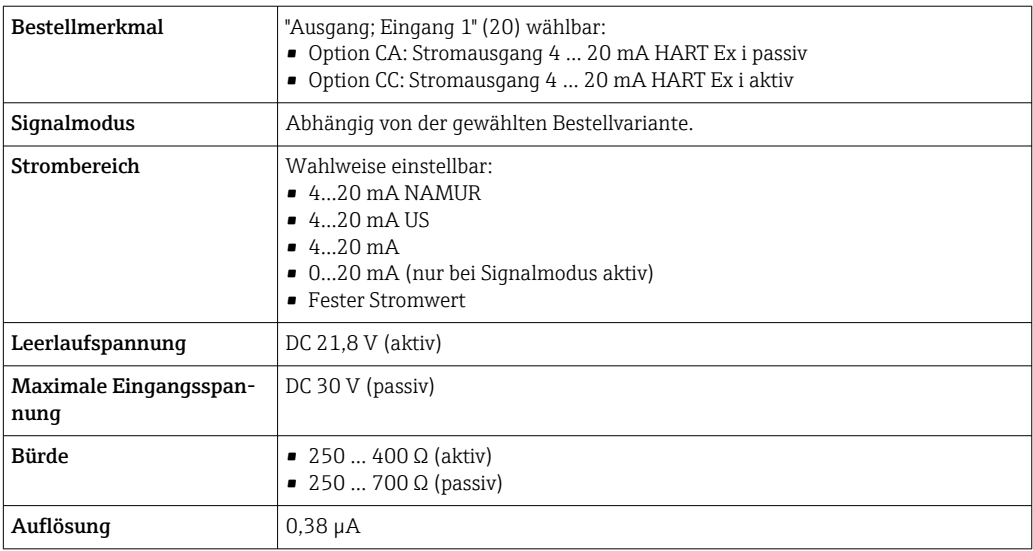

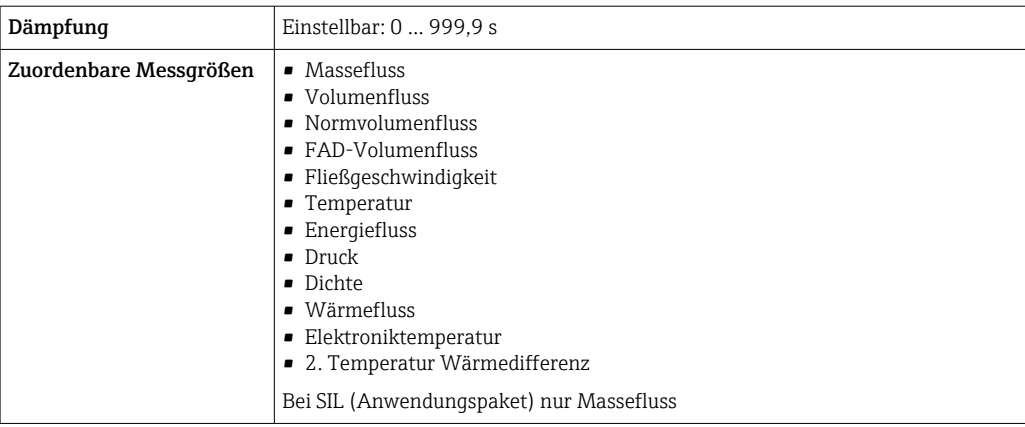

# Modbus RS485

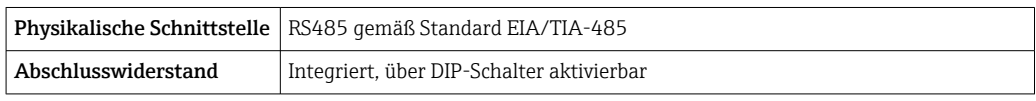

# Stromausgang 4…20 mA

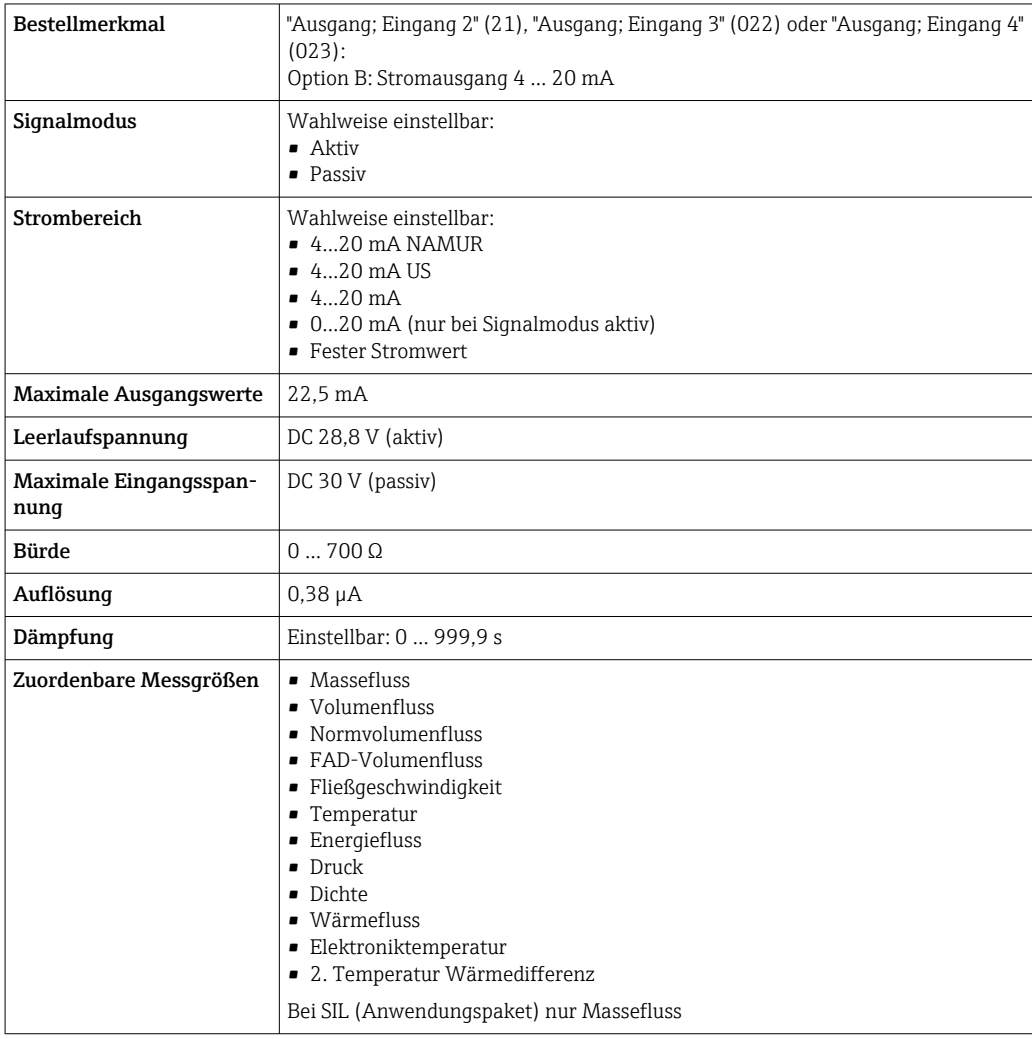

# <span id="page-19-0"></span>Impuls-/Frequenz-/Schaltausgang

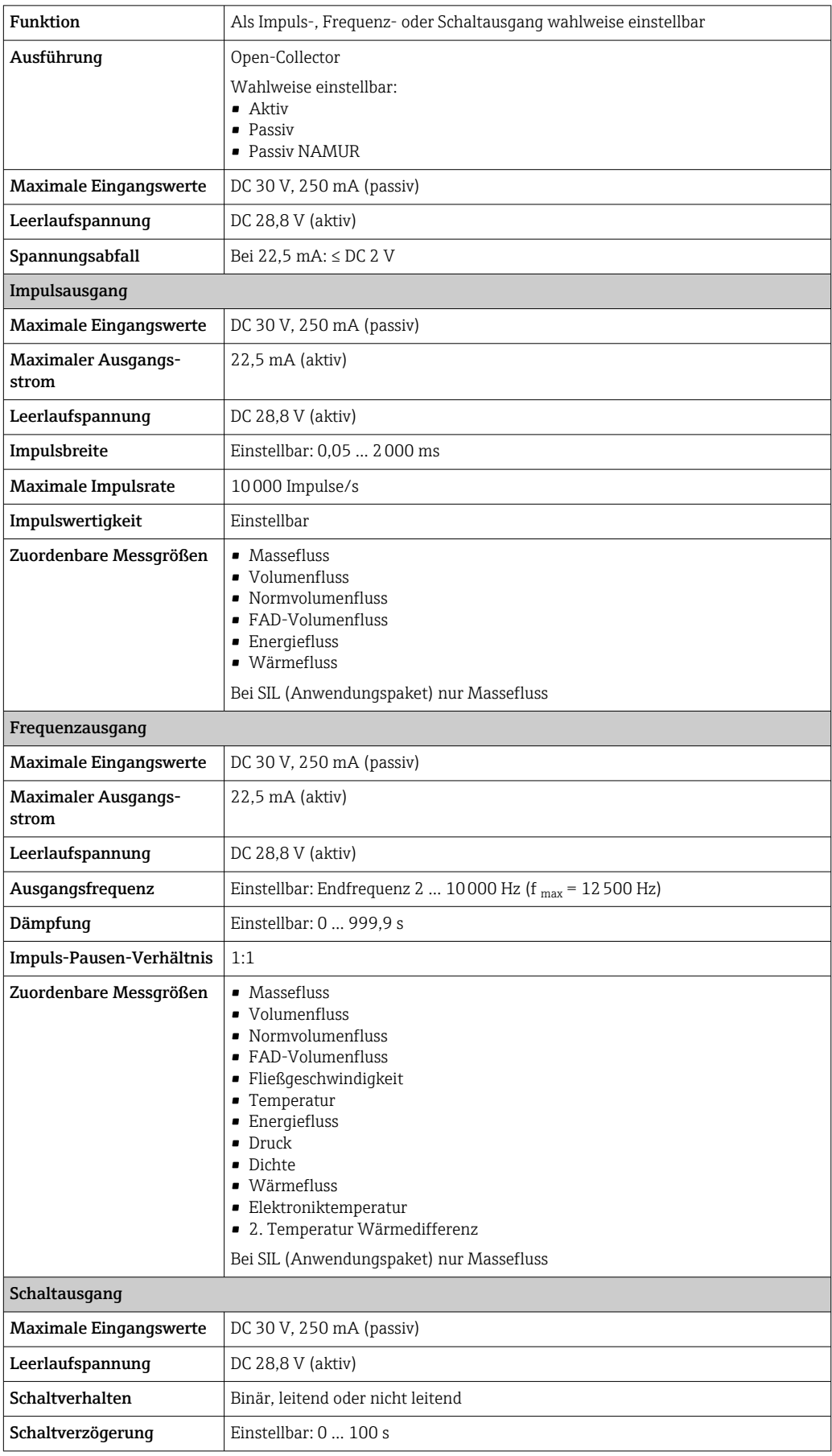

<span id="page-20-0"></span>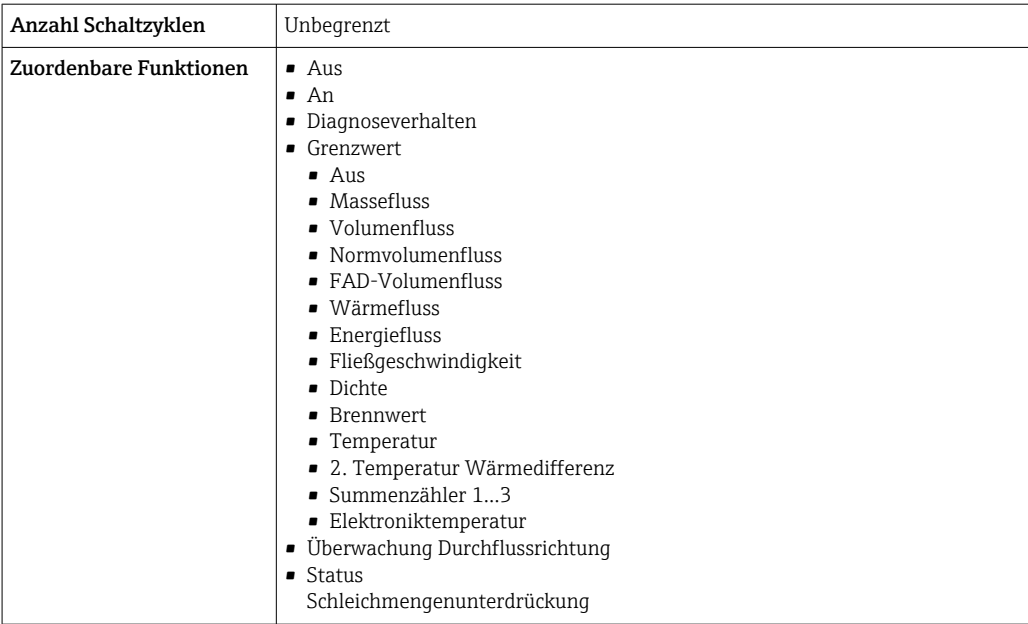

# Relaisausgang

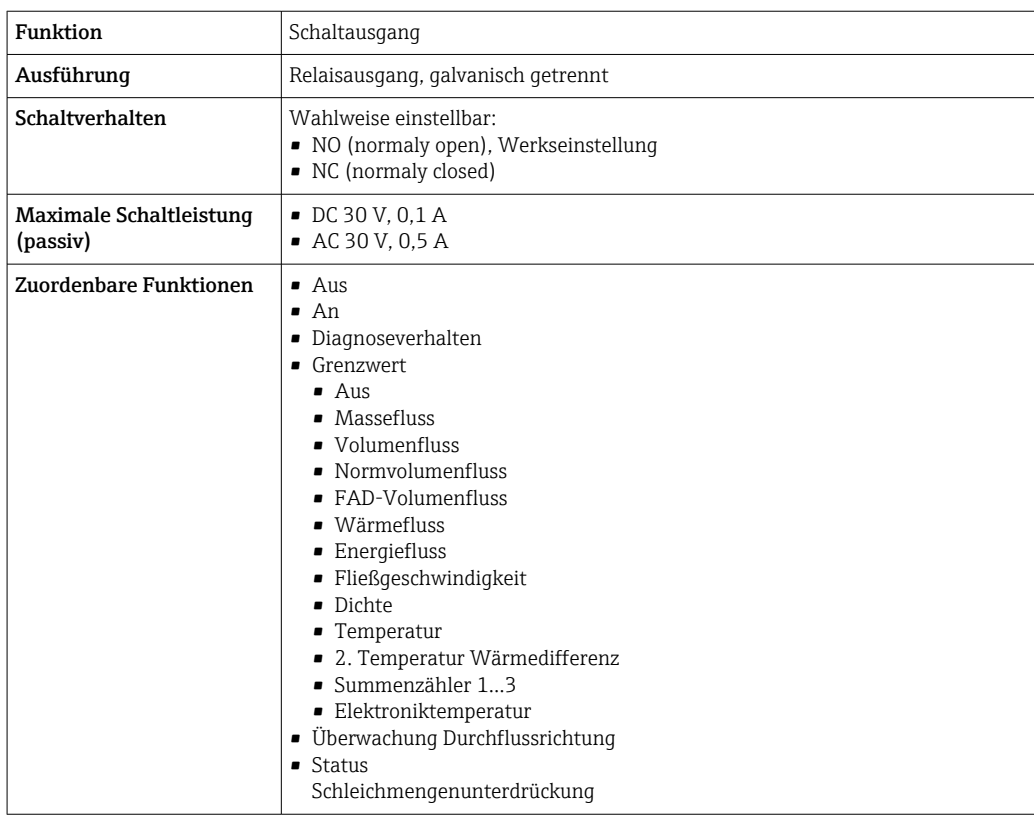

# Frei konfigurierbarer Ein-/Ausgang

Einem frei konfigurierbaren Ein-/Ausgang (Konfigurierbares I/O) wird bei der Inbetriebnahme des Geräts ein spezifischer Ein- oder Ausgang zugeordnet.

Für die Zuordnung stehen folgende Ein- und Ausgänge zur Verfügung:

- Stromausgang wählbar: 4…20 mA (aktiv), 0/4…20 mA (passiv)
- Impuls-/Frequenz-/Schaltausgang
- Stromeingang wählbar: 4…20 mA (aktiv), 0/4…20 mA (passiv)
- Statuseingang

Die technischen Werte entsprechen denen in diesem Kapitel beschriebenen Ein- und Ausgängen.

<span id="page-21-0"></span>Ausfallsignal Ausfallinformationen werden abhängig von der Schnittstelle wie folgt dargestellt.

# Stromausgang HART

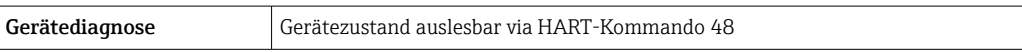

# Modbus RS485

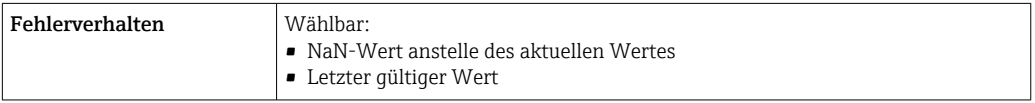

# Stromausgang 0/4…20 mA

*4…20 mA*

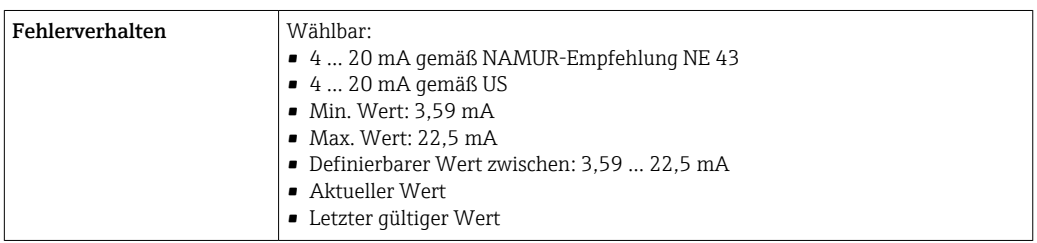

# *0…20 mA*

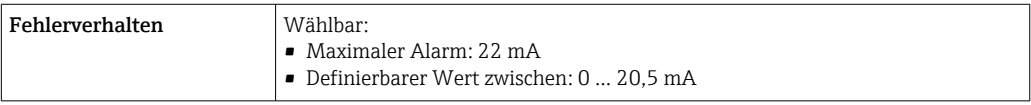

# Impuls-/Frequenz-/Schaltausgang

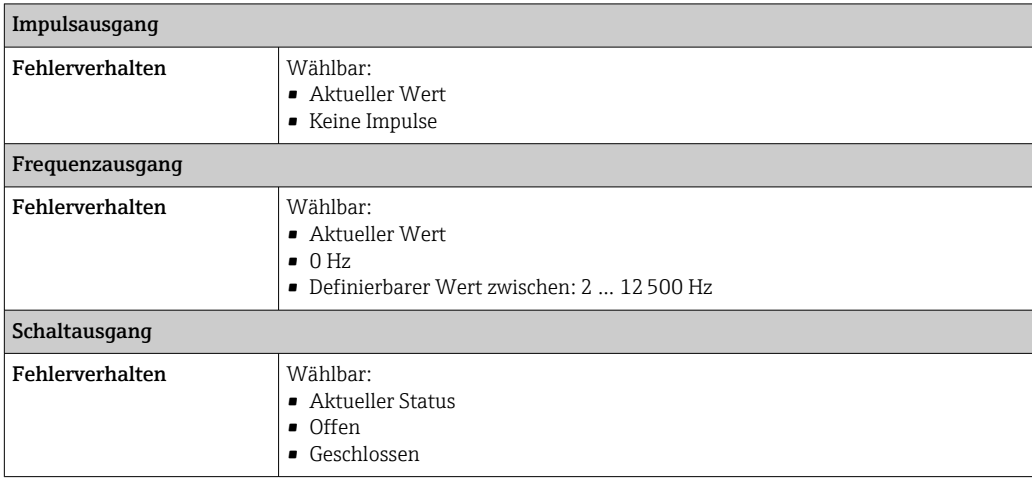

# Relaisausgang

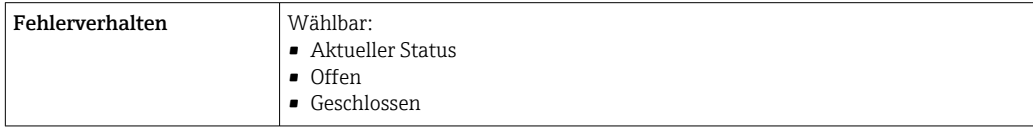

# <span id="page-22-0"></span>Vor-Ort-Anzeige

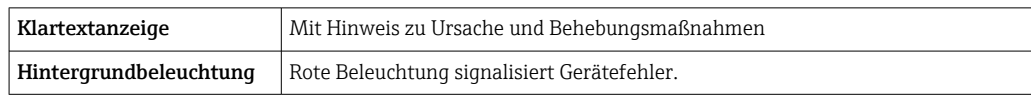

Statussignal gemäß NAMUR-Empfehlung NE 107  $\Box$ 

# Schnittstelle/Protokoll

- Via digitale Kommunikation:
	- HART-Protokoll
	- Modbus RS485
- Via Serviceschnittstelle
- Serviceschnittstelle CDI-RJ45
- WLAN-Schnittstelle

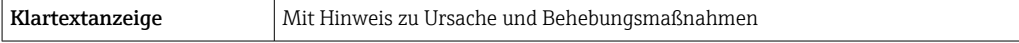

Weitere Informationen zur Fernbedienung  $\rightarrow \blacksquare$  71  $| \cdot |$ 

### Webbrowser

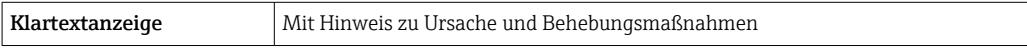

# Leuchtdioden (LED)

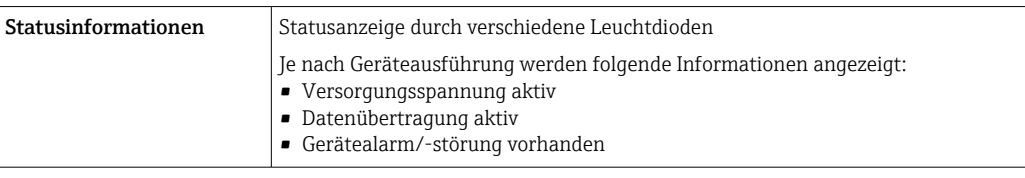

Bürde **Bürde** Ausgangssignal  $\rightarrow \Box$  18

## Ex-Anschlusswerte Sicherheitstechnische Werte

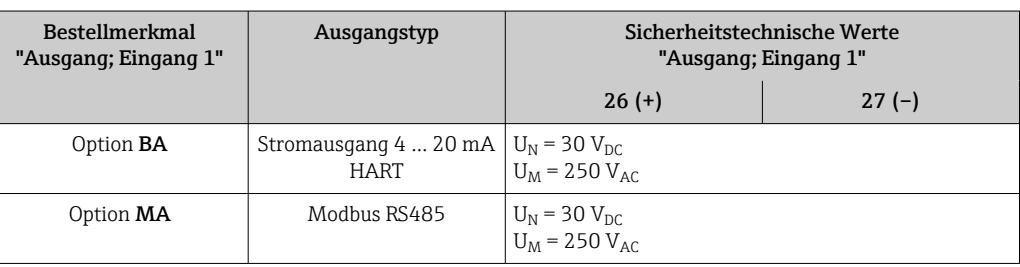

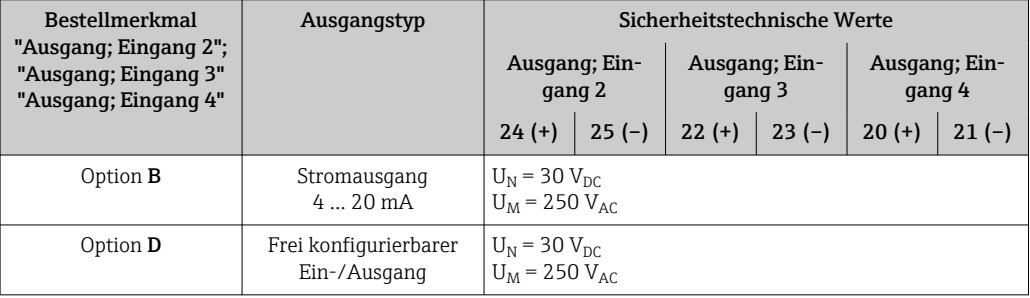

<span id="page-23-0"></span>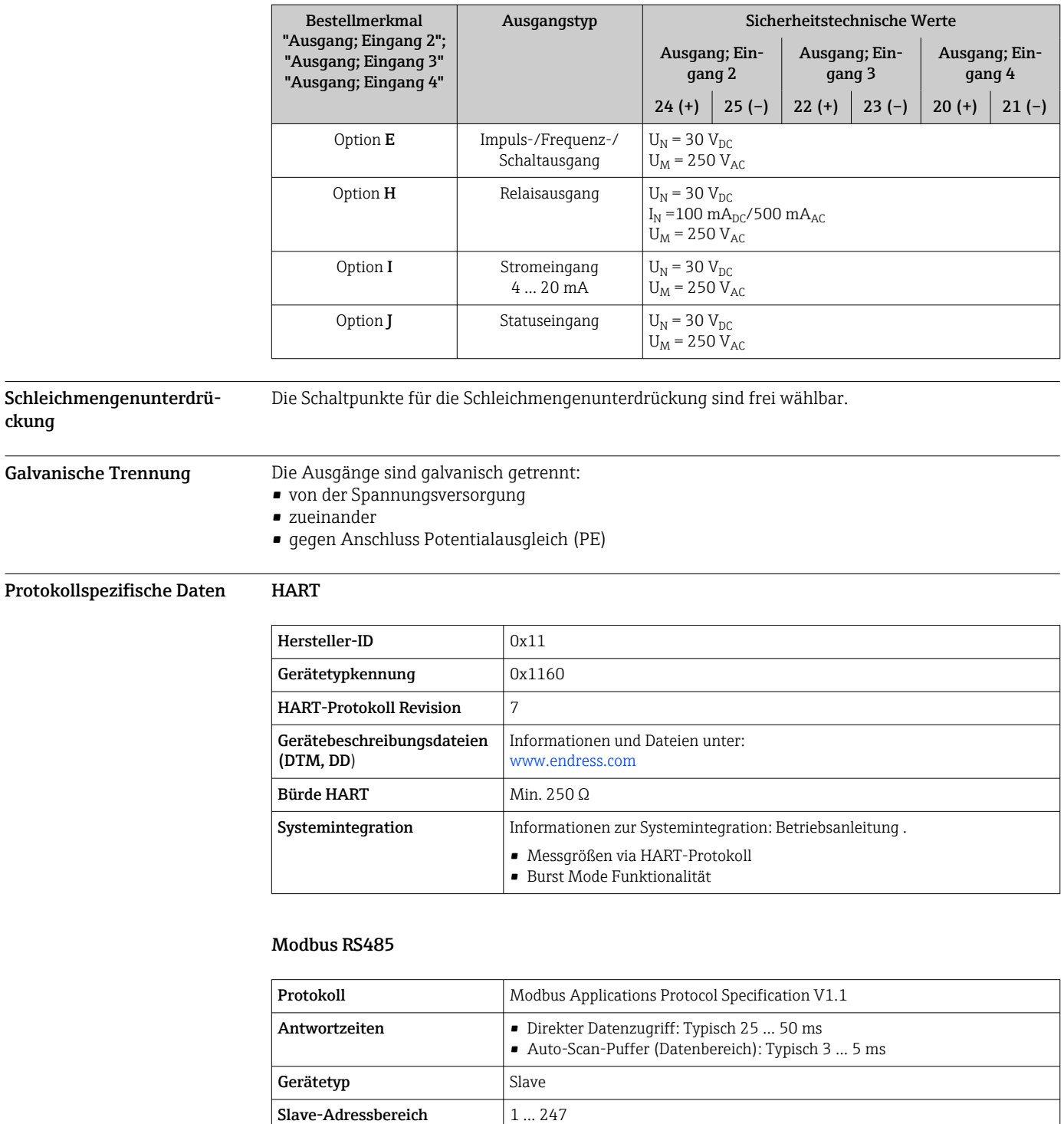

Broadcast-Adressbereich 0

**Funktionscodes**  $\vert \bullet 03$ : Read holding register

• 04: Read input register • 06: Write single registers • 08: Diagnostics

Broadcast-Messages Unterstützt von folgenden Funktionscodes:

• 16: Write multiple registers • 23: Read/write multiple registers

• 06: Write single registers • 16: Write multiple registers • 23: Read/write multiple registers

<span id="page-24-0"></span>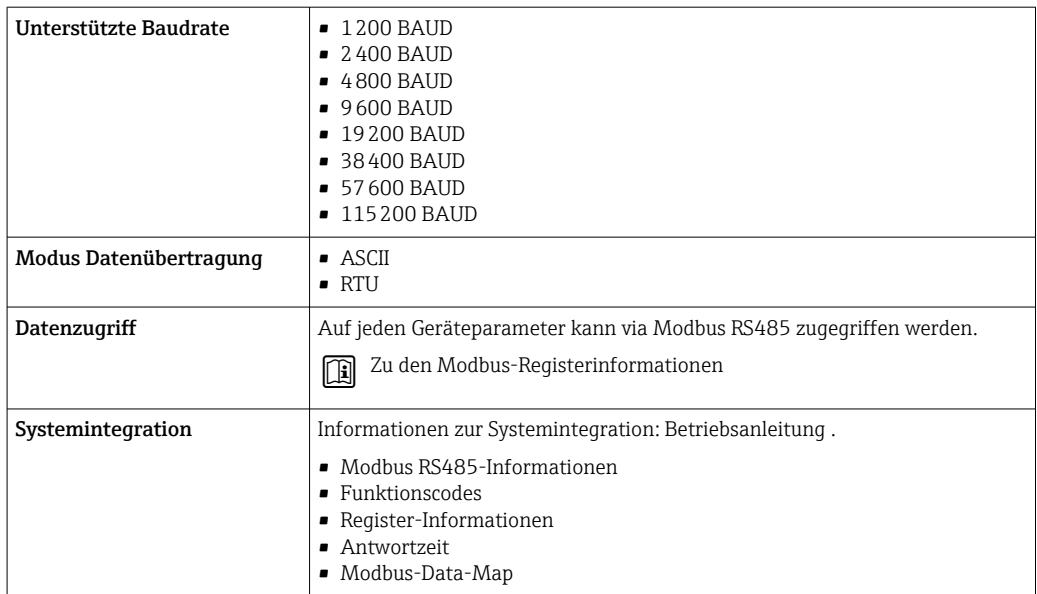

# Energieversorgung

Klemmenbelegung Messumformer: Versorgungsspannung, Ein-/Ausgänge

*HART*

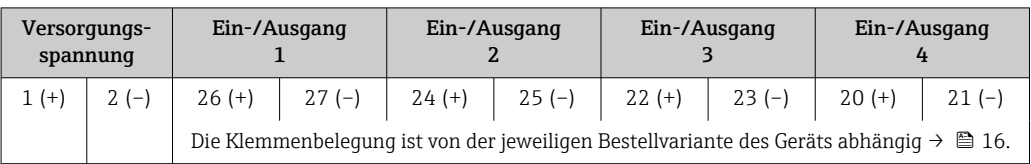

# *Modbus RS485*

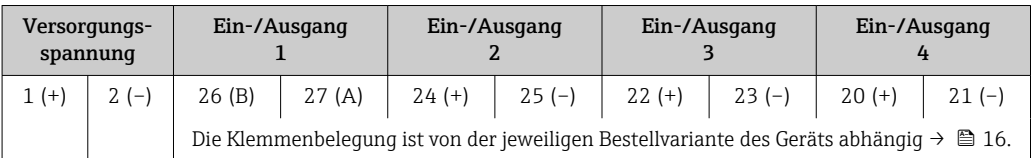

# Messumformer und Anschlussgehäuse Messaufnehmer: Verbindungskabel

Die räumlich getrennt montierten Messaufnehmer und Messumformer werden mit einem Verbindungskabel verbunden. Der Anschluss erfolgt über das Anschlussgehäuse des Messaufnehmers und dem Messumformergehäuse.

Klemmenbelegung und Anschluss des Verbindungskabels: Proline 500 – digital  $\rightarrow \cong$  27

Verfügbare Gerätestecker Gerätestecker dürfen nicht in explosionsgefährdeten Bereichen eingesetzt werden!

# Gerätestecker für den Anschluss an die Serviceschnittstelle:

Bestellmerkmal "Zubehör montiert"

Option NB, Adapter RJ45 M12 (Serviceschnittstelle) → ■ 26

# <span id="page-25-0"></span>Bestellmerkmal "Zubehör montiert", Option NB "Adapter RJ45 M12 (Serviceschnittstelle)"

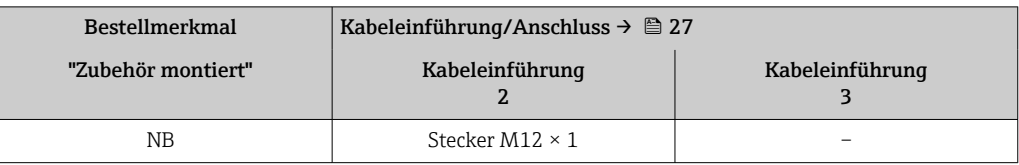

# Pinbelegung Gerätestecker Serviceschnittstelle

Bestellmerkmal "Zubehör montiert", Option NB: Adapter RJ45 M12 (Serviceschnittstelle)

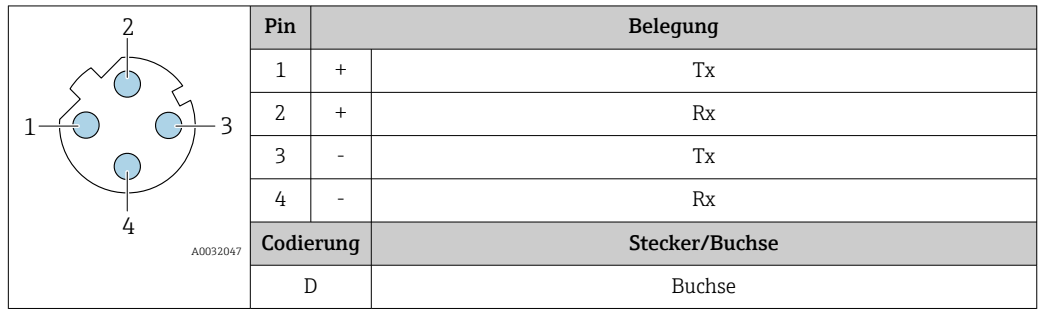

Als Stecker wird empfohlen: • Binder, Serie 763, Teilenr. 99 3729 810 04

• Phoenix, Teilenr. 1543223 SACC-M12MSD-4Q

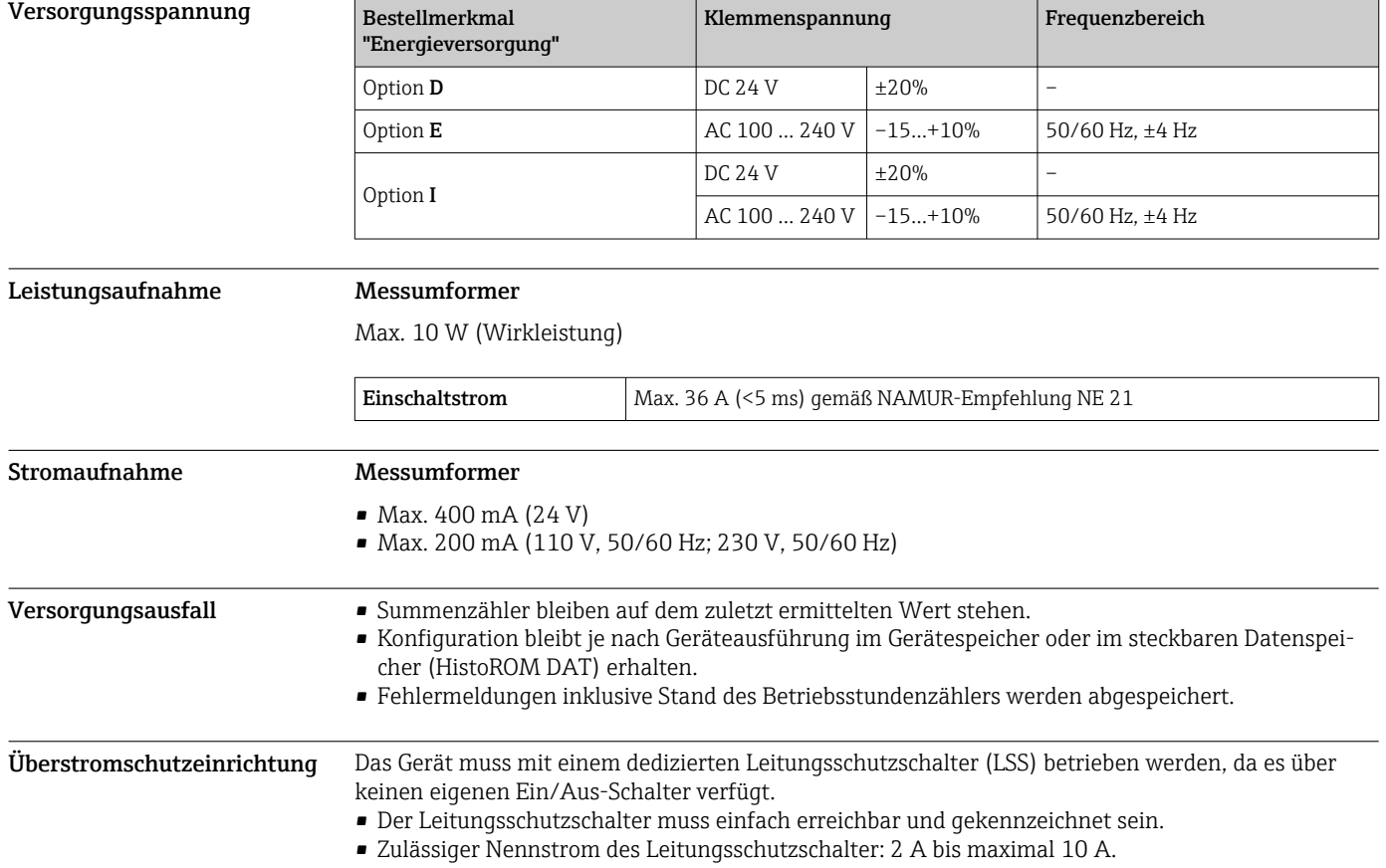

<span id="page-26-0"></span>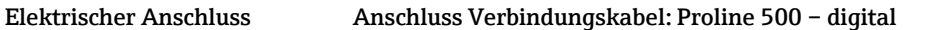

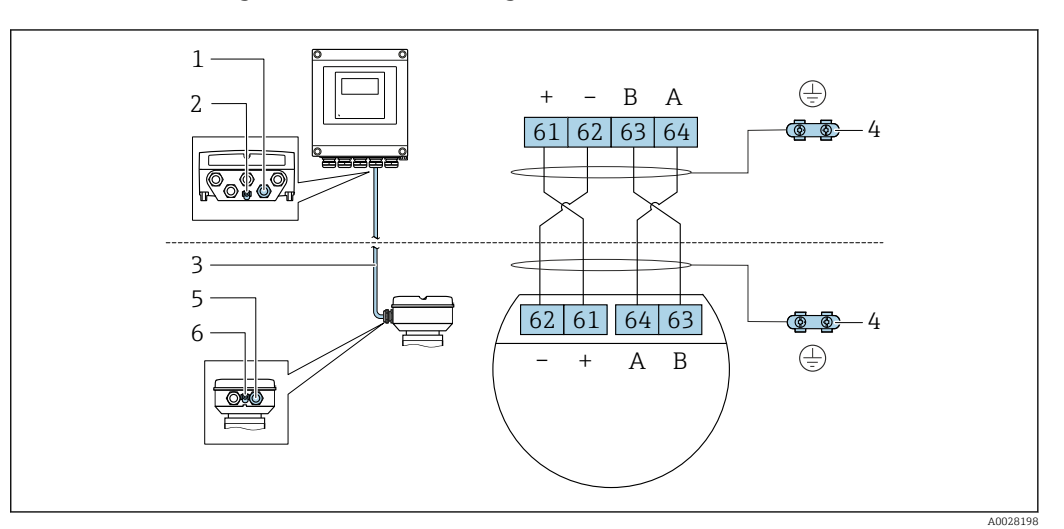

- *1 Kabeleinführung für Kabel am Messumformergehäuse*
- *2 Anschluss Potenzialausgleich (PE)*
- *3 Verbindungskabel ISEM-Kommunikation*
- *4 Erdung über Erdanschluss, bei Ausführung mit Gerätestecker ist die Erdung über den Gerätestecker sichergestellt*
- *5 Kabeleinführung für Kabel oder Anschluss Gerätestecker am Anschlussgehäuse Messaufnehmer*
- *6 Anschluss Potenzialausgleich (PE)*

## Anschluss Messumformer

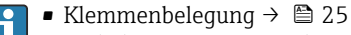

• Pinbelegung Gerätestecker  $\rightarrow$   $\blacksquare$  26

*Anschluss Messumformer: Proline 500 – digital*

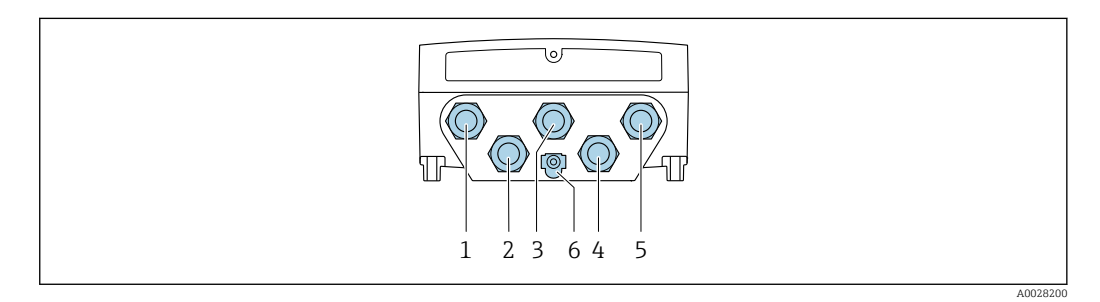

- *1 Anschluss Versorgungsspannung*
- *2 Anschluss Signalübertragung Ein-/Ausgang*
- *3 Anschluss Signalübertragung Ein-/Ausgang*
- *4 Anschluss Verbindungskabel Messaufnehmer Messumformer*
- *5 Anschluss Signalübertragung Ein-/Ausgang; Optional: Anschluss externe WLAN-Antenne*
- *6 Anschluss Potenzialausgleich (PE)*

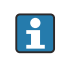

Optional ist ein Adapter für RJ45 auf M12 Stecker erhältlich: Bestellmerkmal "Zubehör", Option NB: "Adapter RJ45 M12 (Serviceschnittstelle)"

Der Adapter verbindet die Serviceschnittstelle (CDI-RJ45) mit einem in der Kabeleinführung montierten M12 Stecker. Der Anschluss an die Serviceschnittstelle kann dadurch ohne Öffnen des Geräts über einen M12 Stecker erfolgen.

Netzwerk Verbindung (DHCP Client) über Serviceschnittstelle (CDI-RJ45) → ■ 72

# Anschlussbeispiele

*Stromausgang 4 … 20 mA HART*

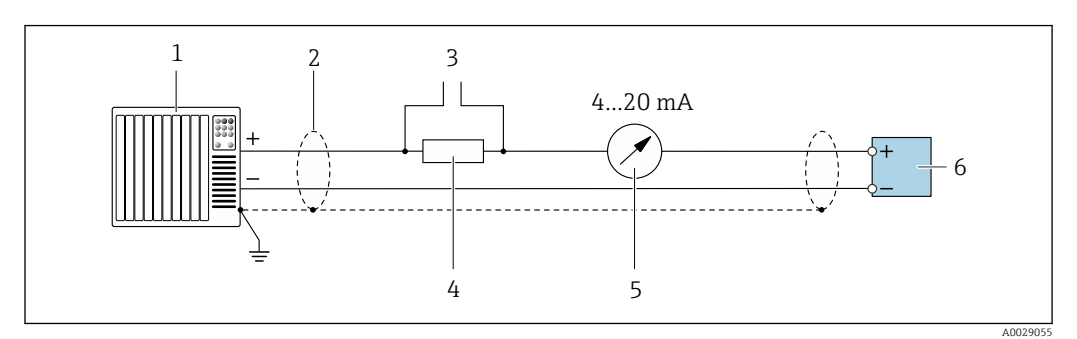

 *2 Anschlussbeispiel für Stromausgang 4 … 20 mA HART (aktiv)*

- *1 Automatisierungssystem mit Stromeingang (z. B. SPS)*
- *2 Kabelschirm einseitig erden. Beidseitige Erdung des Kabelschirms notwendig zur Erfüllung der EMV-Anforderungen; Kabelspezifikation beachten [→ 32](#page-31-0)*
- *3 Anschluss für HART-Bediengeräte [→ 71](#page-70-0)*
- *4 Widerstand für HART-Kommunikation (≥ 250 Ω): Maximale Bürde beachten [→ 18](#page-17-0)*
- *5 Analoges Anzeigeinstrument: Maximale Bürde beachten [→ 18](#page-17-0)*
- *6 Messumformer*

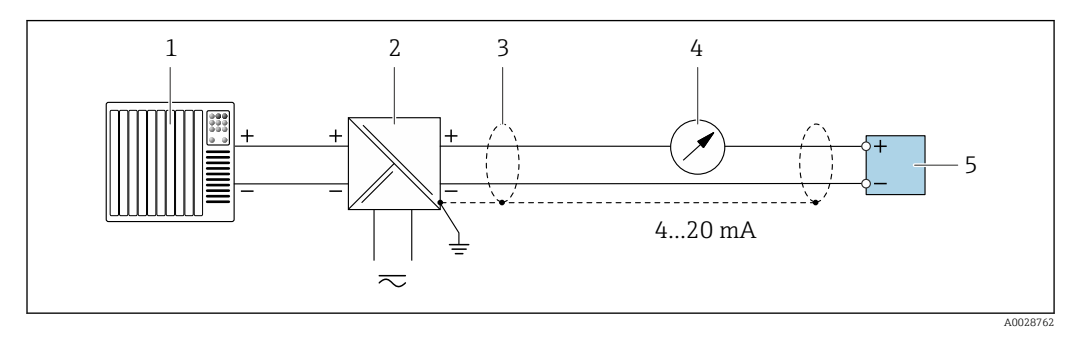

- *3 Anschlussbeispiel für Stromausgang 4 … 20 mA HART (passiv)*
- *1 Automatisierungssystem mit Stromeingang (z. B. SPS)*
- *2 Spannungsversorgung*
- *3 Kabelschirm einseitig erden. Beidseitige Erdung des Kabelschirms notwendig zur Erfüllung der EMV-Anforderungen; Kabelspezifikation beachten [→ 32](#page-31-0)*
- *4 Analoges Anzeigeinstrument: Maximale Bürde beachten →* 18<br>5 *Messumformer*
- *5 Messumformer*

*HART-Eingang*

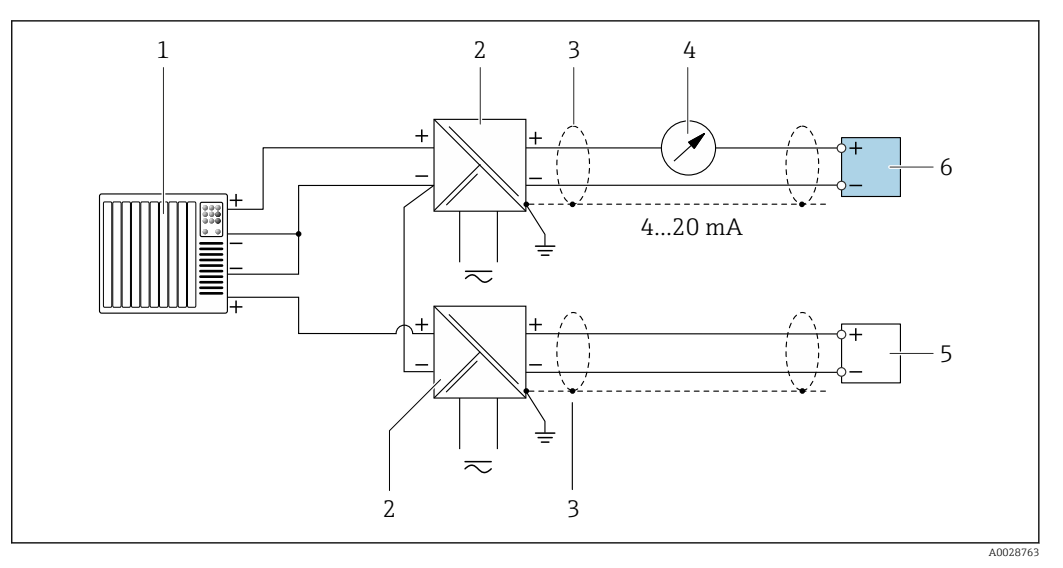

- *4 Anschlussbeispiel für HART-Eingang mit gemeinsamen "Minus" (passiv)*
- *1 Automatisierungssystem mit HART-Ausgang (z.B. SPS)*
- *2 Speisetrenner für Spannungsversorgung (z.B. RN221N)*
- *3 Kabelschirm einseitig erden. Beidseitige Erdung des Kabelschirms notwendig zur Erfüllung der EMV-Anforderungen; Kabelspezifikation beachten*
- *4 Analoges Anzeigeinstrument: Maximale Bürde beachten [→ 18](#page-17-0)*
- *5 Druckmessgerät (z.B. Cerabar M, Cerabar S): Anforderungen beachten*
- *6 Messumformer*

### *Modbus RS485*

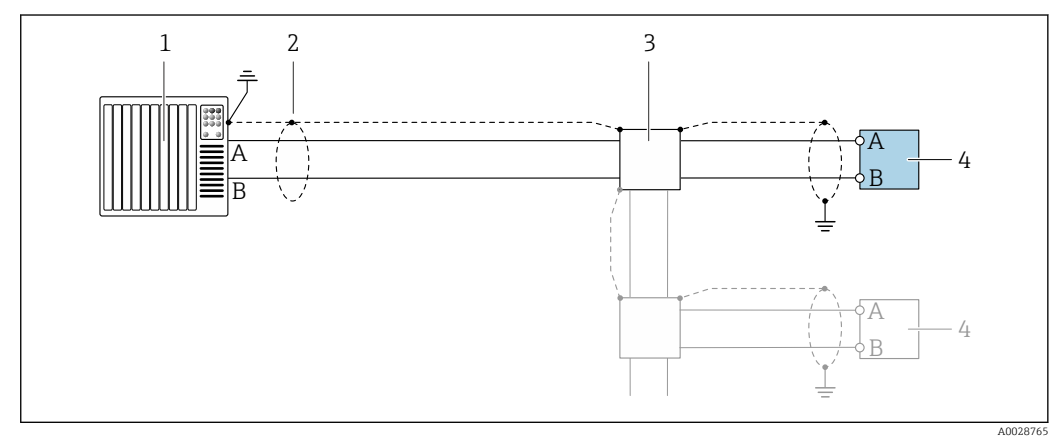

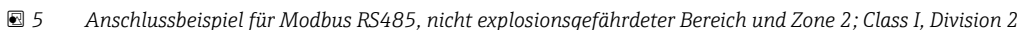

*1 Automatisierungssystem (z.B. SPS)*

- *2 Kabelschirm einseitig erden. Beidseitige Erdung des Kabelschirms notwendig zur Erfüllung der EMV-Anforderungen; Kabelspezifikation beachten*
- *3 Verteilerbox*
- *4 Messumformer*

# *Stromausgang 4-20 mA*

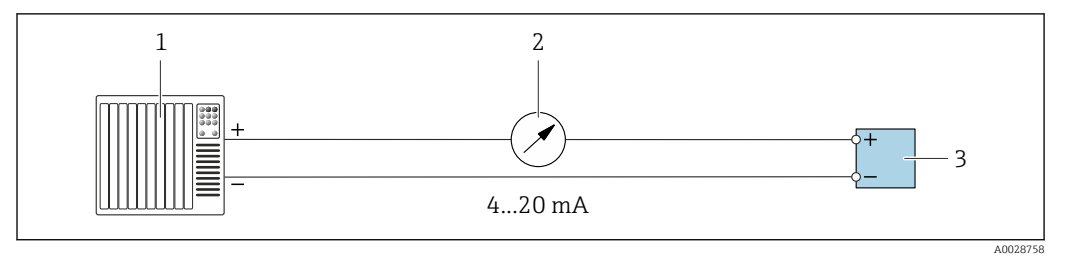

 *6 Anschlussbeispiel für Stromausgang 4-20 mA (aktiv)*

- *Automatisierungssystem mit Stromeingang (z.B. SPS)*
- *Analoges Anzeigeinstrument: Maximale Bürde beachten [→ 18](#page-17-0)*
- *Messumformer*

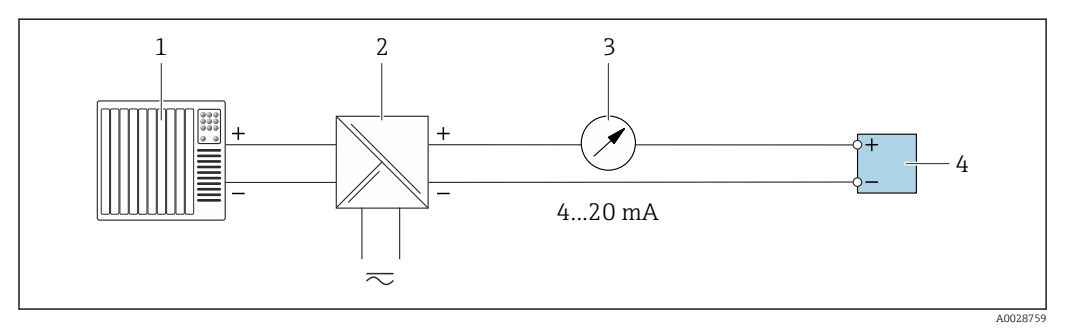

 *7 Anschlussbeispiel für Stromausgang 4-20 mA (passiv)*

- *Automatisierungssystem mit Stromeingang (z.B. SPS)*
- 
- *Speisetrenner für Spannungsversorgung (z.B. RN221N) Analoges Anzeigeinstrument: Maximale Bürde beachten [→ 18](#page-17-0)*
- *Messumformer*

#### *Impuls-/Frequenzausgang*

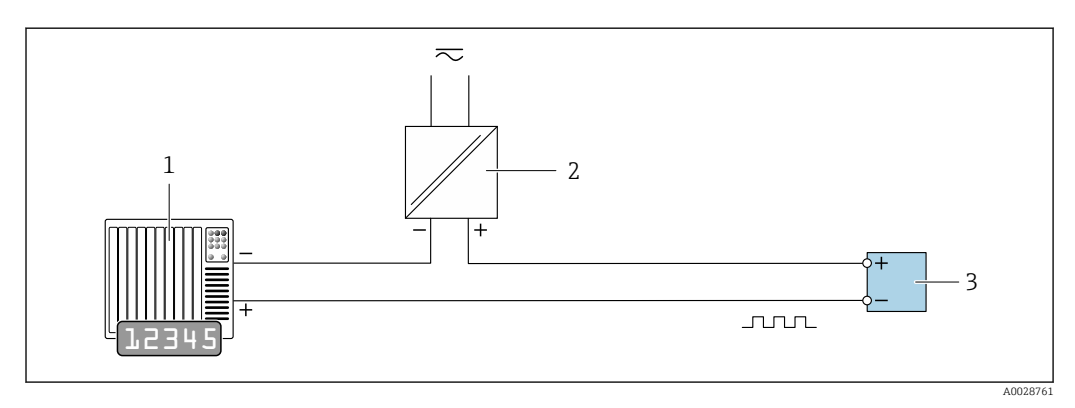

- *8 Anschlussbeispiel für Impuls-/Frequenzausgang (passiv)*
- *Automatisierungssystem mit Impuls-/Frequenzeingang (z.B. SPS mit einem 10 kΩ pull-up oder pull-down Widerstand)*
- *Spannungsversorgung*
- *Messumformer: Eingangswerte beachten [→ 20](#page-19-0)*

# *Schaltausgang*

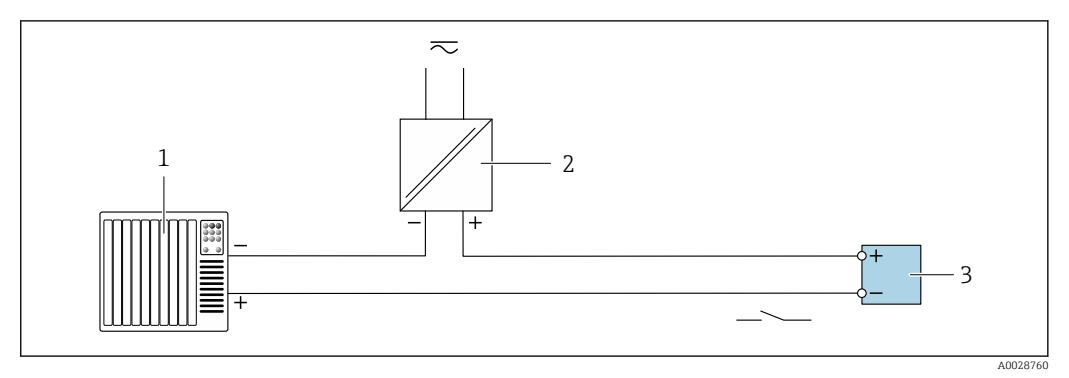

- *9 Anschlussbeispiel für Schaltausgang (passiv)*
- *Automatisierungssystem mit Schalteingang (z.B. SPS mit einem 10 kΩ pull-up oder pull-down Widerstand)*
- *Spannungsversorgung*
- *Messumformer: Eingangswerte beachten [→ 20](#page-19-0)*

# *Relaisausgang*

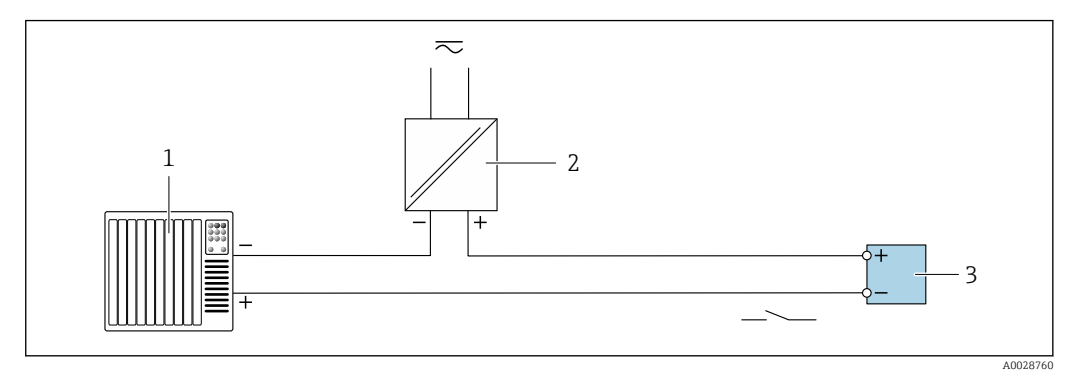

 *10 Anschlussbeispiel für Relaisausgang (passiv)*

- *Automatisierungssystem mit Relaiseingang (z.B. SPS)*
- *Spannungsversorgung*
- *Messumformer: Eingangswerte beachten [→ 21](#page-20-0)*

# *Stromeingang*

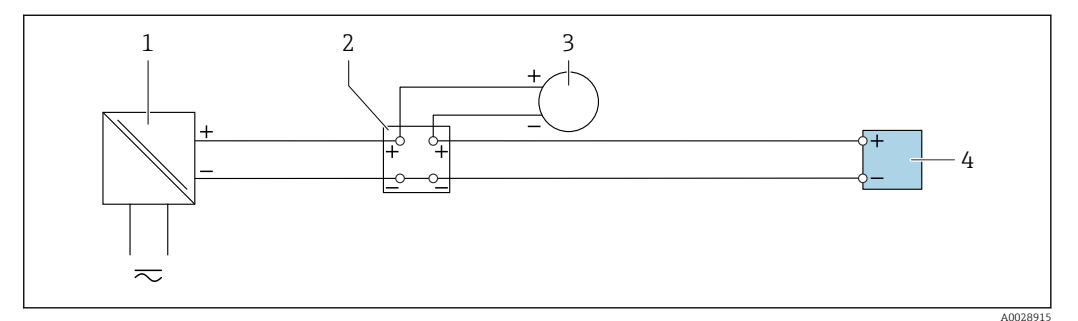

 *11 Anschlussbeispiel für 4…20 mA Stromeingang*

- *Spannungsversorgung*
- *Klemmenkasten*
- *Externes Messgerät (zum Einlesen von z.B. Druck oder Temperatur)*
- *Messumformer*

# *Statuseingang*

<span id="page-31-0"></span>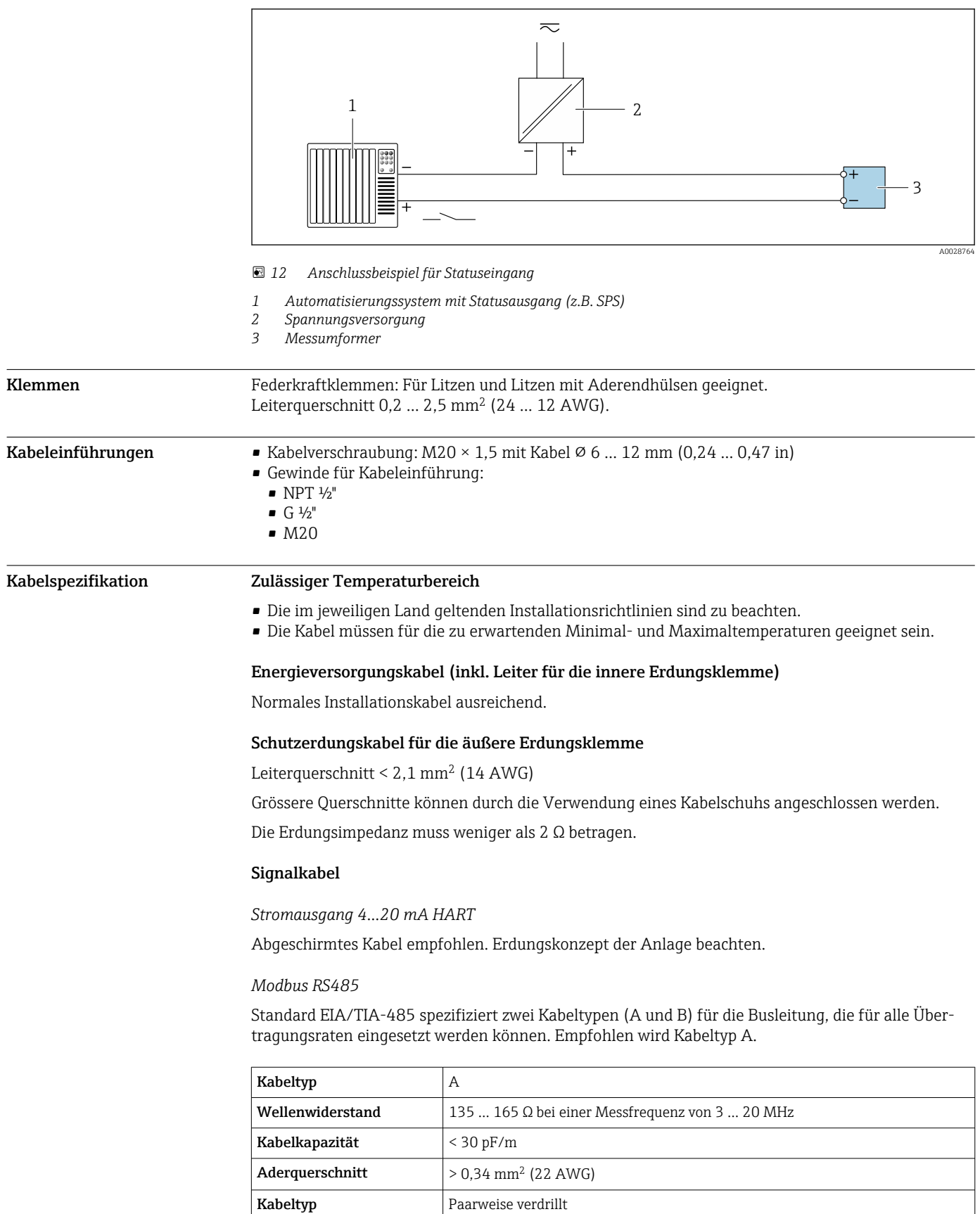

Schleifenwiderstand ≤ 110 Ω/km

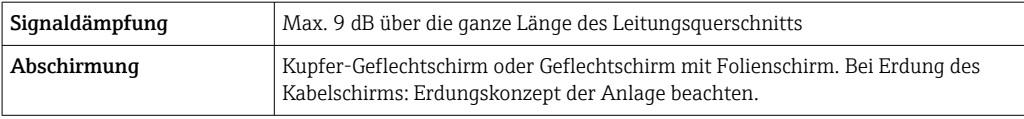

*Stromausgang 0/4…20 mA*

Normales Installationskabel ausreichend

*Impuls- /Frequenz- /Schaltausgang*

Normales Installationskabel ausreichend

*Relaisausgang* Normales Installationskabel ausreichend.

*Stromeingang 0/4…20 mA* Normales Installationskabel ausreichend

*Statuseingang* Normales Installationskabel ausreichend

# Auswahl des Verbindungskabels zwischen Messumformer und Messaufnehmer

Abhängig vom Messumformertyp und Zonen-Installation

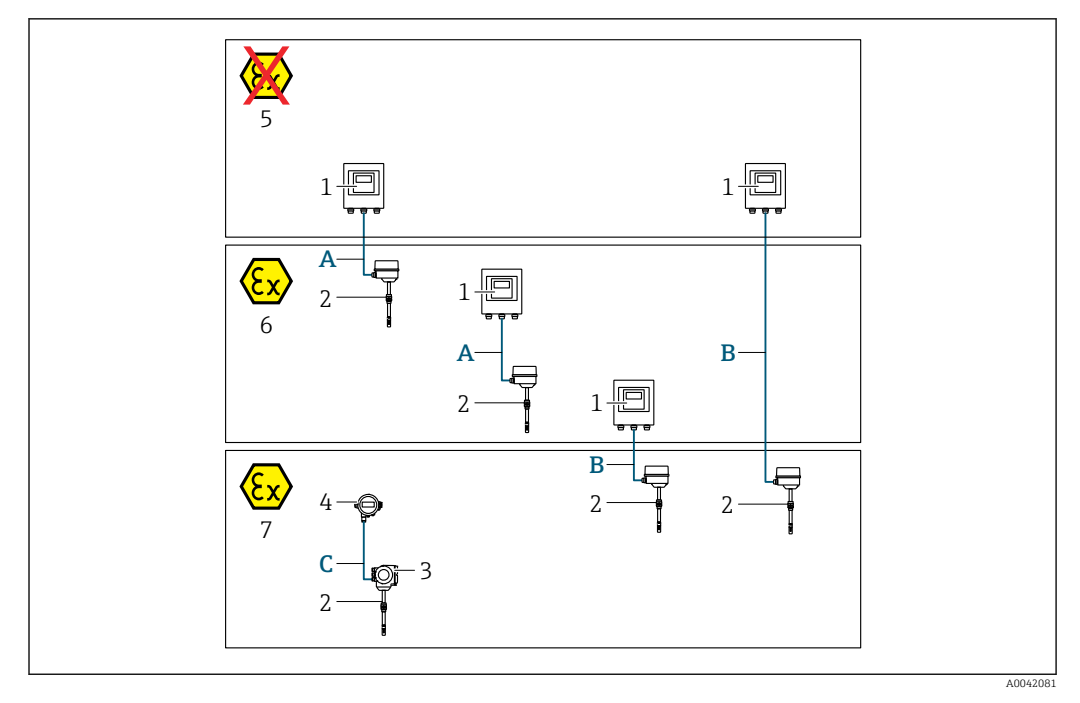

- *1 Messumformer Proline 500 digital*
- *2 Messaufnehmer t-mass*
- *3 Messumformer Proline 300*
- *4 Abgesetzte Anzeige (DKX001)*
- *5 Nicht explosionsgefährdeter Bereich*
- *6 Explosionsgefährdeter Bereich: Zone 2; Class I, Division 2*
- *7 Explosionsgefährdeter Bereich: Zone 1; Class I, Division 1*

*A Standardkabel zum Messumformer 500 – digital Messumformer installiert im nicht explosionsgefährdeten Bereich oder explosionsgefährdeten Bereich: Zone 2; Class I, Division 2 / Messaufnehmer installiert im explosionsgefährdeten Bereich: Zone 2; Class I, Division 2*

*B Standardkabel zum Messumformer 500 – digital [→ 35](#page-34-0) Messumformer installiert im explosionsgefährdeten Bereich: Zone 2; Class I, Division 2 / Messaufnehmer installiert im explosionsgefährdeten Bereich: Zone 1; Class I, Division 1 C Standardkabel zur abgesetzten Anzeige*

Für Applikationen mit Bedienung in Zone 1; Class 1, Division 1 empfehlen wir die Kompaktaus- $| \cdot |$ führung mit abgesetzter Anzeige. Die Anzeige des Messumformers Proline 300 ist dabei als Blindvariante ausgeführt.

*A: Verbindungskabel Messaufnehmer - Messumformer: Proline 500 – digital*

## *Standardkabel*

Ein Standardkabel mit folgenden Spezifikationen ist als Verbindungskabel verwendbar.

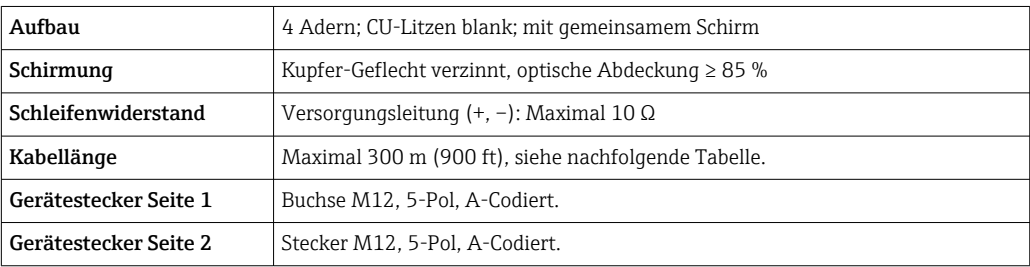

*Messumformer 300 und abgesetzte Anzeige installiert im explosionsgefährdeten Bereich: Zone 1; Class I, Division 1*

<span id="page-34-0"></span>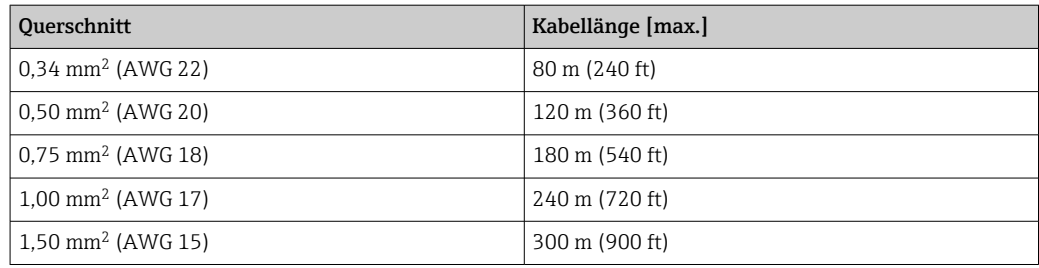

*Optional lieferbares Verbindungskabel*

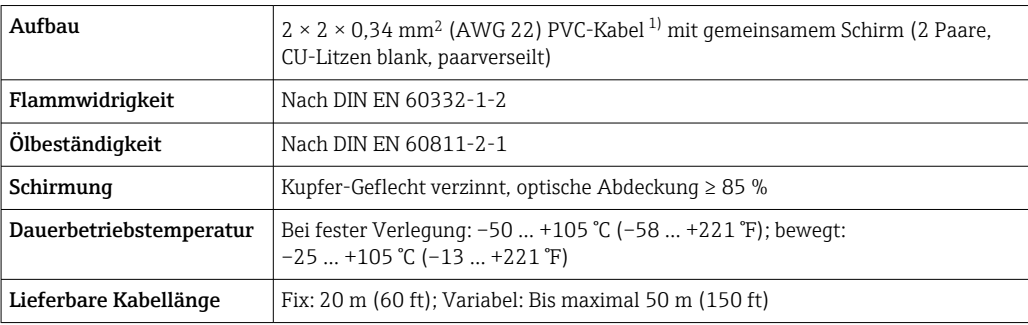

1) UV-Strahlung kann zu Beeinträchtigung des Kabelaußenmantels führen. Das Kabel möglichst vor Sonneneinstrahlung schützen.

# *B: Verbindungskabel Messaufnehmer - Messumformer: Proline 500 - digital*

# *Standardkabel*

Ein Standardkabel mit folgenden Spezifikationen ist als Verbindungskabel verwendbar.

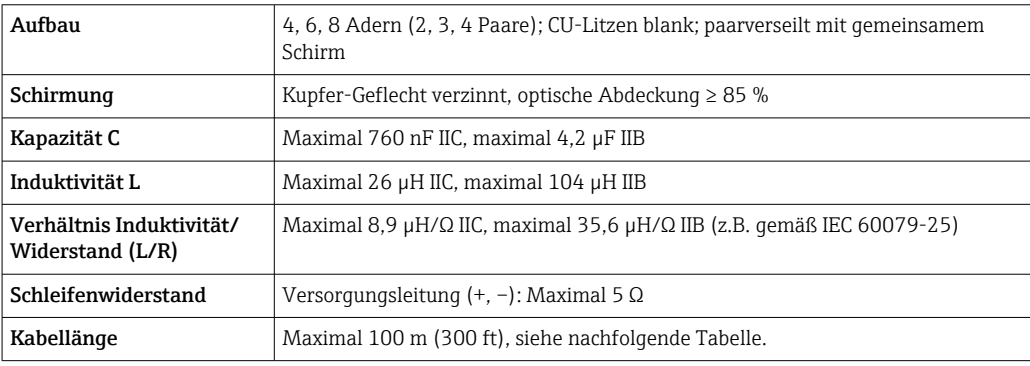

<span id="page-35-0"></span>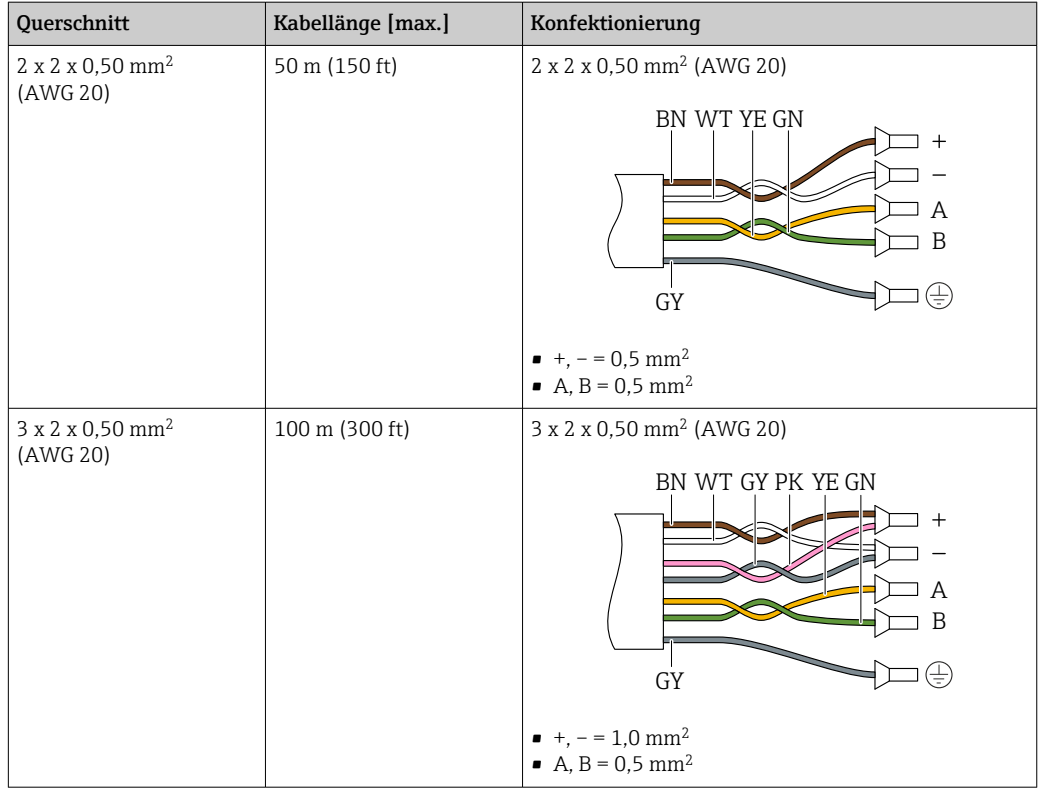

*Optional lieferbares Verbindungskabel*

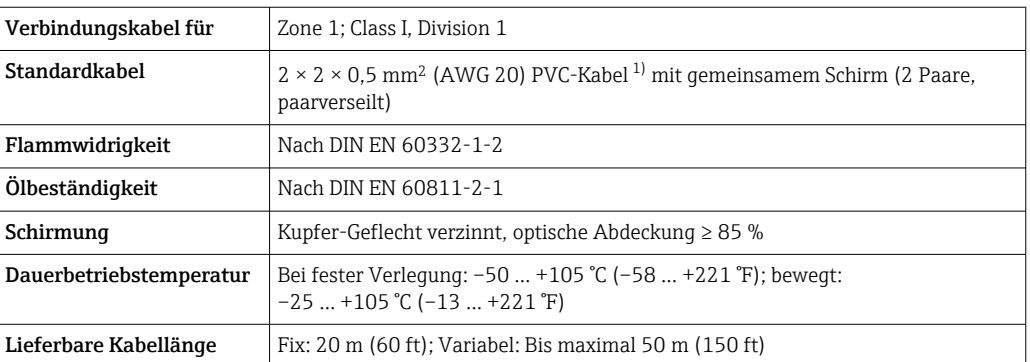

1) UV-Strahlung kann zu Beeinträchtigung des Kabelaußenmantels führen. Das Kabel möglichst vor Sonneneinstrahlung schützen.

# $Ü$ berspannungsschutz

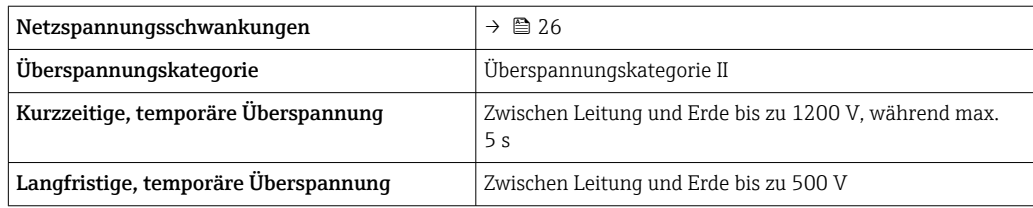
## Leistungsmerkmale

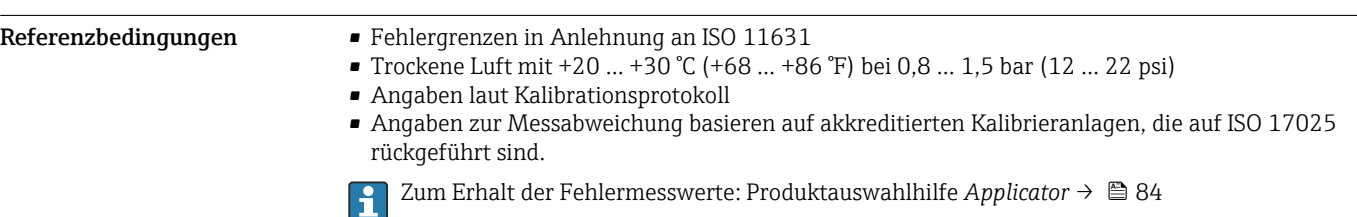

Maximale Messabweichung

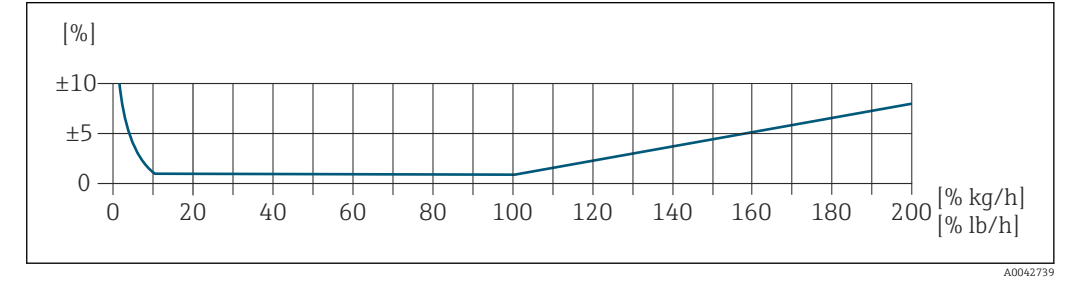

#### Kalibrierter Messbereich

Die Messgenauigkeit ist bezogen auf den Massedurchfluss spezifiziert und in zwei Bereiche gegliedert:

- ±1,0 % vom momentanen Messwert für 100% bis 10% des kalibrierten Messbereichs (unter Referenzbedingungen)
- ±0,10 % vom kalibrierten Endwert für 10% bis 1% des kalibrierten Messbereichs (unter Referenzbedingungen)

Das Messgerät wird auf einer akkreditierten, rückführbaren Kalibrieranlage kalibriert und justiert und dessen Messgenauigkeit mit einem Kalibrierprotokoll<sup>1)</sup> (5 Kontrollpunkte) bescheinigt.

Bestellmerkmal "Kalibration Durchfluss" :

- Option G "Werkskalibrierung": Kalibrierprotokoll (5 Kontrollpunkte)
- Option K "Rückführbar ISO/IEC17025": Swiss Calibration Services (SCS) Kalibrierprotokoll (5 Kontrollpunkte), das die Rückführbarkeit auf das nationale Normal bestätigt

Angaben zu kalibrierten Messbereichen und maximalen Endwerten  $\rightarrow \Box$  12

#### Erweiterter Messbereich

Das Gerät verfügt über einen erweiterten Messbereich über den maximal kalibrierten Wert (100%) hinaus. Dafür werden die letzten gemessenen Werte im kalibrierten Bereich genommen und extrapoliert. Das Ende des extrapolierten Bereichs ist erst dann erreicht, wenn die Leistungsenergie des Sensors überschritten ist bzw. die Mach-Zahl größer wird als nachfolgend aufgelistet.

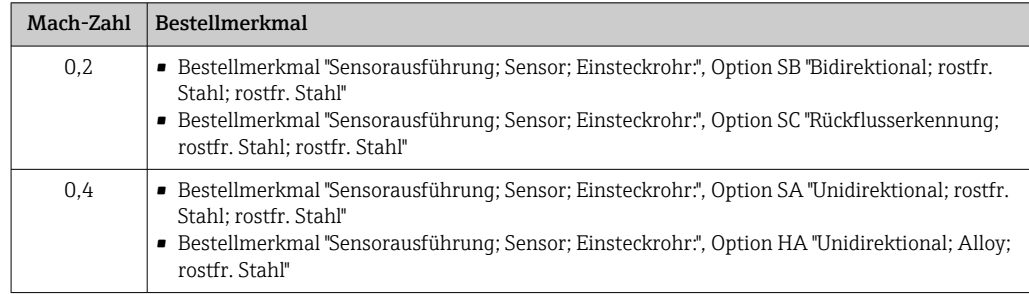

Die Messgenauigkeit ist bezogen auf den Massedurchfluss spezifiziert.

±1,0% ±(Aktueller Messwert in % -100%) × 0,07 für 100% bis 200% des kalibrierten Messbereichs (unter Referenzbedingungen)

<sup>1)</sup> Zwei Kalibrierprotokolle bei Bestellmerkmal "Sensorausführung; Sensor; Einsteckrohr:", Option SB "Bidirektional; rostfr. Stahl; rostfr. Stahl"

### Genauigkeit der Ausgänge

Die Ausgänge weisen die folgende Grundgenauigkeit auf.

*Stromausgang*

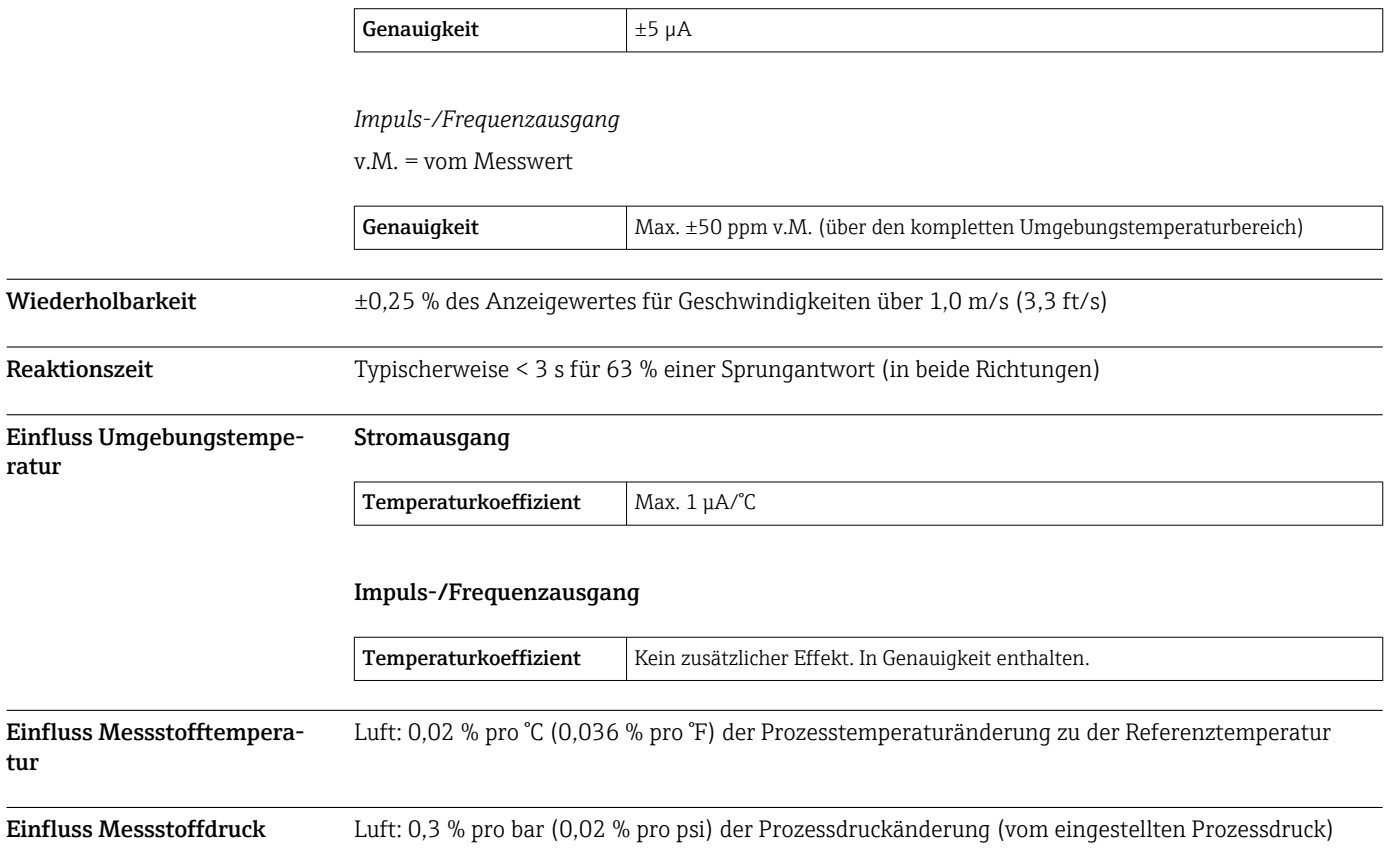

ratur

tur

## <span id="page-38-0"></span>Montage

Thermische Messgeräte benötigen ein voll ausgeprägtes Strömungsprofil als Voraussetzung für eine korrekte Durchflussmessung. Aus diesem Grund nachfolgende Punkte und Kapitel beim Einbau des Messgerätes beachten:

- Strömungsstörungen vermeiden, da das thermische Messprinzip empfindlich darauf reagiert.
- Trockene Gase bevorzugen.
- Vorrichtungen zur Kondensationsvermeidung oder Kondensatentfernung einsetzen (z.B. Kondensatsammelgefäß, Wärmeisolation etc.).

Einbaulage Durchflussrichtung muss mit Pfeilrichtung auf dem Messaufnehmer übereinstimmen. Beim bidirektionalen Sensor weist der Pfeil in die positive Richtung. Beim bidirektionalen Messen muss der Einbau des Messfühlers 3° genau sein.

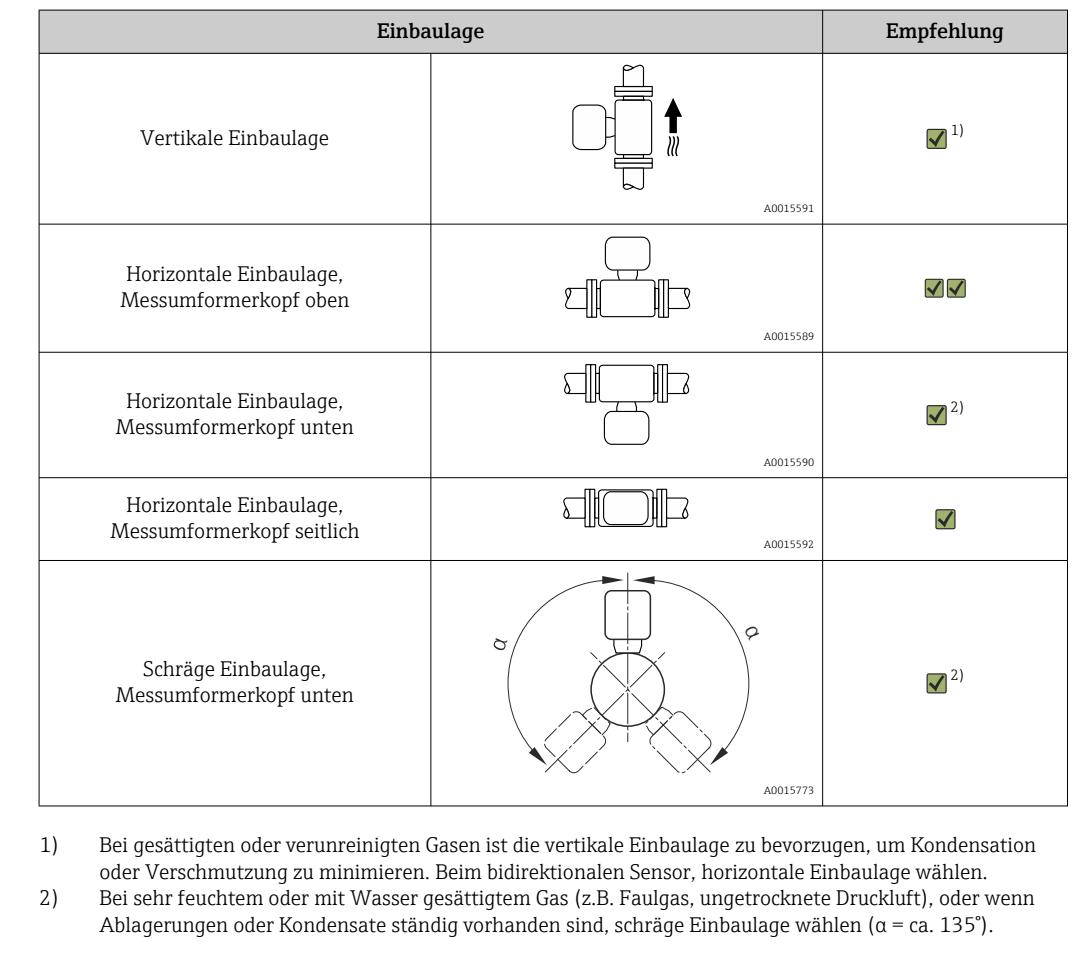

Einbauhinweise Bei Messaufnehmern mit hohem Eigengewicht ist aus mechanischen Gründen und zum Schutz der Rohrleitung eine Abstützung empfehlenswert (z.B. bei Einbau einer Ein- und Ausbauarmatur). Rohrleitungen Beim Einbau des Messgeräts fachgerecht vorgehen und folgende Hinweise beachten: • Rohrleitung fachgerecht verschweißen. • Korrekte Dichtungsgrößen verwenden. • Flansche und Dichtungen korrekt ausrichten. • Schutzkappe des Messfühlers entfernen. • Nach dem Einbau muss die Rohrleitung frei von Verschmutzungen und Partikeln sein, um Beschädigungen an den Sensoren zu vermeiden. • Weitere Informationen → ISO-Norm 14511. Einstecktiefe Die Mindestlänge der Einsteckausführung kann mit Hilfe des Endress+Hauser Applicator Berechnungsprogramms oder mit nachfolgender Berechnung ermittelt werden. Die berechnete erforderliche Einstecktiefe muss im Einstellbereich der ausgewählten Einsteckausführung liegen.

#### **HINWEIS**

#### Metallische Klemmringe verformen sich plastisch bei der Erstmontage.

Damit ist die Einstecktiefe nach der Erstmontage festgelegt und die Klemmringe können nicht mehr ausgetauscht werden.

- ‣ Angaben zu den Vorbedingungen und zur Bestimmung der Einstecktiefe beachten.
- ‣ Einstecktiefe genau überprüfen, bevor die Klemmringe festgezogen werden.

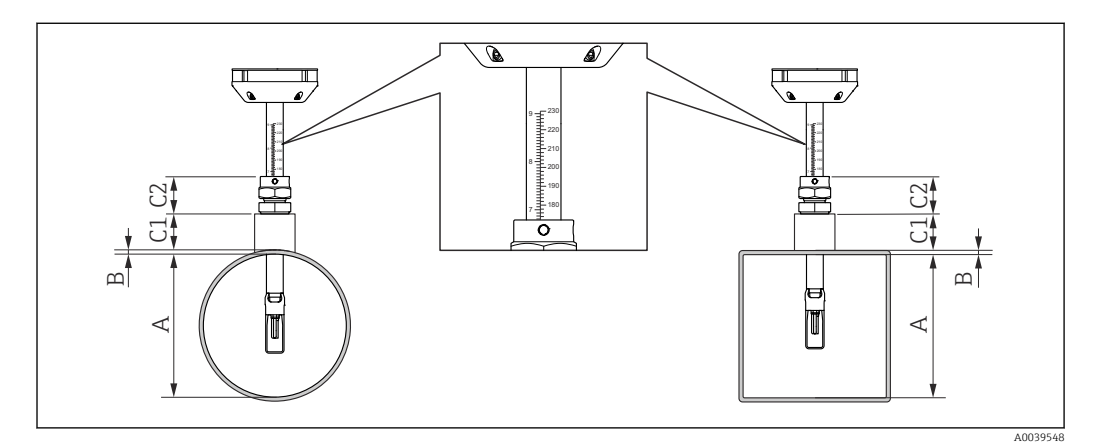

 *13 Bestimmung der Maße A, B, C1 und C2*

- *A bei einem runden Rohr: der Rohrinnendurchmesser (DN); bei einem Kanal: das innere Abmass*
- *B Rohrwanddicke oder Kanalwanddicke*
- *C1 Montageset*

 $\cdot$ 

*C2 Messaufnehmer-Rohrverschraubung*

#### Einstecktiefe berechnen

Einstecktiefe =  $(0,3 \cdot A) + B + (C1 + C2)$ 

Die Einstecktiefe muss mindestens 100mm sein. I÷

#### Maße C1 und C2 bestimmen

*Wenn ausschließlich Einschweissstutzen von Endress+Hauser verwendet werden*

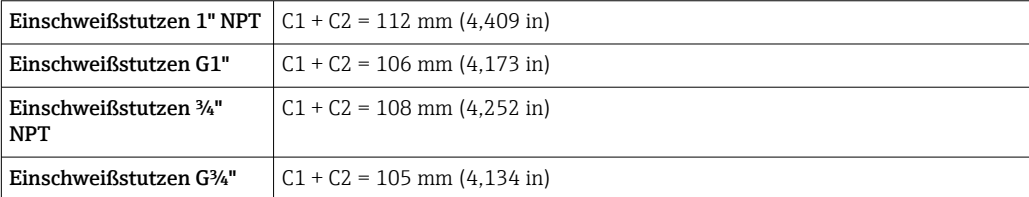

Wird eine Ein- und Ausbauarmatur verwendet, Maß "L" → △ 55 anstatt "C1" verwenden.

Applicator verwenden für die Bestimmung der Masse C1 und C2 bei Verwendung anderer Mon-H tagesets von E+H (z.B. Ein- und Ausbauarmaturen).

*Bei nicht ausschließlicher Verwendung von Endress+Hauser Einschweissstutzen*

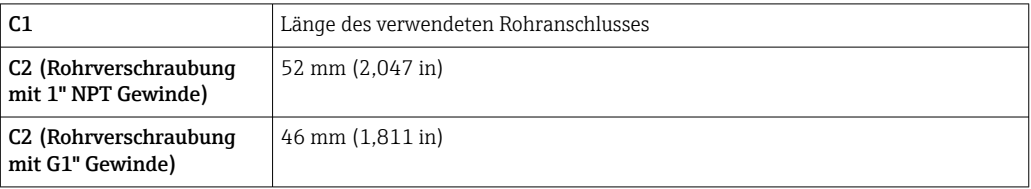

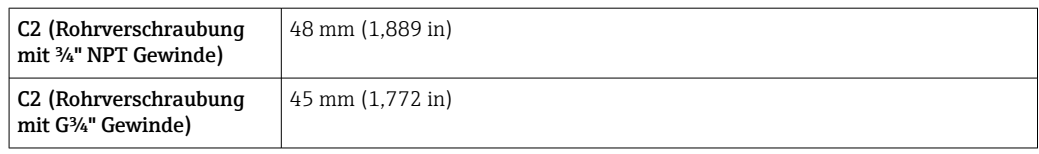

#### Länge der Einsteckausführung auswählen

Mithilfe der berechneten Einstecktiefe und der folgenden Tabelle die Länge der Einsteckausführung wählen. Einstecktiefe muss im Einstellbereich der Einsteckausführung liegen.

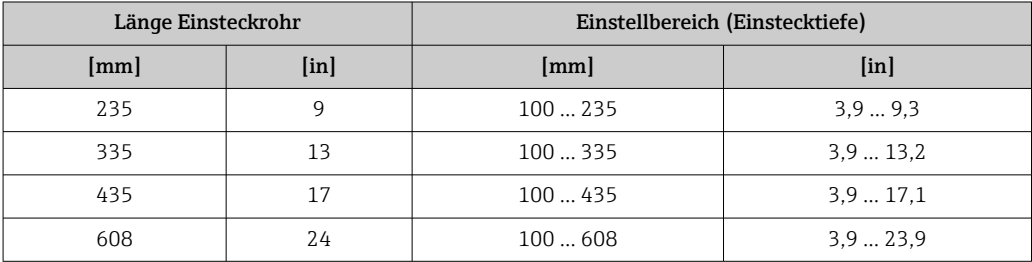

Einbaubedingungen für Stutzen

 $\mathbf{F}$ 

Bei Einbau in rechteckige Lüftungskanäle (oder Rohre mit dünner Wandstärke) sind passende Haltewinkel zu verwenden.

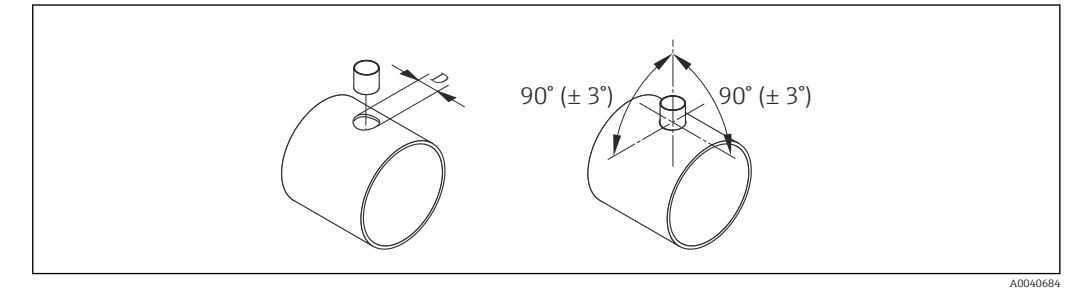

*D Ø 31,0 ± 0,5 mm (1,22 ± 0,019 in)*

Für eine optimale Durchflussmessung müssen folgende Kriterien erfüllt sein:

Ausrichten auf Durchflussrichtung

- Der Messaufnehmer ist 90° zur Durchflussrichtung ausgerichtet. • Der eingravierte Pfeil auf dem Messaufnehmerschaft stimmt mit der positiven Durchflussrichtung überein.
- Die Skala auf dem Messaufnehmerschaft ist zur Rohrachse ausgerichtet.

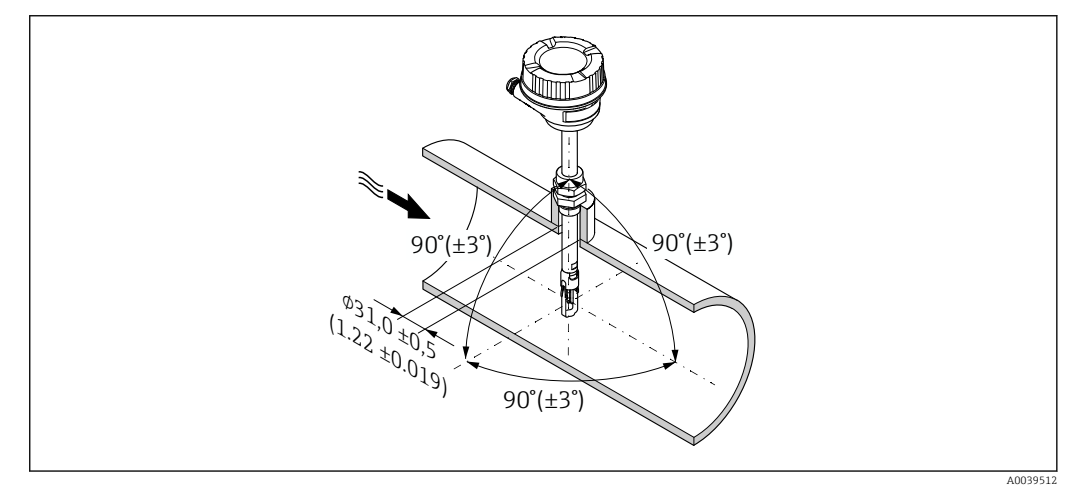

 *14 Maßeinheit: mm (in)*

Ein- und Auslaufstrecken Ein voll ausgebildetes Strömungsprofil ist Voraussetzung für eine optimale thermische Durchflussmessung.

Um die bestmögliche Messperformance zu erreichen, mindestens die nachfolgenden Ein- und Auslaufstrecken einhalten.

- Beim bidirektionalen Sensor, empfohlene Einlaufstrecke auch in Gegenrichtung einhalten.
- Bei mehreren Strömungsstörungen, Strömungsgleichrichter verwenden.
- Wenn die erforderlichen Einlaufstrecken nicht eingehalten werden können, Strömungsgleichrichter verwenden.
- Bei einem Regelventil ist der Störeinfluss abhängig von Ventiltyp und Öffnungsgrad. Die empfohlene Einlaufstrecke für Regelventile ist 50 × DN.
- Bei sehr leichten Gasen (Helium, Wasserstoff) ist die empfohlene Einlaufstrecke zu verdoppeln.

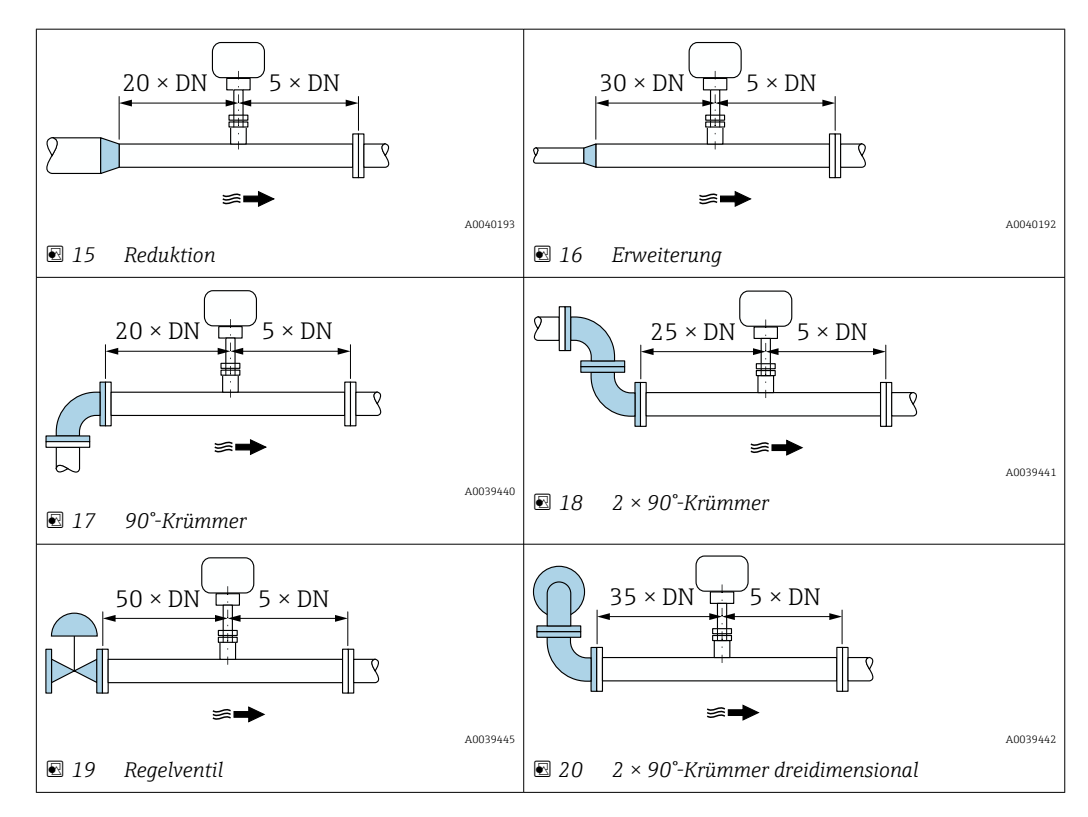

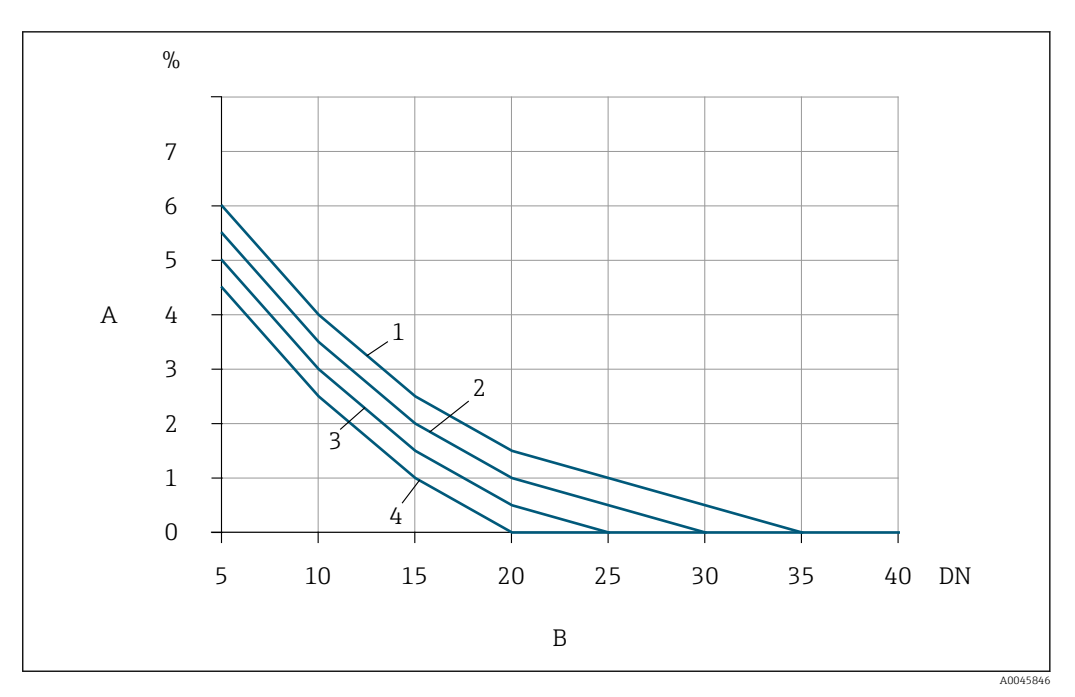

- *21 Zu erwartender zusätzlicher Messfehler ohne Strömungsgleichrichter in Abhängigkeit von Störungsart und Einlaufstrecke*
- *A Zusätzlicher Messfehler (%)*
- 
- *B Einlaufstrecke (DN) 1 2 × 90°-Krümmer dreidimensional*
- 
- *2 Erweiterung 3 2 × 90°-Krümmer*
- *4 Reduktion oder 90°-Krümmer*

#### Strömungsgleichrichter

Wenn die erforderlichen Einlaufstrecken nicht eingehalten werden können, Strömungsgleichrichter verwenden. Strömungsgleichrichter verbessern das Strömungsprofil und verkürzen dadurch die erforderlichen Einlaufstrecken.

Den Strömungsgleichrichter in Durchflussrichtung vor dem Messgerät montieren.

- Verfügbar in folgenden Flanschnormen:
- ASME B16.5 Cl. 150/Cl. 300
- EN 1092-1 PN10/PN16/PN25/PN40
- JIS B2220 10K/20K

Verfügbar in folgenden Nennweiten:

- DN 80 (3")
- DN 100 (4")
- DN 150 (6")
- DN 200 (8")
- DN 250 (10")
- DN 300 (12")

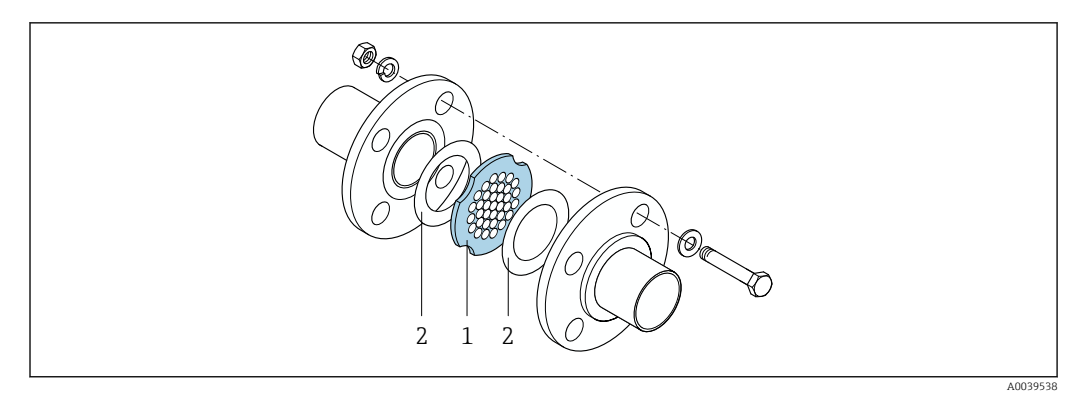

- *1 Strömungsgleichrichter*
- *2 Dichtung*

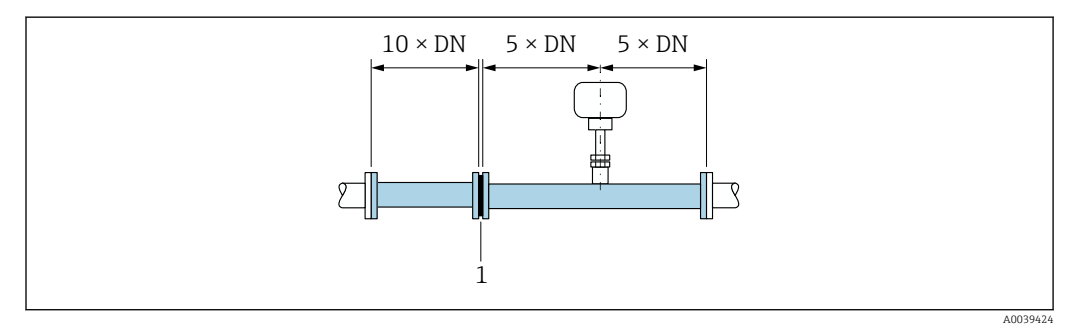

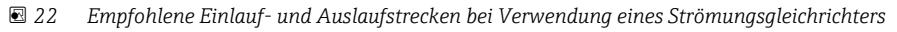

*1 Strömungsgleichrichter*

 $\mathbf{h}$ 

Beim bidirektionalen Sensor Einlaufstrecke auch in Gegenrichtung einhalten.

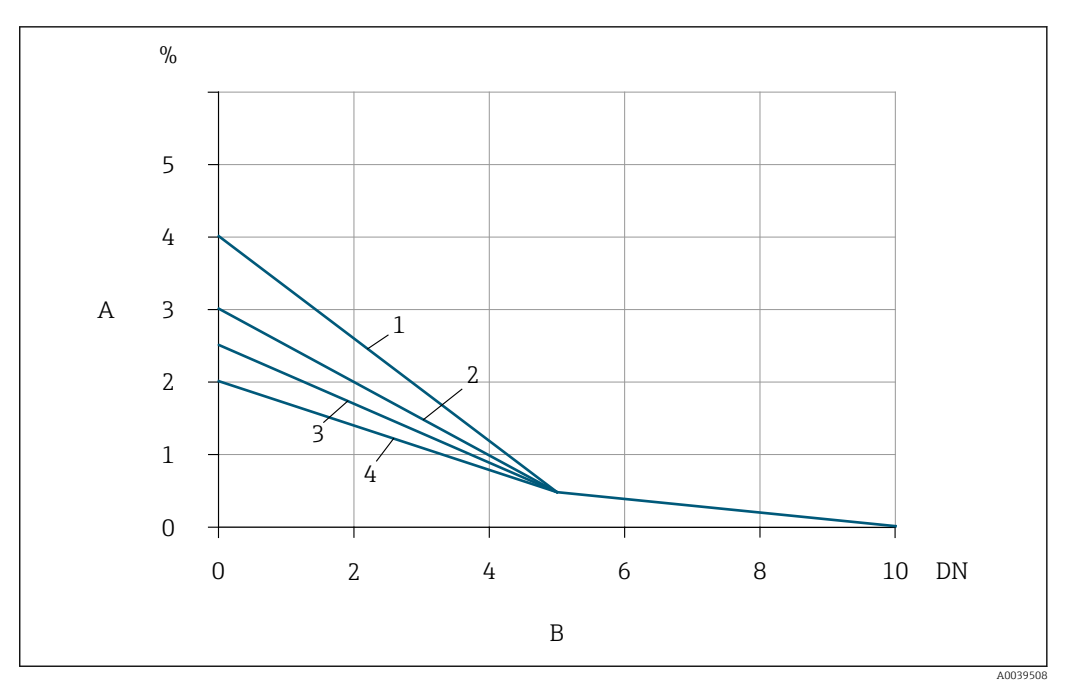

- *23 Zu erwartender zusätzlicher Messfehler mit Strömungsgleichrichter in Abhängigkeit von Störungsart und Einlaufstrecke*
- *A Zusätzlicher Messfehler (%)*
- *B Einlaufstrecken vor dem Strömungsgleichrichter (DN)*
- *1 2 × 90°-Krümmer dreidimensional*
- *2 Erweiterung*
- *3 2 × 90°-Krümmer*
- *4 Reduktion oder 90°-Krümmer*

Der Druckverlust für Strömungsgleichrichter wird wie folgt berechnet: ∆ p [mbar] = 0,0085 ⋅ ρ  $\left[\text{kg/m}^3\right] \cdot \text{v}^2 \left[\text{m/s}\right]$ 

Beispiel Luft

 $p = 10$  bar abs.

t = 25 °C  $\rightarrow \rho = 11,71 \text{ kg/m}^3$ 

 $v = 10$  m/s

 $\Delta$  p = 0,0085 · 11,71 · 10 <sup>2</sup> = 9,95 mbar

ρ : Dichte des Prozessmessstoffs

v : mittlere Strömungsgeschwindigkeit

abs. = absolut

#### Auslaufstrecken mit Druckmessstellen

Die Druckmessstelle hinter der Messeinrichtung einbauen. So wird eine potentielle Auswirkung des Drucktransmitters auf die Strömung in der Messstelle vermieden.

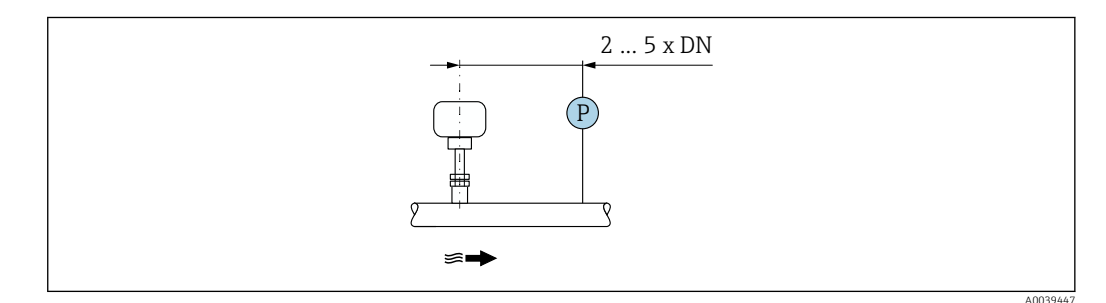

 *24 Einbau einer Druckmessstelle (P = Drucktransmitter)*

#### Montage Gehäuse Messumformer

### Messumformer Proline 500 – digital

#### *Rohrmontage*

- *Benötigtes Werkzeug:*
- Gabelschlüssel SW 10
- Torx Schraubendreher TX 25

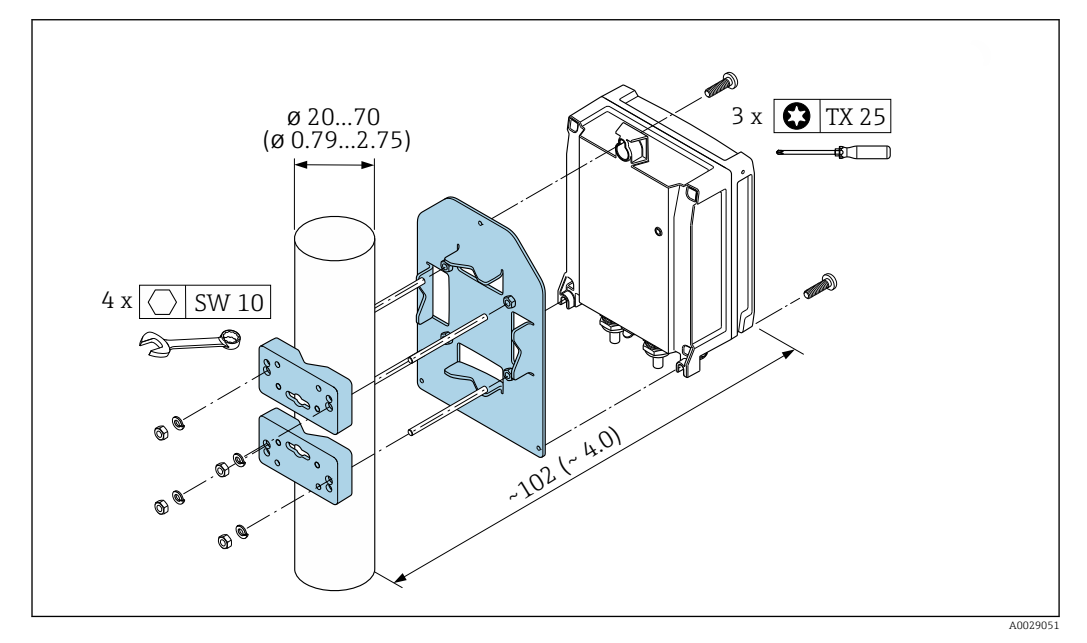

 *25 Maßeinheit mm (in)*

### *Wandmontage*

*Benötigtes Werkzeug:* Bohrmaschine mit Bohrer ⌀ 6,0 mm

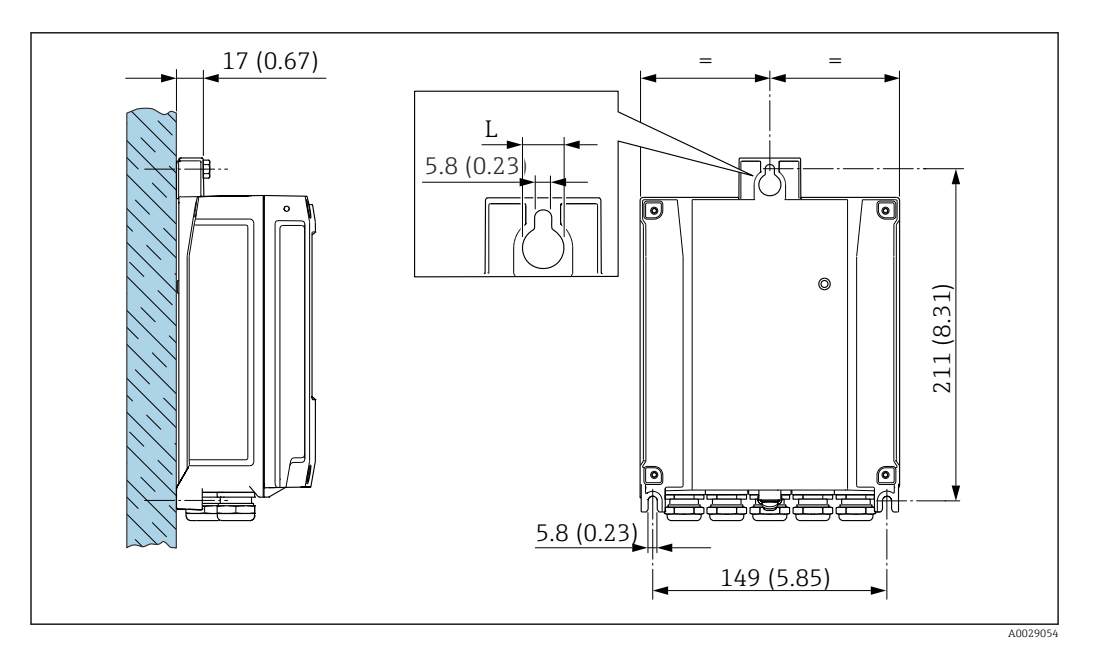

- *26 Maßeinheit mm (in)*
- *L Abhängig vom Bestellmerkmal "Messumformergehäuse"*

Bestellmerkmal "Messumformergehäuse"

- Option **A**, Alu, beschichtet:  $L = 14$  mm (0,55 in)
- $\bullet$  Option **D**, Polycarbonat: L = 13 mm (0,51 in)

# Umgebung

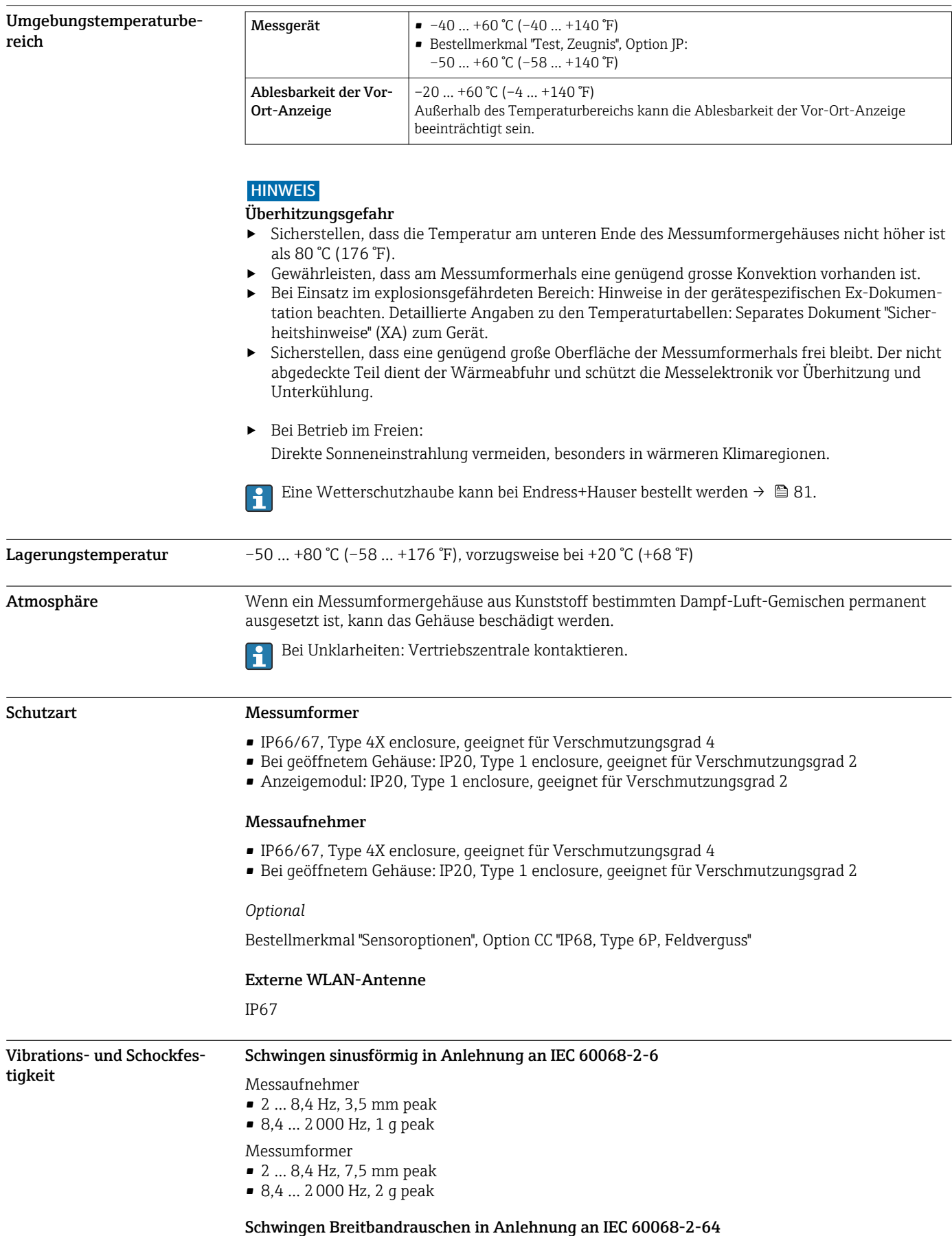

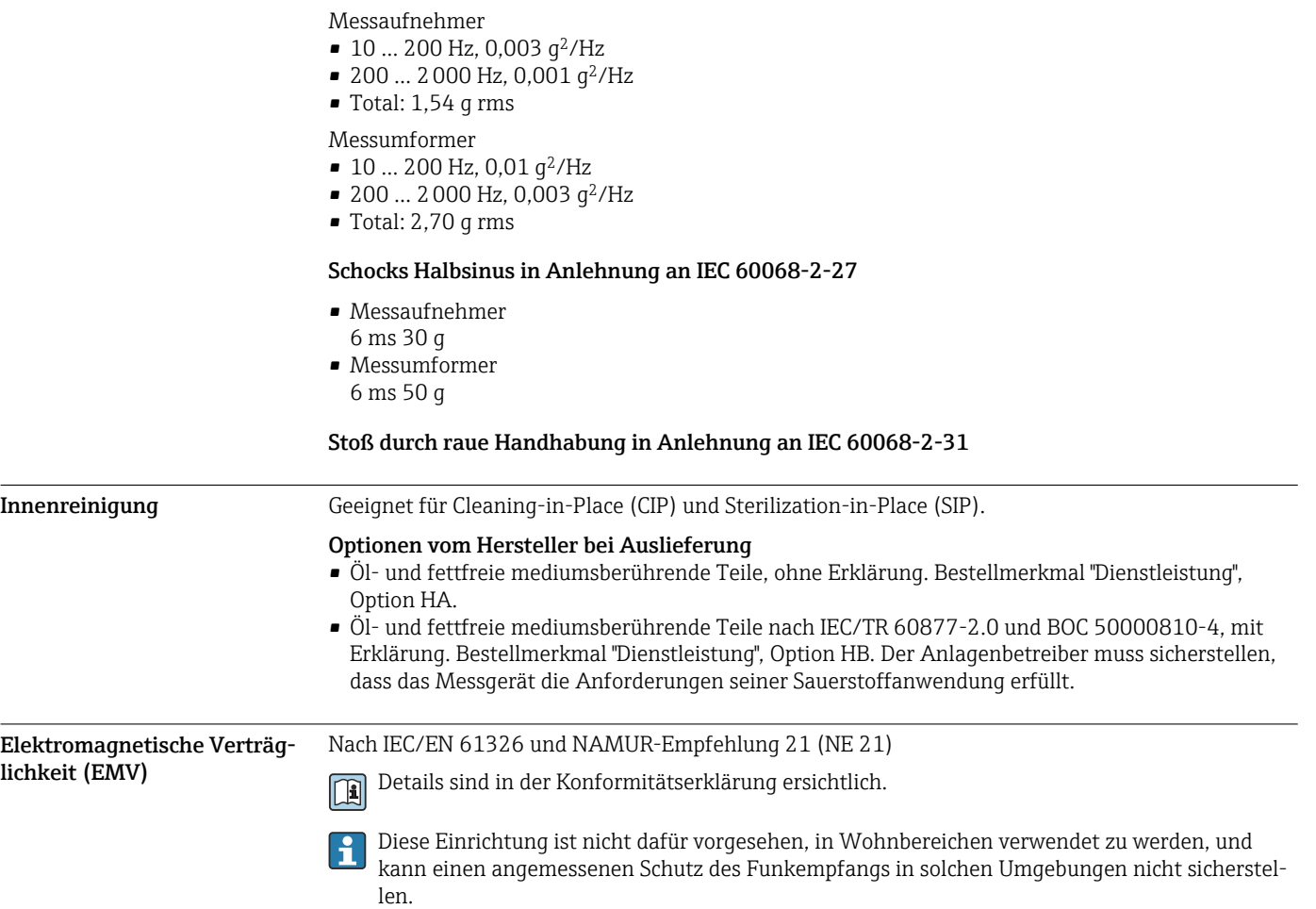

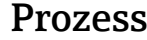

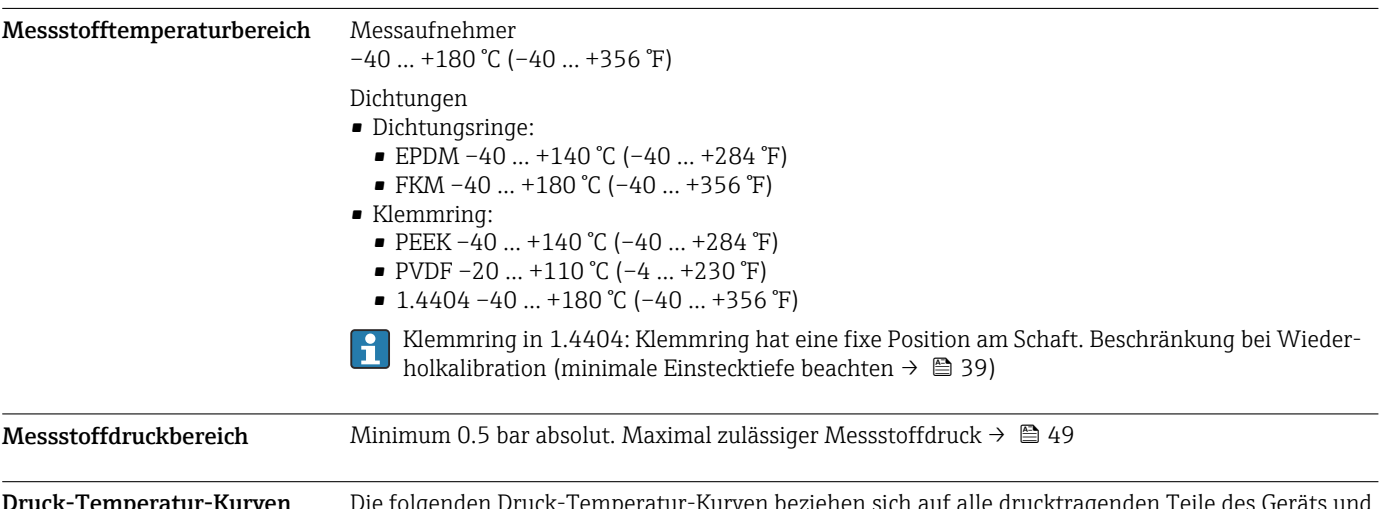

**Druck-Temperatur-Kurven**  $\hbox{Die folgenden Druck-Temperatur-Kurven beziehen sich auf alle drucktragenden Teile des Geräts und$ nicht nur auf den Prozessanschluss. Die Kurven zeigen den maximal erlaubten Messstoffdruck in Abhängigkeit von der jeweiligen Messstofftemperatur.

#### Klemmring

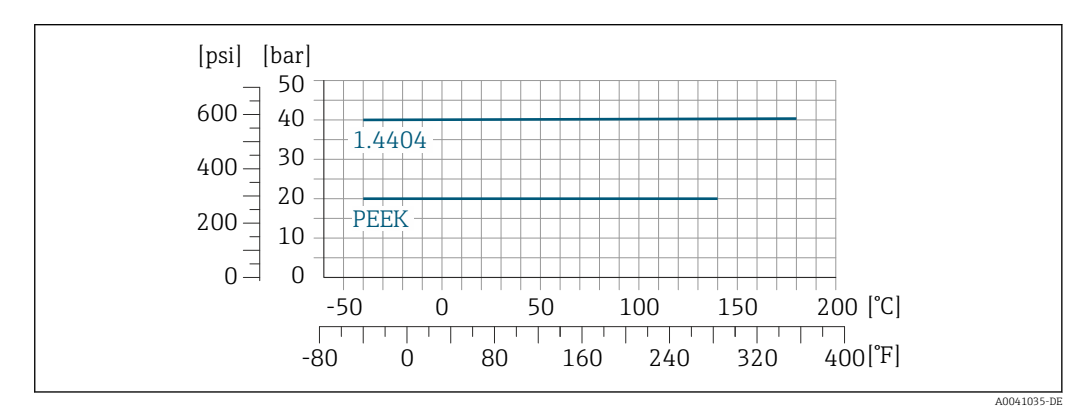

 *27 Mit Verschraubungswerkstoff 1.4404/F316L/F316*

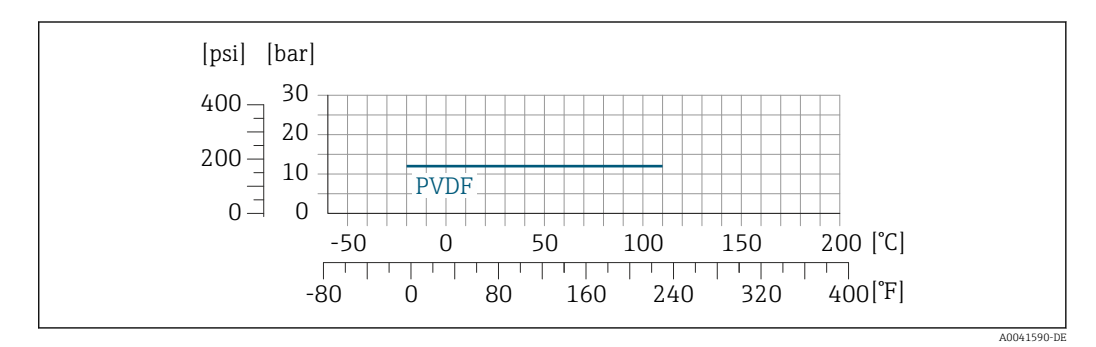

 *28 Mit Verschraubungswerkstoff 1.4404/F316L/F316*

Durchflussgrenze Messbereich →  $\Box$  12

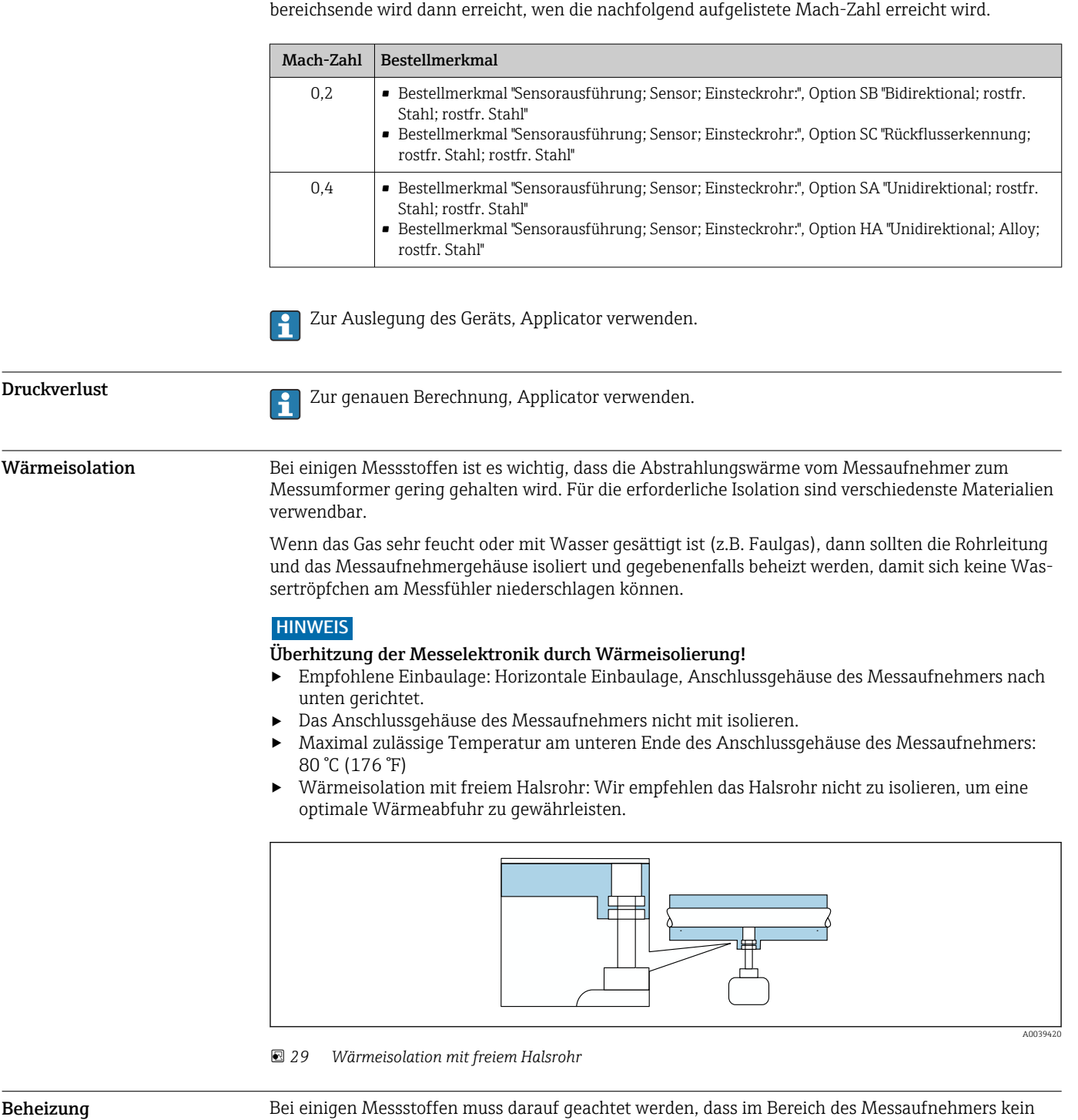

Der maximale Durchfluss ist vom Gastyp und der verwendeten Rohrnennweite abhängig. Das Mess-

## Beheizungsmöglichkeiten

Wärmeverlust stattfindet.

- Elektrisch, z.B. mit Heizbändern
- Über heißwasser- oder dampfführende Rohre

#### **HINWEIS**

### Überhitzung der Messelektronik durch Wärmeisolierung!

- ‣ Empfohlene Einbaulage: Horizontale Einbaulage, Anschlussgehäuse des Messaufnehmers nach unten gerichtet.
- ‣ Das Anschlussgehäuse des Messaufnehmers nicht mit isolieren.
- ‣ Maximal zulässige Temperatur am unteren Ende des Anschlussgehäuse des Messaufnehmers: 80 °C (176 °F)
- ‣ Wärmeisolation mit freiem Halsrohr: Wir empfehlen das Halsrohr nicht zu isolieren, um eine optimale Wärmeabfuhr zu gewährleisten.

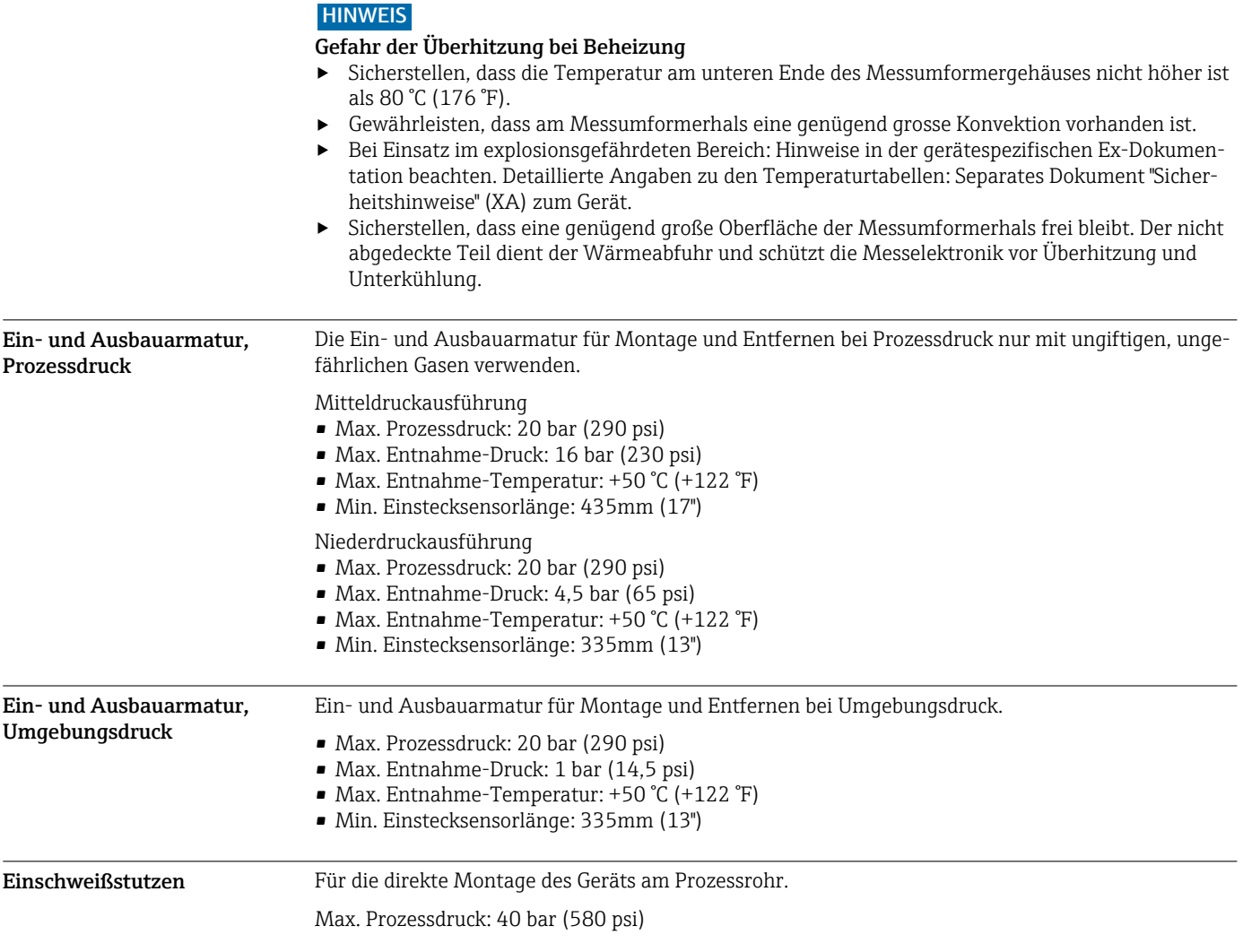

## Konstruktiver Aufbau

Abmessungen in SI-Einheiten

#### Gehäuse Messumformer Proline 500 – digital

Nicht explosionsgefährdeter Bereich oder explosionsgefährdeter Bereich: Zone 2; Class I, Division 2

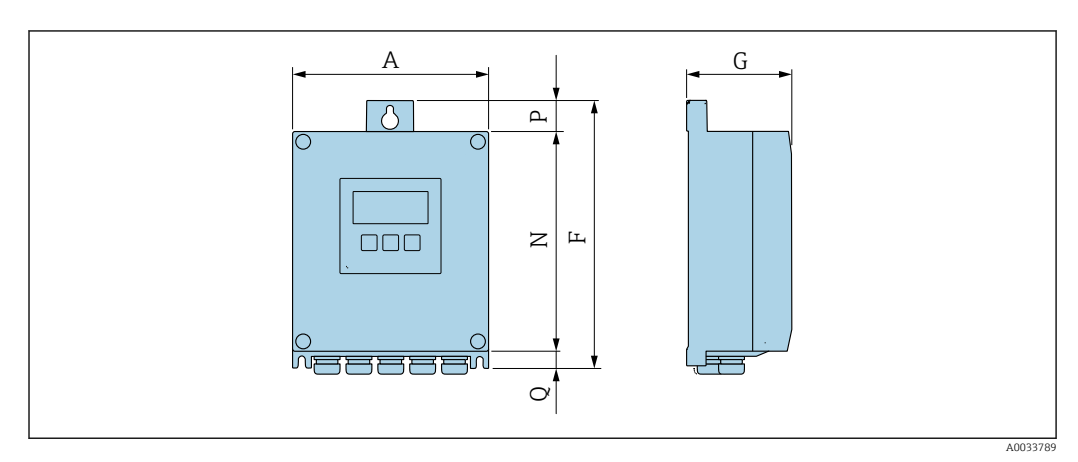

*Bestellmerkmal "Messumformergehäuse", Option A "Alu, beschichtet" und Bestellmerkmal "Integrierte ISEM Elektronik", Option A "Sensor"*

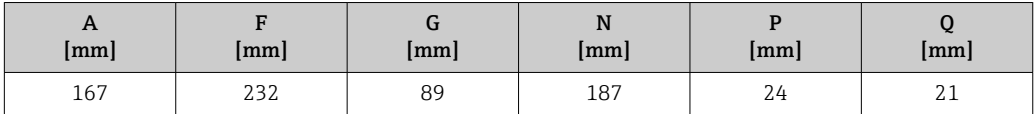

*Bestellmerkmal "Messumformergehäuse", Option D "Polycarbonat" und Bestellmerkmal "Integrierte ISEM Elektronik", Option A "Sensor"*

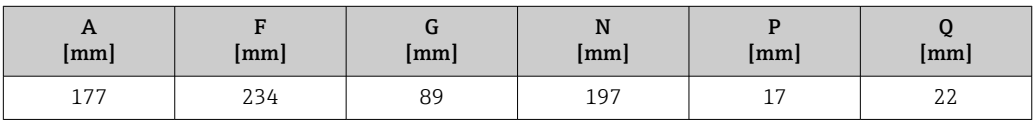

#### Anschlussgehäuse Messaufnehmer

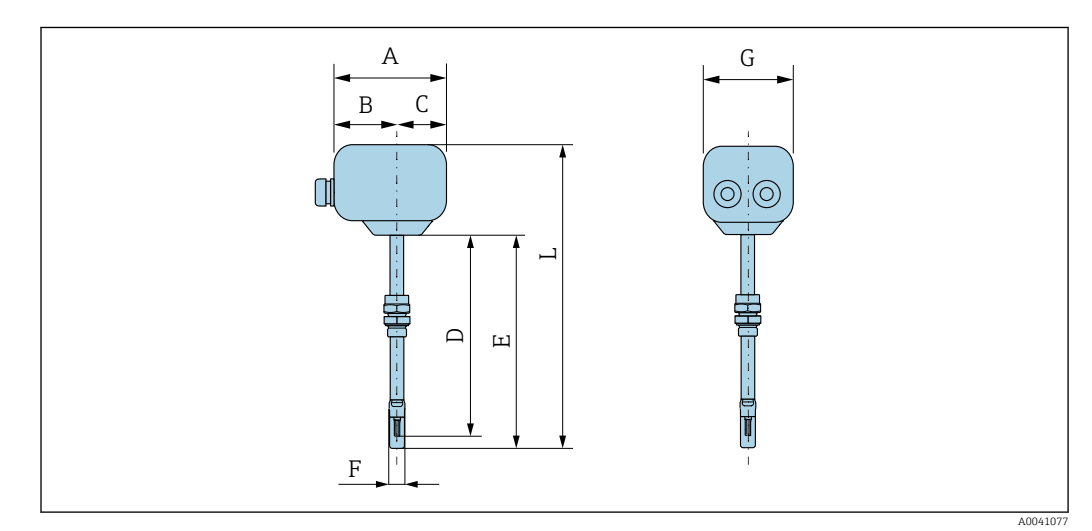

*Bestellmerkmal "Sensor Anschlussgehäuse", Option A "Alu, beschichtet"*

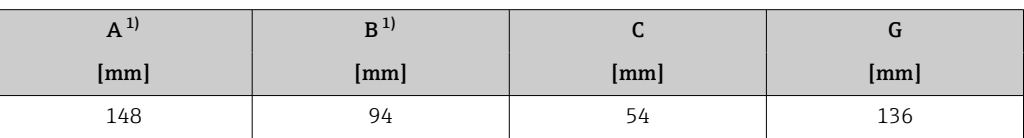

1) Je nach verwendeter Kabelverschraubung: Werte bis + 30 mm

*Bestellmerkmal "Sensor Anschlussgehäuse", Option L "Guss, Rostfrei"*

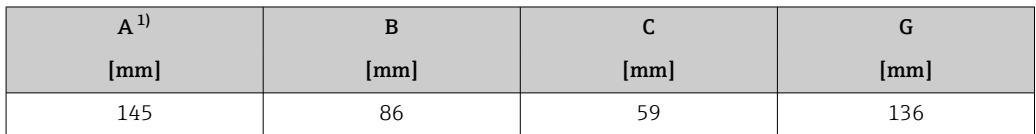

1) Je nach verwendeter Kabelverschraubung: Werte bis + 30 mm

*Bestellmerkmal "Sensor Anschlussgehäuse", Option A "Alu, beschichtet"*

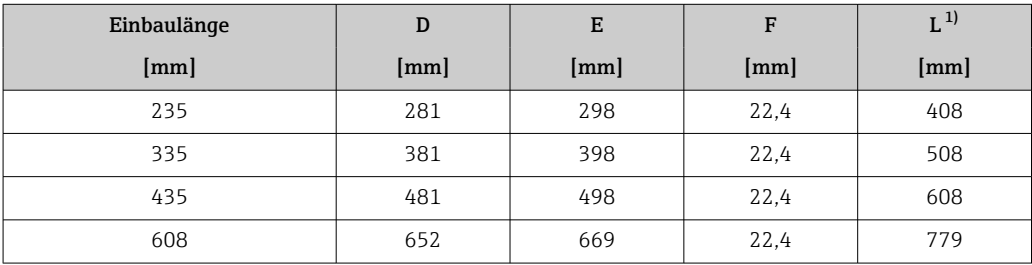

1) Bei Bestellmerkmal "Sensor Anschlussgehäuse", Option L "Guss, Rostfrei" + 24 mm

#### Zubehör

#### *Einschweißstutzen*

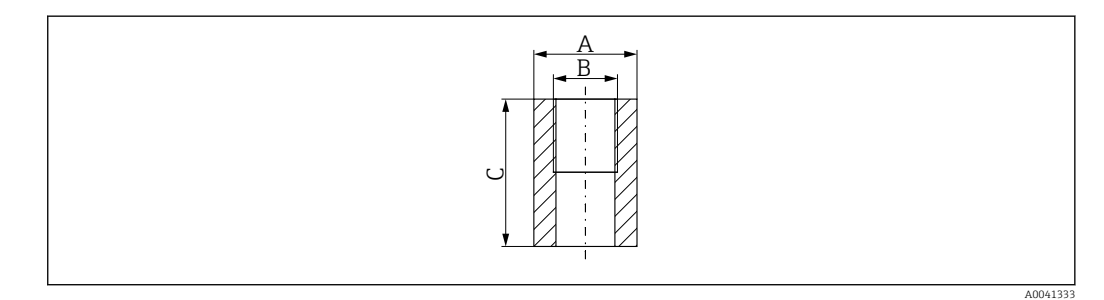

*A 45 mm*

*B Bestellmerkmal "Zubehör beigelegt" Option "Einschweißstutzen"*

*C 60 mm*

Bestellmerkmal *"Zubehör beigelegt"*:

- Option PC *"Einschweißstutzen G 1""*
- Option PD *"Einschweißstutzen 1" NPT"*
- Option PE *"Einschweißstutzen G ¾""*
- Option PF *"Einschweißstutzen ¾" NPT"*

*Ein- und Ausbauarmatur, Umgebungsdruck*

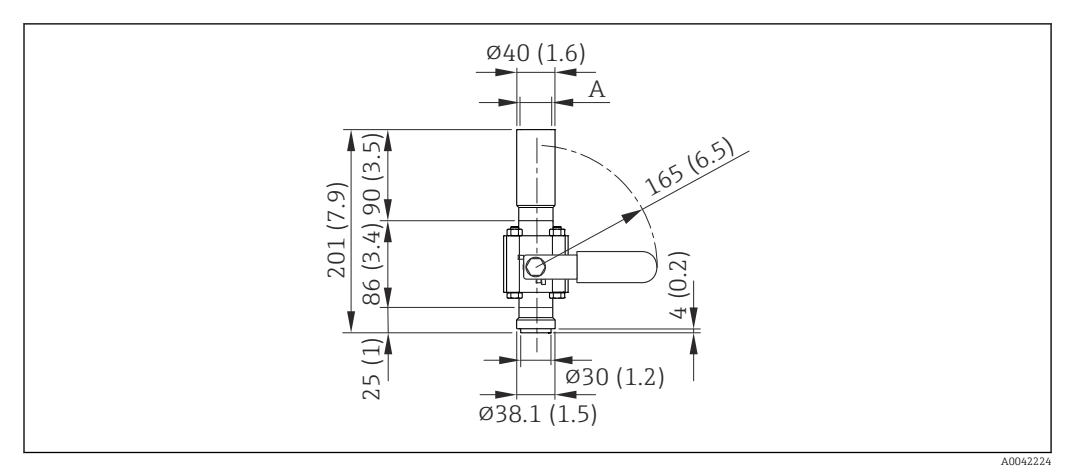

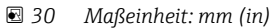

*A Bestellmerkmal "Zubehör beigelegt" Option "Einschweißstutzen"*

Bestellmerkmal *"Zubehör beigelegt"*:

- Option PR *"Ein- und Ausbauarmatur G 1", Umgebungsdruck"*
- Option PS *"Ein- und Ausbauarmatur 1" NPT, Umgebungsdruck"*
- Option PT *"Ein- und Ausbauarmatur G ¾", Umgebungsdruck"*
- Option PU *"Ein- und Ausbauarmatur ¾" NPT, Umgebungsdruck"*

*Ein- und Ausbauarmatur, Prozessdruck*

*Niederdruckvariante*

Bestellbar als: I÷

<u>| - | </u>

- Bestellmerkmal *"Zubehör beigelegt"*
	- Option PG *"Ein- und Ausbauarmatur G 1", Niederdruck = 4.5 bar/65 psig"*
	- Option PH *"Ein- und Ausbauarmatur 1" NPT, Niederdruck = 4.5 bar/65 psig"*
	- Option PK *"Ein- und Ausbauarmatur G ¾", Niederdruck = 4.5 bar/65 psig"*
	- Option PL *"Ein- und Ausbauarmatur ¾" NPT, Niederdruck = 4.5 bar/65 psig"*
	- Die Niederdruckvariante als "Zubehör beigelegt" beinhaltet: V2  $\rightarrow \blacksquare$  31,  $\blacksquare$  55
- Separat als "Zubehör" bestellbar: DK6003  $\rightarrow$   $\cong$  82
	- Varianten V1, V2 und V3 über DK6003 bestellbar
- Nur verwendbar mit den folgenden Einbaulängen:
- 
- Bestellmerkmal "Einbaulänge", Option L2 "335mm (13")" • Bestellmerkmal "Einbaulänge", Option L3 "435mm (17")"
- Bestellmerkmal "Einbaulänge", Option L4 "608mm (24")"
- Nicht verwendbar mit 1.4404 Klemmring. Maximale Temperatur eingeschränkt (140°C für PEEK und 110°C für PVDF)

<span id="page-54-0"></span>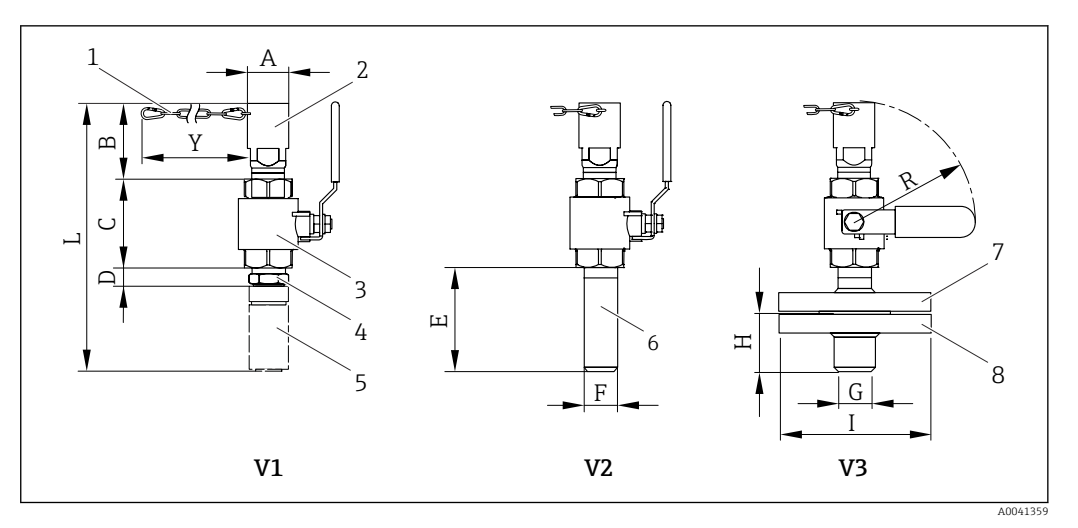

#### *31 Bestellbare Varianten*

- *1 Sicherheitskette für Niederdruckvariante*
- *2 Sensoranschluss*
- *3 Kugelhahn*
- *4 Nachrüstadapter (für den nachträglichen Einbau mit bestehendem Einschweißstutzen (DK6MB))*
- *5 Einschweißstutzen (DK6MB) nur G1" / 1" NPT*
- *6 Prozessanschluss Schweißstutzen*
- *7 Flanschadapter*
- *8 Prozessanschluss Flansch*
- *V1 Variante mit Nachrüstadapter*
- *V2 Variante mit Schweißstutzen*
- *V3 Variante mit Flansch*

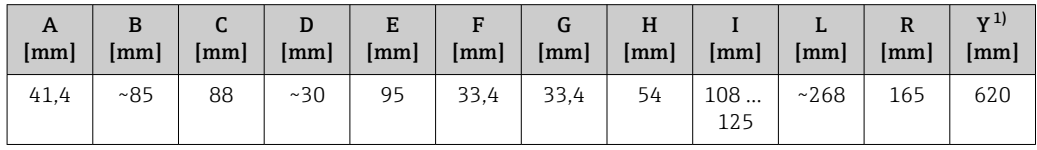

1) Sicherungskette (für p ≤ 4,5 bar) nur in Verbindung mit Niederdruckausführung

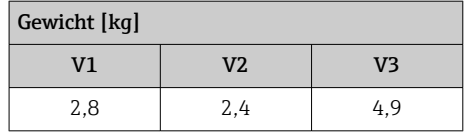

#### *Mitteldruckvariante*

Bestellbar als:

- Bestellmerkmal *"Zubehör beigelegt"*
	- Option PI *"Ein- und Ausbauarmatur G 1", Mitteldruck = 16 bar/230 psig"*
	- Option PJ *"Ein- und Ausbauarmatur 1" NPT, Mitteldruck = 16 bar/230 psig"*
	- Option PM *"Ein- und Ausbauarmatur G ¾", Mitteldruck = 16 bar/230 psig"*
	- Option PN *"Ein- und Ausbauarmatur ¾" NPT, Mitteldruck = 16 bar/230 psig"*
	- Die Mitteldruckvariante beinhaltet: V2 → 231, 
	55 und Hubeinheit
	- Separat als "Zubehör" bestellbar: DK6003  $\rightarrow$   $\blacksquare$  82 Varianten V1, V2 und V3 →  $\Box$  31,  $\Box$  55 über DK6003 bestellbar

• Nur verwendbar mit den folgenden Einbaulängen:

- Bestellmerkmal "Einbaulänge", Option L3 "435mm (17")"
- Bestellmerkmal "Einbaulänge", Option L4 "608mm (24")"
- Nicht verwendbar mit 1.4404 Klemmring. Maximale Temperatur eingeschränkt (140°C für PEEK und 110°C für PVDF)

*Hubeinheit zur Mitteldruckvariante*

Bestellmerkmal *"Zubehör beigelegt"*:

- Option PI *"Ein- und Ausbauarmatur G 1", Mitteldruck maximal 16 bar/230 psig"*
- Option PJ *"Ein- und Ausbauarmatur 1" NPT, Mitteldruck maximal 16 bar/230 psig"*
- Option PM *"Ein- und Ausbauarmatur G ¾", Mitteldruck maximal 16 bar/230 psig"*
- Option PN *"Ein- und Ausbauarmatur ¾" NPT, Mitteldruck maximal 16 bar/230 psig"*

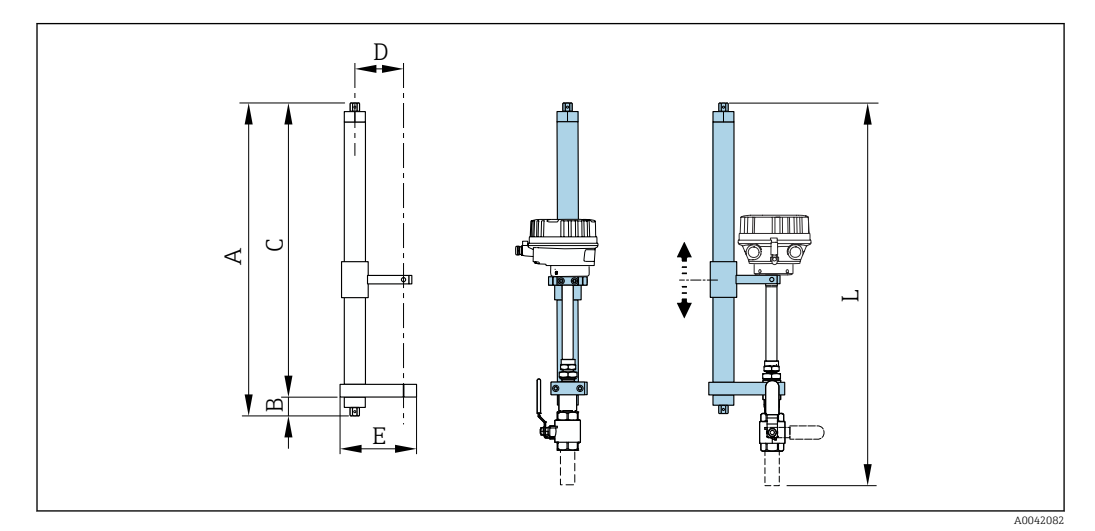

 *32 Hubeinheit*

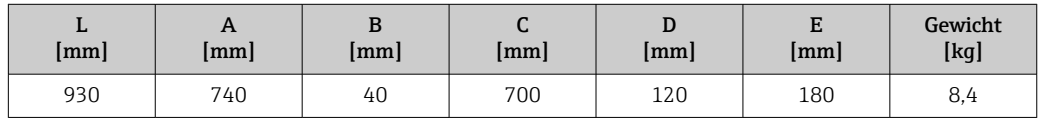

*Strömungsgleichrichter*

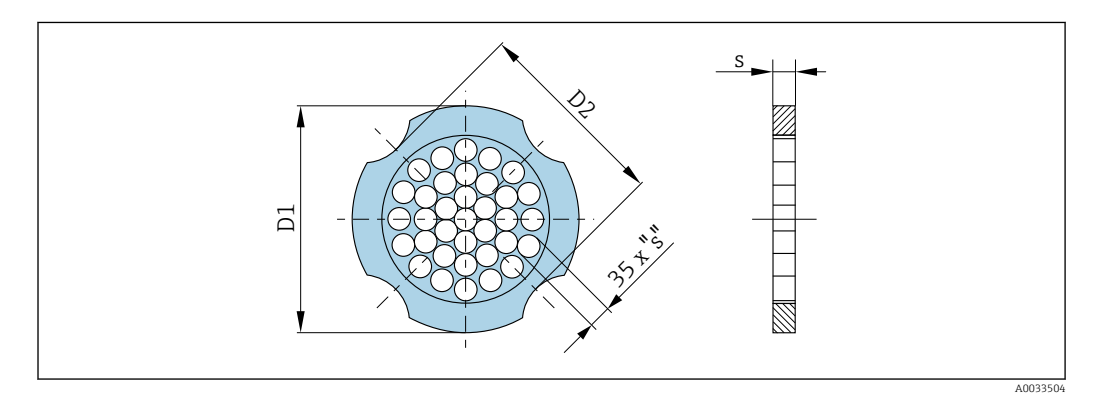

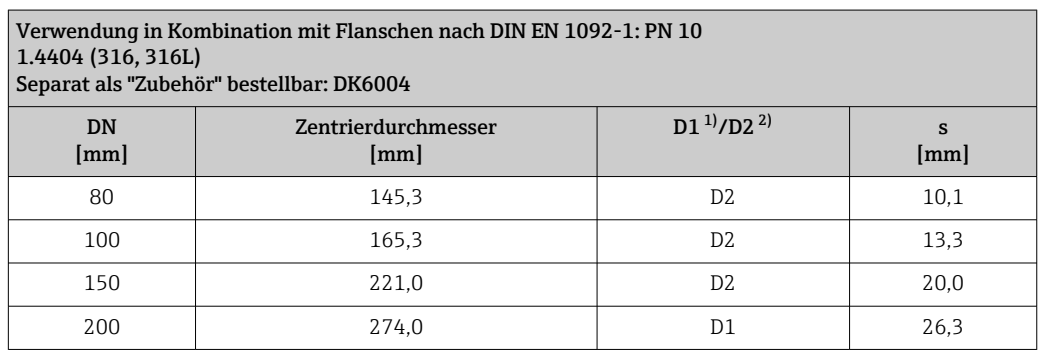

#### <span id="page-56-0"></span>Verwendung in Kombination mit Flanschen nach DIN EN 1092-1: PN 10 1.4404 (316, 316L) Separat als "Zubehör" bestellbar: DK6004 DN [mm] Zentrierdurchmesser [mm]  $\boxed{D1^{11}/D2^{2}}$  s [mm] 250 | 330,0 | D2 | 33,0

300 380,0 D2 39,6

1) Der Strömungsgleichrichter wird am Außendurchmesser zwischen die Bolzen gespannt.

2) Der Strömungsgleichrichter wird an den Einbuchtungen zwischen die Bolzen gespannt.

#### Verwendung in Kombination mit Flanschen nach DIN EN 1092-1: PN 16 1.4404 (316, 316L)

Separat als "Zubehör" bestellbar: DK6004

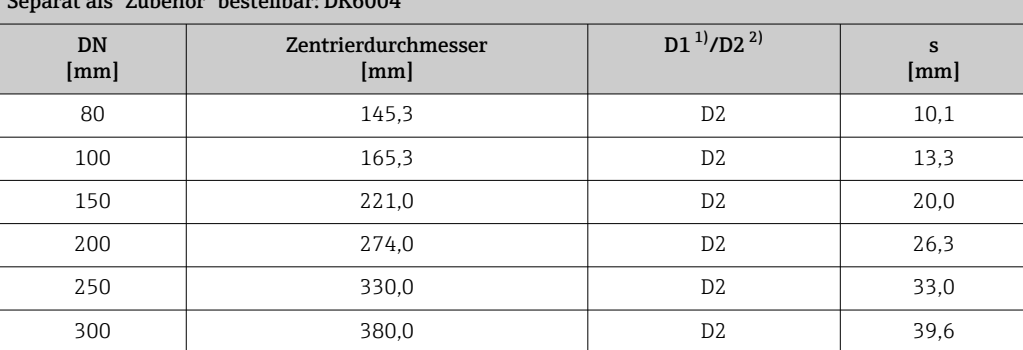

1) Der Strömungsgleichrichter wird am Außendurchmesser zwischen die Bolzen gespannt.

2) Der Strömungsgleichrichter wird an den Einbuchtungen zwischen die Bolzen gespannt.

### Verwendung in Kombination mit Flanschen nach DIN EN 1092-1: PN 25 1.4404 (316, 316L)

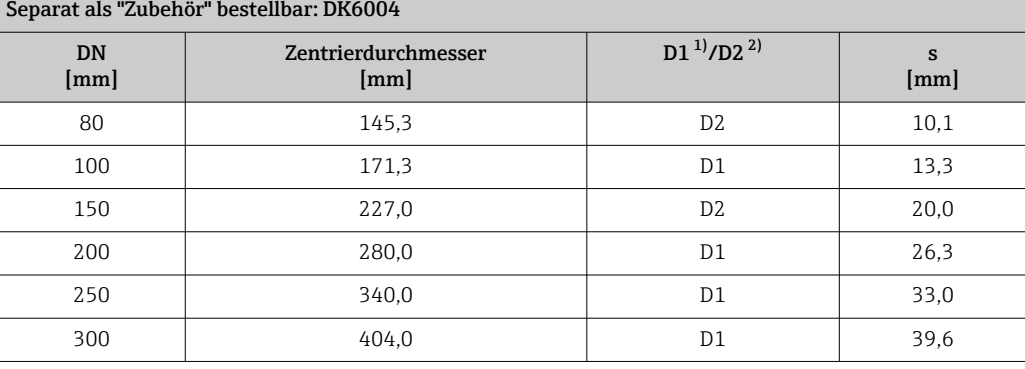

1) Der Strömungsgleichrichter wird am Außendurchmesser zwischen die Bolzen gespannt.

2) Der Strömungsgleichrichter wird an den Einbuchtungen zwischen die Bolzen gespannt.

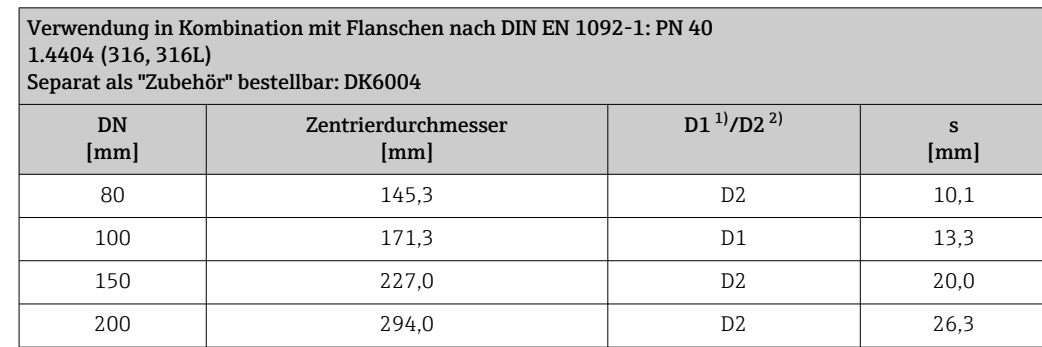

<span id="page-57-0"></span>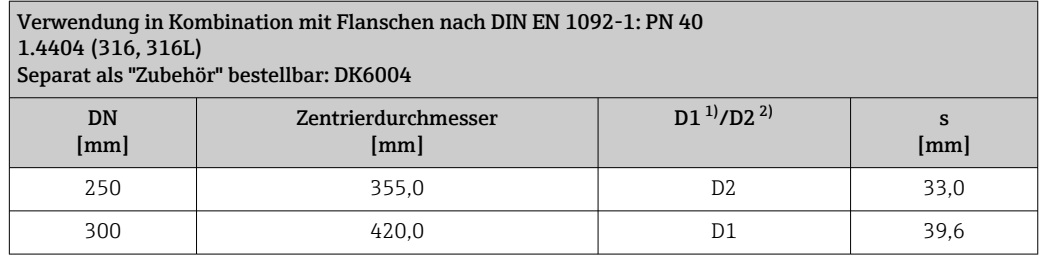

1) Der Strömungsgleichrichter wird am Außendurchmesser zwischen die Bolzen gespannt.

2) Der Strömungsgleichrichter wird an den Einbuchtungen zwischen die Bolzen gespannt.

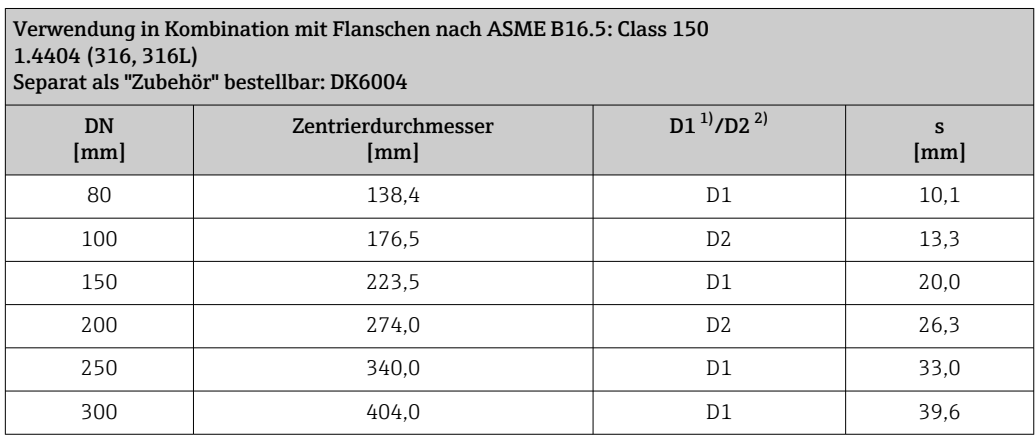

1) Der Strömungsgleichrichter wird am Außendurchmesser zwischen die Bolzen gespannt.<br>2) Der Strömungsgleichrichter wird an den Einbuchtungen zwischen die Bolzen gespannt.

2) Der Strömungsgleichrichter wird an den Einbuchtungen zwischen die Bolzen gespannt.

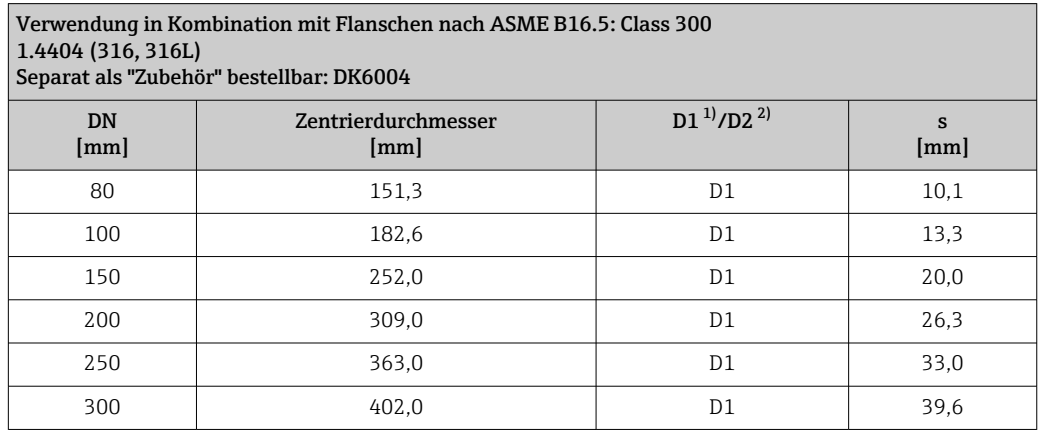

1) Der Strömungsgleichrichter wird am Außendurchmesser zwischen die Bolzen gespannt.

2) Der Strömungsgleichrichter wird an den Einbuchtungen zwischen die Bolzen gespannt.

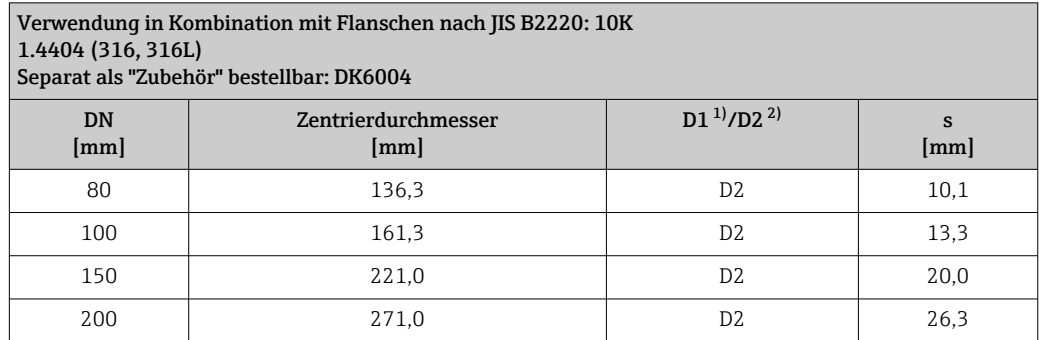

<span id="page-58-0"></span>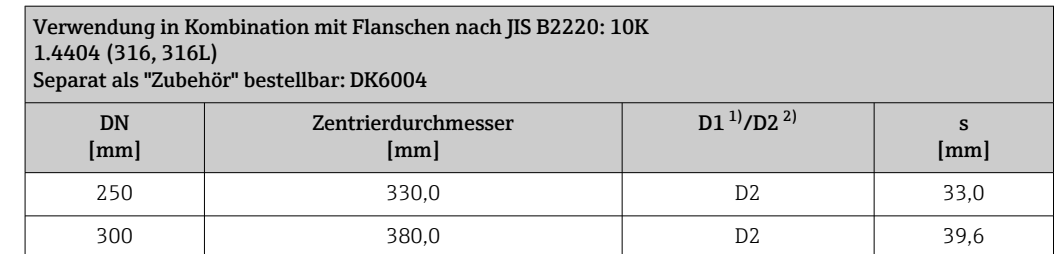

1) Der Strömungsgleichrichter wird am Außendurchmesser zwischen die Bolzen gespannt.

2) Der Strömungsgleichrichter wird an den Einbuchtungen zwischen die Bolzen gespannt.

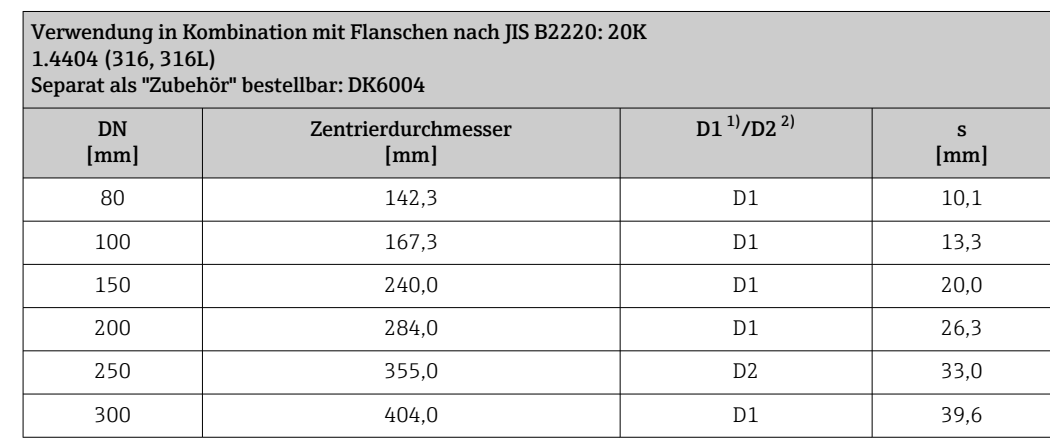

1) Der Strömungsgleichrichter wird am Außendurchmesser zwischen die Bolzen gespannt.

2) Der Strömungsgleichrichter wird an den Einbuchtungen zwischen die Bolzen gespannt.

#### *Wetterschutzhaube*

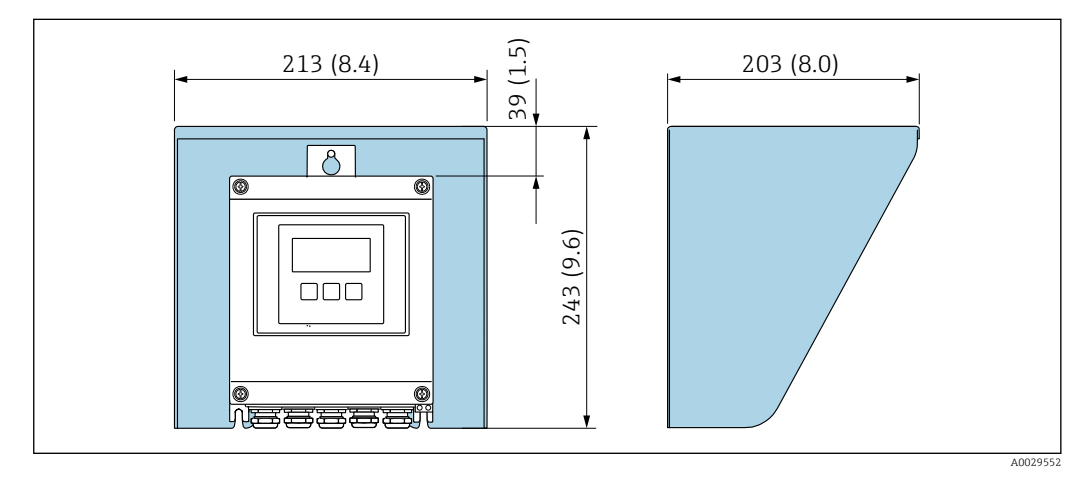

 *33 Wetterschutzhaube Proline 500 – digital; Maßeinheit mm (in)*

*Externe WLAN-Antenne*

#### *Proline 500 – digital*

*Externe WLAN-Antenne am Gerät montiert*

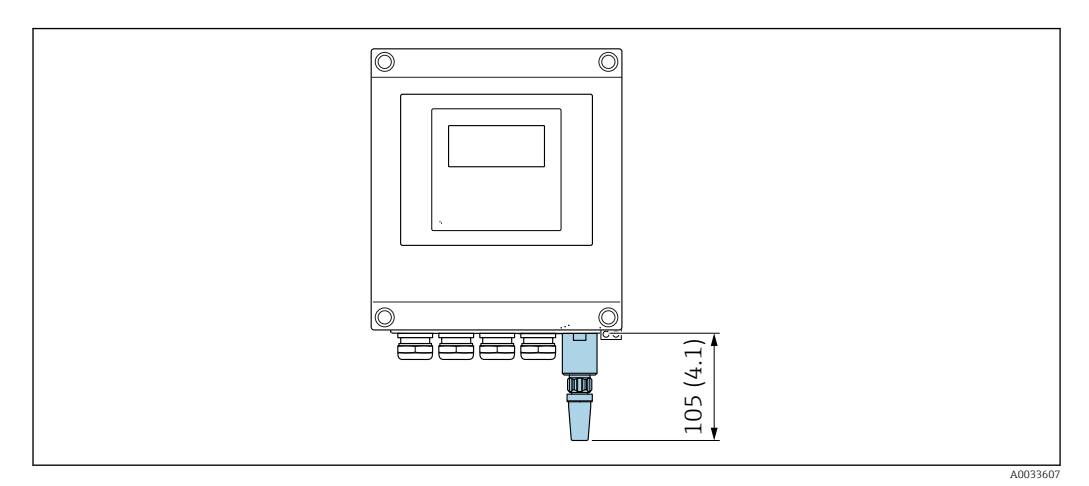

 *34 Maßeinheit mm (in)*

#### *Externe WLAN-Antenne mit Kabel montiert*

Bei schlechten Sende-/Empfangsbedingungen am Montageort des Messumformers kann die externe WLAN-Antenne getrennt vom Messumformer montiert werden.

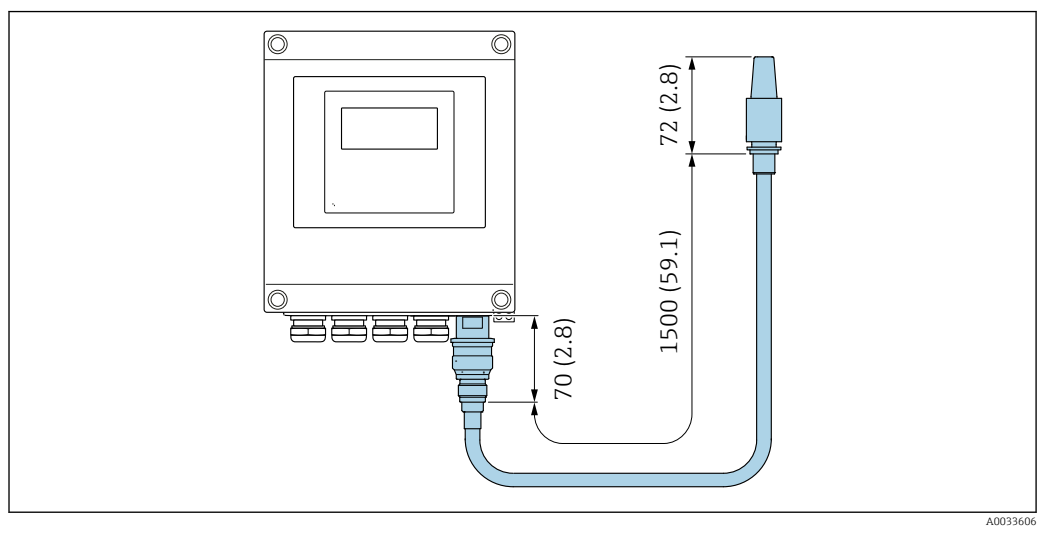

 *35 Maßeinheit mm (in)*

Abmessungen in US-Einheiten

Gehäuse Messumformer Proline 500 – digital

Nicht explosionsgefährdeter Bereich oder explosionsgefährdeter Bereich: Zone 2; Class I, Division 2

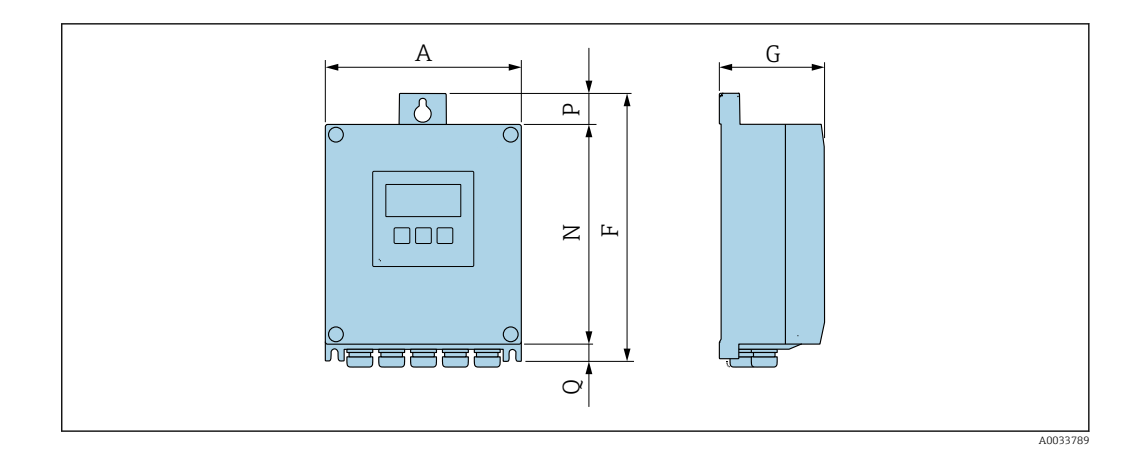

*Bestellmerkmal "Messumformergehäuse", Option A "Alu, beschichtet" und Bestellmerkmal "Integrierte ISEM Elektronik", Option A "Sensor"*

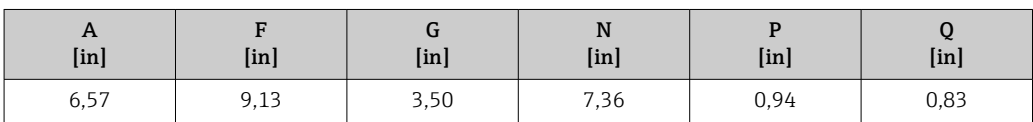

*Bestellmerkmal "Messumformergehäuse", Option D "Polycarbonat" und Bestellmerkmal "Integrierte ISEM Elektronik", Option A "Sensor"*

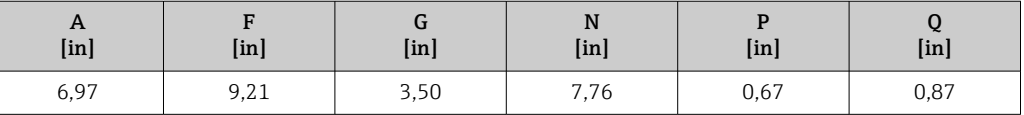

#### Anschlussgehäuse Messaufnehmer

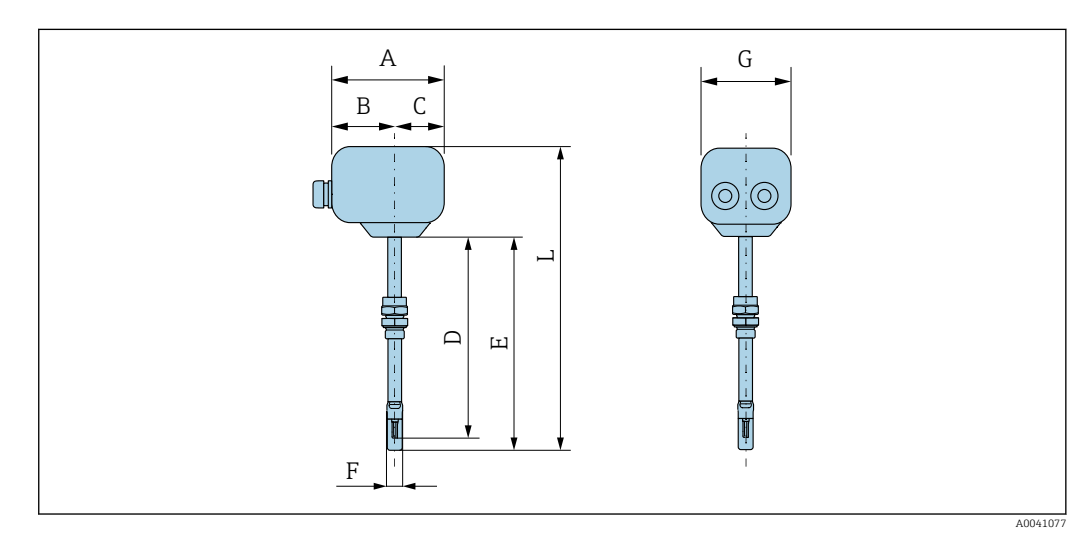

#### *Bestellmerkmal "Sensor Anschlussgehäuse", Option A "Alu, beschichtet"*

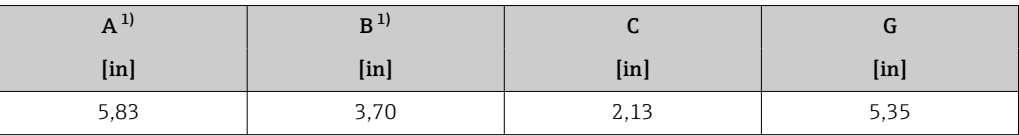

1) Je nach verwendeter Kabelverschraubung: Werte bis + 1,18 in

*Bestellmerkmal "Sensor Anschlussgehäuse", Option L "Guss, Rostfrei"*

| $A^{\prime\prime}$ |               |               |                           |
|--------------------|---------------|---------------|---------------------------|
| $[$ in $]$         | [ <i>in</i> ] | [ <i>in</i> ] | $\lceil \text{in} \rceil$ |
| 5,71               | 3,39          | 2,32          | 5,35                      |

1) Je nach verwendeter Kabelverschraubung: Werte bis + 1,18 in

*Bestellmerkmal "Sensor Anschlussgehäuse", Option A "Alu, beschichtet"*

| Einbaulänge   | D             | E             | F                 | $L^{1}$       |
|---------------|---------------|---------------|-------------------|---------------|
| [ <i>in</i> ] | [ <i>in</i> ] | [ <i>in</i> ] | [ <sub>in</sub> ] | [ <i>in</i> ] |
| 9             | 11,06         | 11,73         | 0,88              | 16,06         |
| 13            | 15            | 15,67         | 0,88              | 20            |
| 17            | 18.94         | 19,61         | 0,88              | 23,94         |
| 24            | 25,67         | 26,34         | 0,88              | 30,67         |

1) Bei Bestellmerkmal "Sensor Anschlussgehäuse", Option L "Guss, Rostfrei" + 0,94 in

#### Zubehör

*Einschweißstutzen*

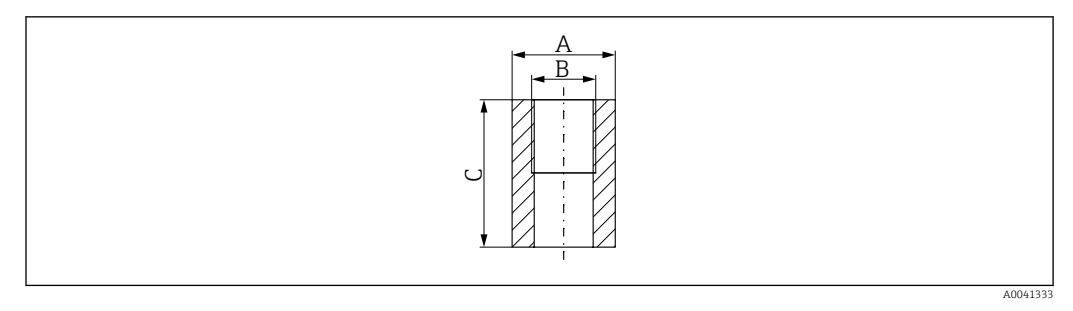

- *A 1,77 in*
- *B Bestellmerkmal "Zubehör beigelegt" Option "Einschweißstutzen"*
- *C 2,36 in*

Bestellmerkmal *"Zubehör beigelegt"*:

- Option PC *"Einschweißstutzen G 1""*
- Option PD *"Einschweißstutzen 1" NPT"*
- Option PE *"Einschweißstutzen G ¾""*
- Option PF *"Einschweißstutzen ¾" NPT"*

#### *Ein- und Ausbauarmatur, Umgebungsdruck*

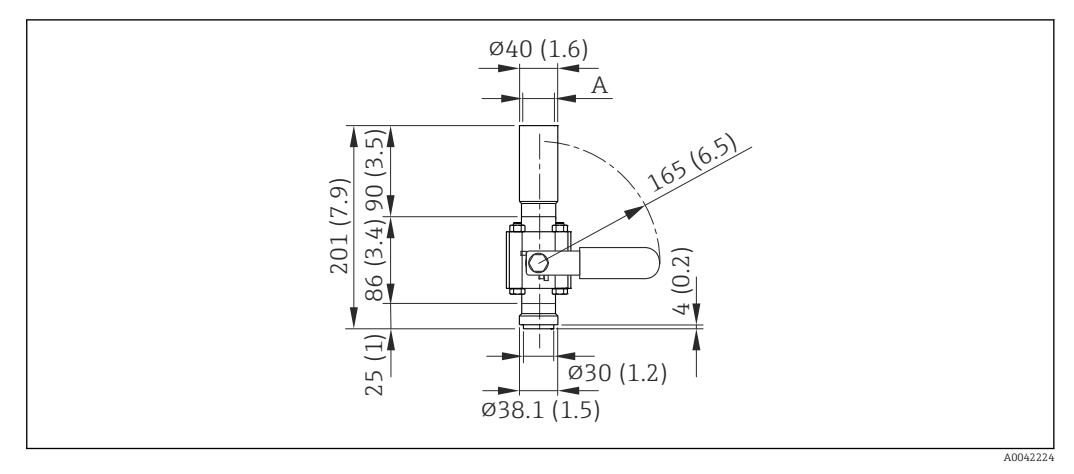

#### *36 Maßeinheit: mm (in)*

*A Bestellmerkmal "Zubehör beigelegt" Option "Einschweißstutzen"*

Bestellmerkmal *"Zubehör beigelegt"*:

- Option PR *"Ein- und Ausbauarmatur G 1", Umgebungsdruck"*
- Option PS *"Ein- und Ausbauarmatur 1" NPT, Umgebungsdruck"*
- Option PT *"Ein- und Ausbauarmatur G ¾", Umgebungsdruck"*
- Option PU *"Ein- und Ausbauarmatur ¾" NPT, Umgebungsdruck"*

*Ein- und Ausbauarmatur, Prozessdruck*

#### *Niederdruckvariante*

Bestellbar als:

- Bestellmerkmal *"Zubehör beigelegt"*
	- Option PG *"Ein- und Ausbauarmatur G 1", Niederdruck = 4.5 bar/65 psig"*
	- Option PH *"Ein- und Ausbauarmatur 1" NPT, Niederdruck = 4.5 bar/65 psig"*
	- Option PK *"Ein- und Ausbauarmatur G ¾", Niederdruck = 4.5 bar/65 psig"*
	- Option PL *"Ein- und Ausbauarmatur ¾" NPT, Niederdruck = 4.5 bar/65 psig"*
	- Die Niederdruckvariante als "Zubehör beigelegt" beinhaltet: V2  $\rightarrow \boxtimes$  37,  $\overset{\text{\tiny def}}{=}$  64
- Separat als "Zubehör" bestellbar: DK6003  $\rightarrow$   $\cong$  82
	- Varianten V1, V2 und V3 über DK6003 bestellbar
- Nur verwendbar mit den folgenden Einbaulängen:
	- Bestellmerkmal "Einbaulänge", Option L2 "335mm (13")"
	- Bestellmerkmal "Einbaulänge", Option L3 "435mm (17")"
	- Bestellmerkmal "Einbaulänge", Option L4 "608mm (24")"
- Nicht verwendbar mit 1.4404 Klemmring. Maximale Temperatur eingeschränkt (284°F für PEEK und 230°F für PVDF)

<span id="page-63-0"></span>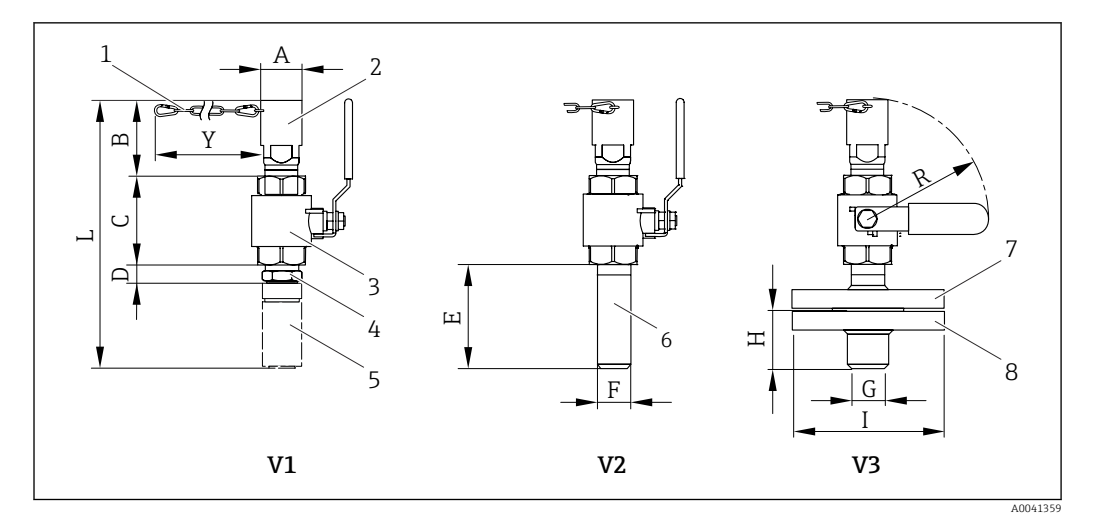

#### *37 Bestellbare Varianten*

- *1 Sicherheitskette für Niederdruckvariante*
- *2 Sensoranschluss*
- *3 Kugelhahn*
- *4 Nachrüstadapter (für den nachträglichen Einbau mit bestehendem Einschweißstutzen (DK6MB))*
- *5 Einschweißstutzen (DK6MB) nur G1" / 1" NPT*
- *6 Prozessanschluss Schweißstutzen*
- *7 Flanschadapter*
- *8 Prozessanschluss Flansch*
- *V1 Variante mit Nachrüstadapter*
- *V2 Variante mit Schweißstutzen*
- *V3 Variante mit Flansch*

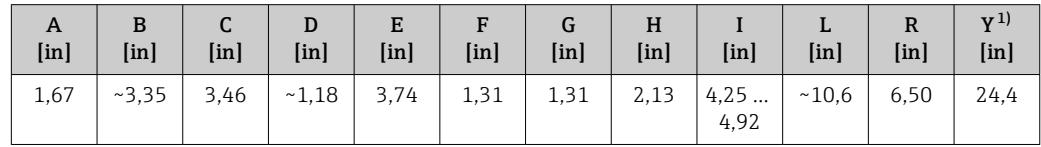

1) Sicherungskette (für p ≤ 65 psi g) nur in Verbindung mit Niederdruckausführung

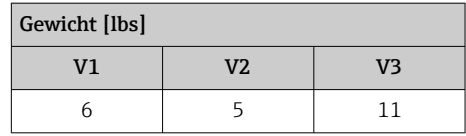

*Mitteldruckvariante*

#### Bestellbar als: i

l - I

- Bestellmerkmal *"Zubehör beigelegt"*
	- Option PI *"Ein- und Ausbauarmatur G 1", Mitteldruck = 16 bar/230 psig"*
	- Option PJ *"Ein- und Ausbauarmatur 1" NPT, Mitteldruck = 16 bar/230 psig"*
	- Option PM *"Ein- und Ausbauarmatur G ¾", Mitteldruck = 16 bar/230 psig"*
	- Option PN *"Ein- und Ausbauarmatur ¾" NPT, Mitteldruck = 16 bar/230 psig"*
	- Die Mitteldruckvariante beinhaltet: V2 → 37, 64 und Hubeinheit [→ 38, 65](#page-64-0)
- Separat als "Zubehör" bestellbar: DK6003  $\rightarrow$   $\blacksquare$  82 Varianten V1, V2 und V3 →  $\Box$  37,  $\Box$  64 über DK6003 bestellbar
- Nur verwend bar mit den folgenden Einbaulängen:

- Bestellmerkmal "Einbaulänge", Option L3 "435mm (17")"
- Bestellmerkmal "Einbaulänge", Option L4 "608mm (24")"
- Nicht verwendbar mit 1.4404 Klemmring. Maximale Temperatur eingeschränkt (140°C für PEEK und 110°C für PVDF)

<span id="page-64-0"></span>*Hubeinheit zur Mitteldruckvariante*

Bestellmerkmal *"Zubehör beigelegt"*:  $\mathbf{H}$ 

- Option PI *"Ein- und Ausbauarmatur G 1", Mitteldruck maximal 16 bar/230 psig"*
- Option PJ *"Ein- und Ausbauarmatur 1" NPT, Mitteldruck maximal 16 bar/230 psig"*
- Option PM *"Ein- und Ausbauarmatur G ¾", Mitteldruck maximal 16 bar/230 psig"*
- Option PN *"Ein- und Ausbauarmatur ¾" NPT, Mitteldruck maximal 16 bar/230 psig"*

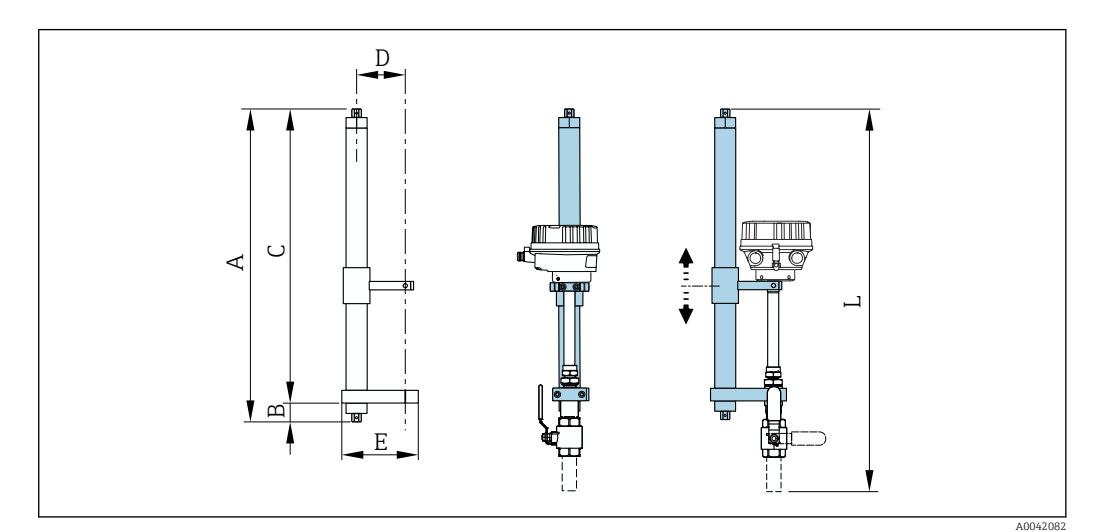

#### *38 Hubeinheit*

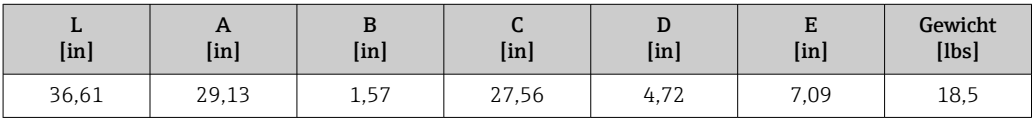

*Strömungsgleichrichter*

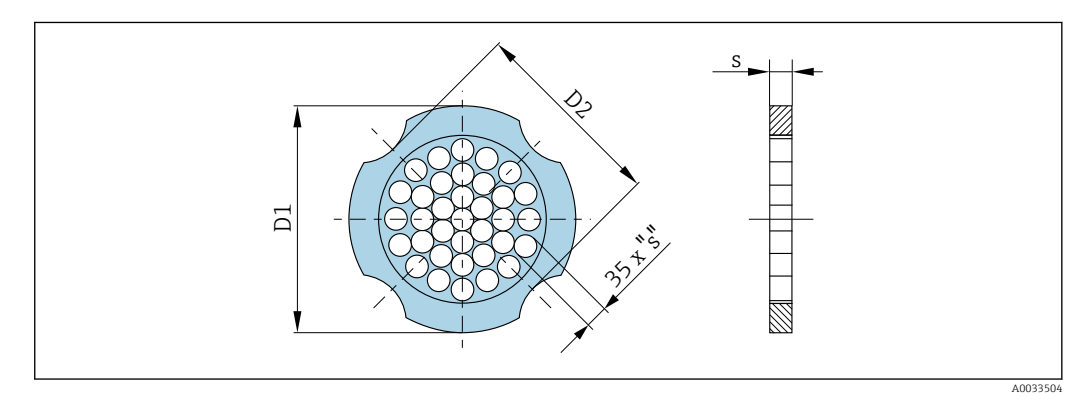

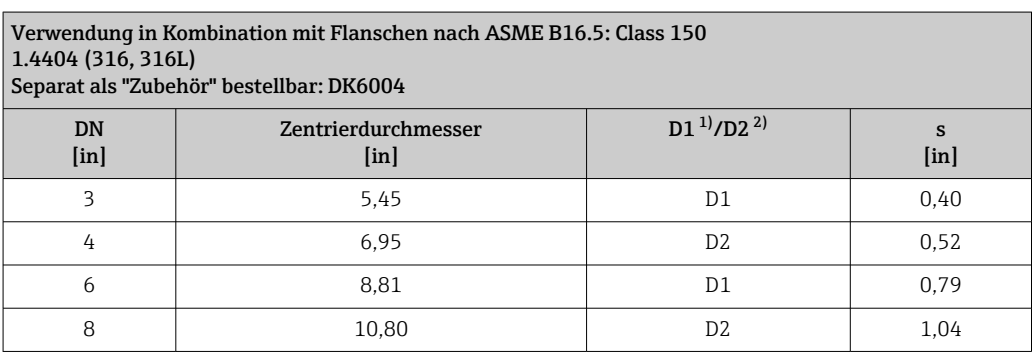

<span id="page-65-0"></span>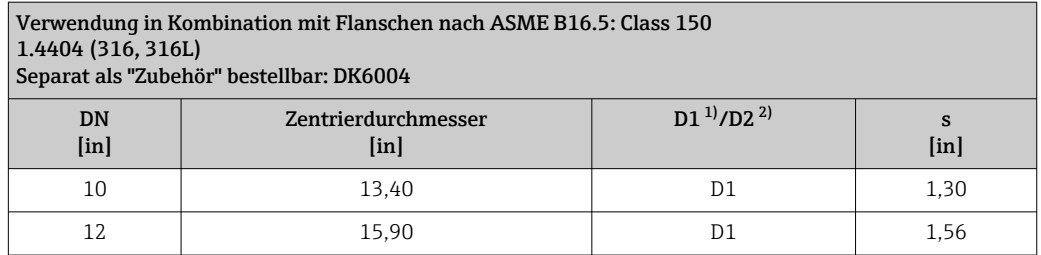

1) Der Strömungsgleichrichter wird am Außendurchmesser zwischen die Bolzen gespannt.<br>2) Der Strömungsgleichrichter wird an den Einbuchtungen zwischen die Bolzen gespannt.

2) Der Strömungsgleichrichter wird an den Einbuchtungen zwischen die Bolzen gespannt.

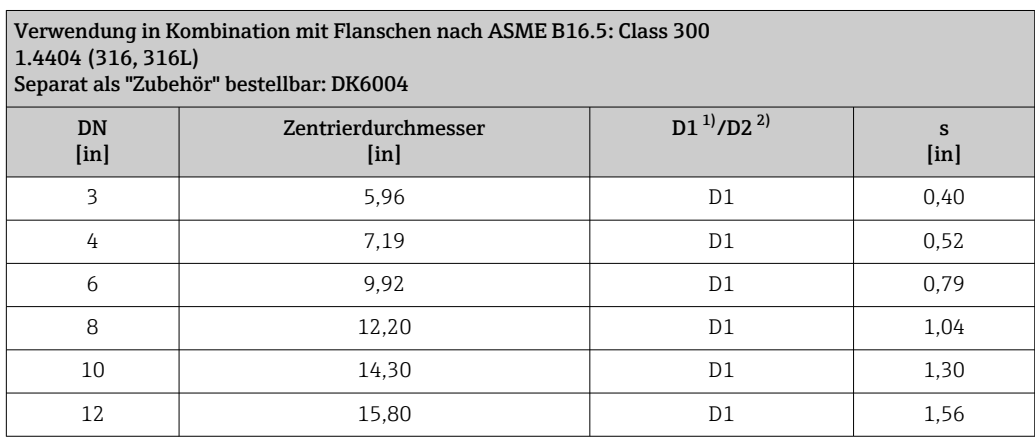

1) Der Strömungsgleichrichter wird am Außendurchmesser zwischen die Bolzen gespannt.<br>2) Der Strömungsgleichrichter wird an den Einbuchtungen zwischen die Bolzen gespannt.

2) Der Strömungsgleichrichter wird an den Einbuchtungen zwischen die Bolzen gespannt.

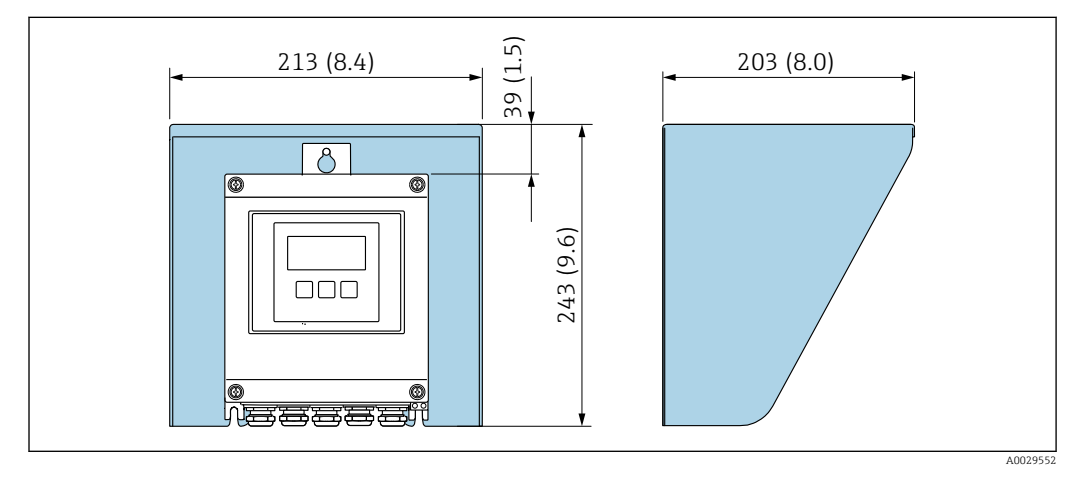

*Wetterschutzhaube*

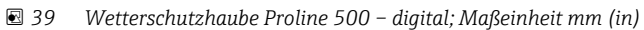

*Externe WLAN-Antenne*

*Proline 500 – digital*

*Externe WLAN-Antenne am Gerät montiert*

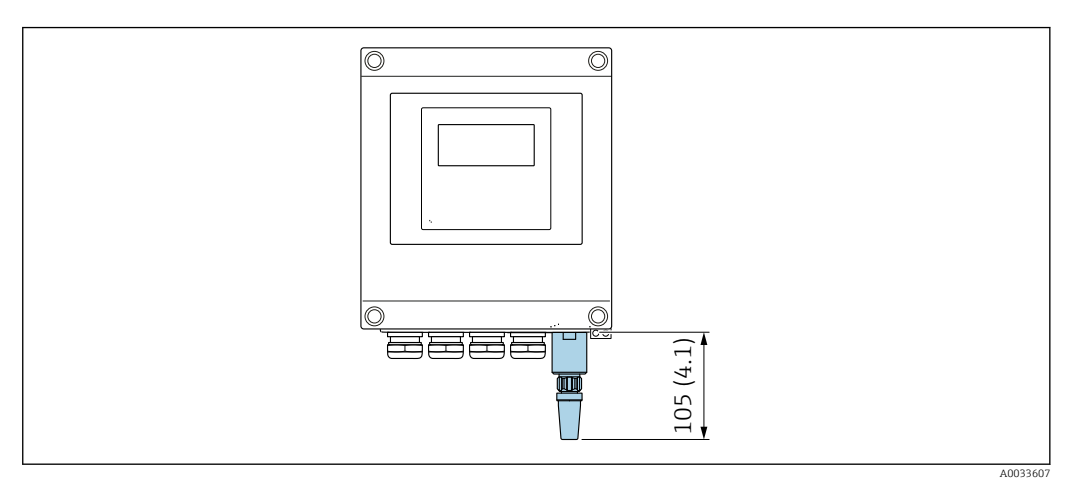

 *40 Maßeinheit mm (in)*

#### *Externe WLAN-Antenne mit Kabel montiert*

Bei schlechten Sende-/Empfangsbedingungen am Montageort des Messumformers kann die externe WLAN-Antenne getrennt vom Messumformer montiert werden.

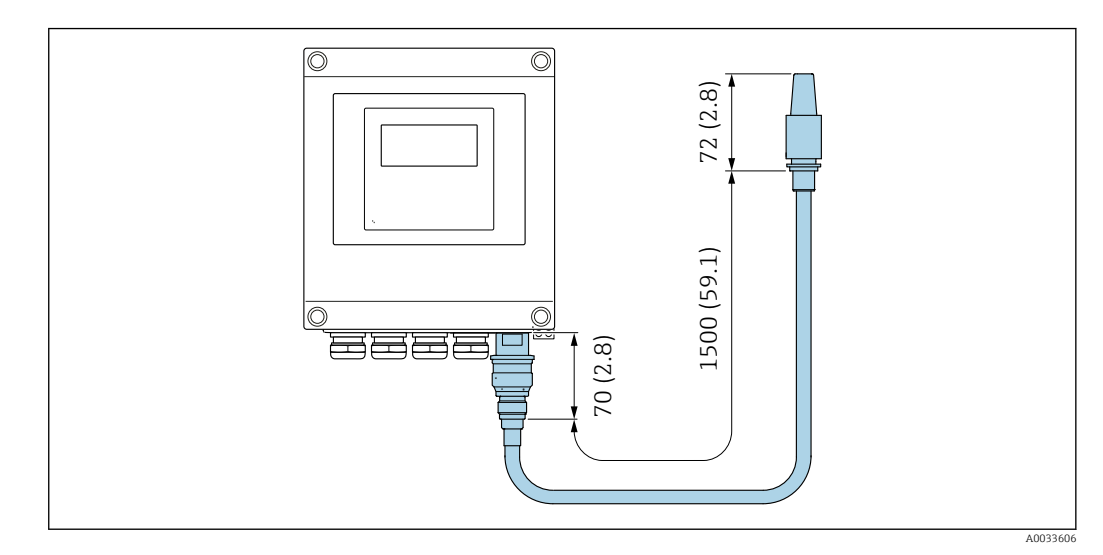

 *41 Maßeinheit mm (in)*

#### Werkstoffe Gehäuse Messumformer

*Gehäuse Messumformer Proline 500 – digital*

Bestellmerkmal "Messumformergehäuse":

- Option A "Alu beschichtet": Aluminium, AlSi10Mg, beschichtet
- Option D "Polycarbonat": Polycarbonat

#### *Fensterwerkstoff*

Bestellmerkmal "Messumformergehäuse":

- Option A "Alu, beschichtet": Glas
- Option D "Polycarbonat": Kunststoff

#### Anschlussgehäuse Messaufnehmer

Bestellmerkmal "Sensor Anschlussgehäuse":

- Option A "Alu beschichtet": Aluminium, AlSi10Mg, beschichtet
- Option L "Guss, rostfrei": 1.4409 (CF3M) ähnlich zu 316L

#### Kabeleinführungen/-verschraubungen

<span id="page-67-0"></span>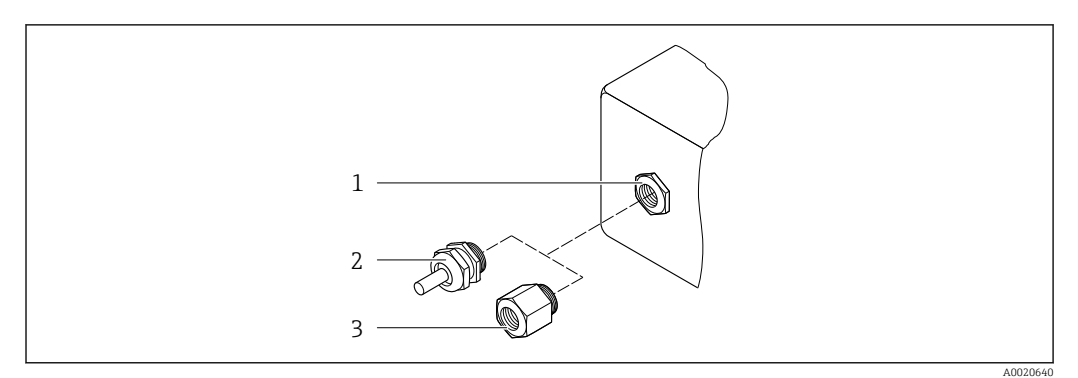

 *42 Mögliche Kabeleinführungen/-verschraubungen*

- *1 Innengewinde M20 × 1,5*
- *2 Kabelverschraubung M20 × 1,5*
- *3 Adapter für Kabeleinführung mit Innengewinde G ½" oder NPT ½"*

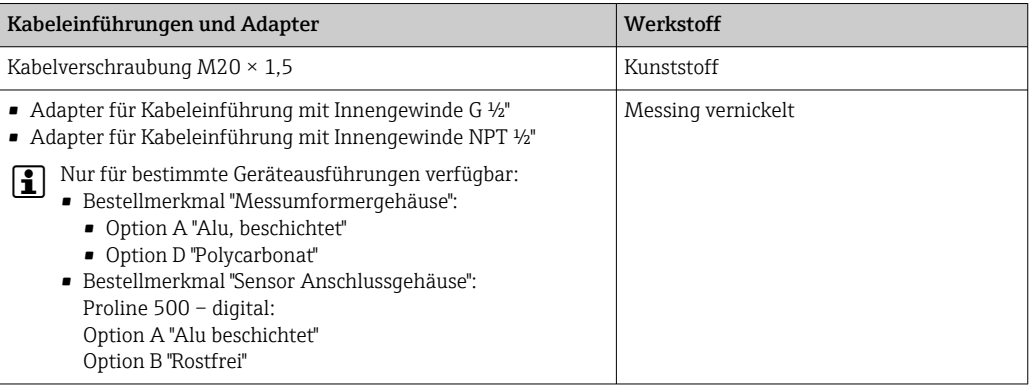

### Werkstoffe für Einsteckrohr

Rostfreier Stahl, 1.4404 (316/316L)

#### Prozessanschlüsse, Prozessverschraubung

Rostfreier Stahl, 1.4404 (316/316L)

#### Messfühler

#### Unidirektional

- Rostfreier Stahl, 1.4404 (316/316L)
- Alloy C22, 2.4602 (UNS N06022);

Bidirektional

Rostfreier Stahl, 1.4404 (316/316L)

#### Rückflusserkennung Rostfreier Stahl, 1.4404 (316/316L)

#### Klemmringe

- PEEK
- PVDF
- 1.4404 (316/316L)

#### Flachringdichtung

- EPDM
- FKM

Für aggressive Messstoffe (z.B. Chlor oder Ozon) empfehlen wir spezielle Werkstoffe (Alloy für  $\mathbf{f}$ Messfühler, PVDF oder 1.4404 für Klemmringe und FKM für Flachdichtung). Für Anfragen die zuständige Endress+Hauser Vertriebszentrale kontaktieren.

#### Schutzbügel

Rostfreier Stahl, 1.4404 (316/316L)

#### Zubehör

*Wetterschutzhaube*

Rostfreier Stahl, 1.4404 (316L)

*Externe WLAN-Antenne*

- Antenne: Kunststoff ASA (Acrylnitril-Styrol-Acrylester) und Messing vernickelt
- Adapter: Rostfreier Stahl und Messing vernickelt
- Kabel: Polyethylen
- Stecker: Messing vernickelt
- Befestigungswinkel: Rostfreier Stahl

*Einschweißstutzen (DK6MB)*

Rostfreier Stahl, 1.4404 (316/316L)

*Ein- und Ausbauarmatur Nieder- und Mitteldruck (Hot Tap)*

*Schweissstutzen*

Rostfreier Stahlguss 1.4404 (316L)

#### *Kugelventil*

- Rostfreier Stahlguss CF3M oder CF8M
- Dichtung: PTFE

*Sensoranschluss*

Rostfreier Stahl, 1.4404 (316/316L)

*Ein- und Ausbauarmatur, Umgebungsdruck (Cold Tap)*

- Rostfreier Stahl, 1.4404 (316/316L)
- Rostfreier Stahlguss CF3M oder CF8M
- Dichtung: PTFE

## Gewicht Messumformer

- Proline 500 digital Polycarbonat: 1,4 kg (3,1 lbs)
- Proline 500 digital Aluminium: 2,4 kg  $(5,3 \text{ lbs})$

#### Messaufnehmer

- Messaufnehmer mit Anschlussgehäuseausführung aus Guss, rostfrei: +3,7 kg (+8,2 lbs)
- Messaufnehmer mit Anschlussgehäuseausführung aus Aluminium:

#### Gewicht in SI-Einheiten

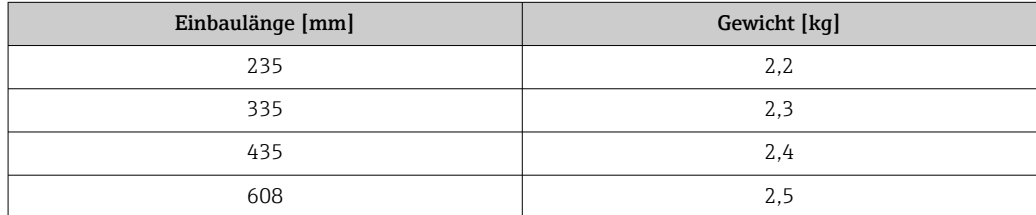

#### Gewicht in US-Einheiten

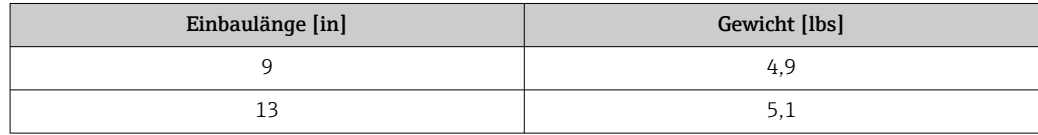

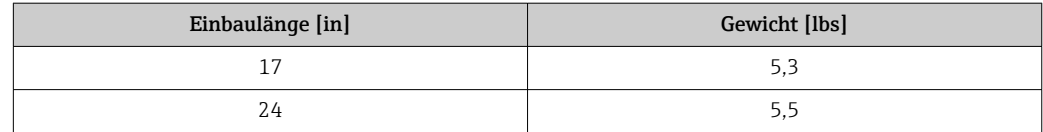

- Prozessanschlüsse G<sup>3</sup>/4", ISO 228/1 Pressverschraubung
	- G1", ISO 228/1, Pressverschraubung

• ¾" NPT, Pressverschraubung

• 1" NPT, Pressverschraubung

Zu den verschiedenen Werkstoffen der Prozessanschlüsse [→ 68](#page-67-0)

# Anzeige und Bedienoberfläche

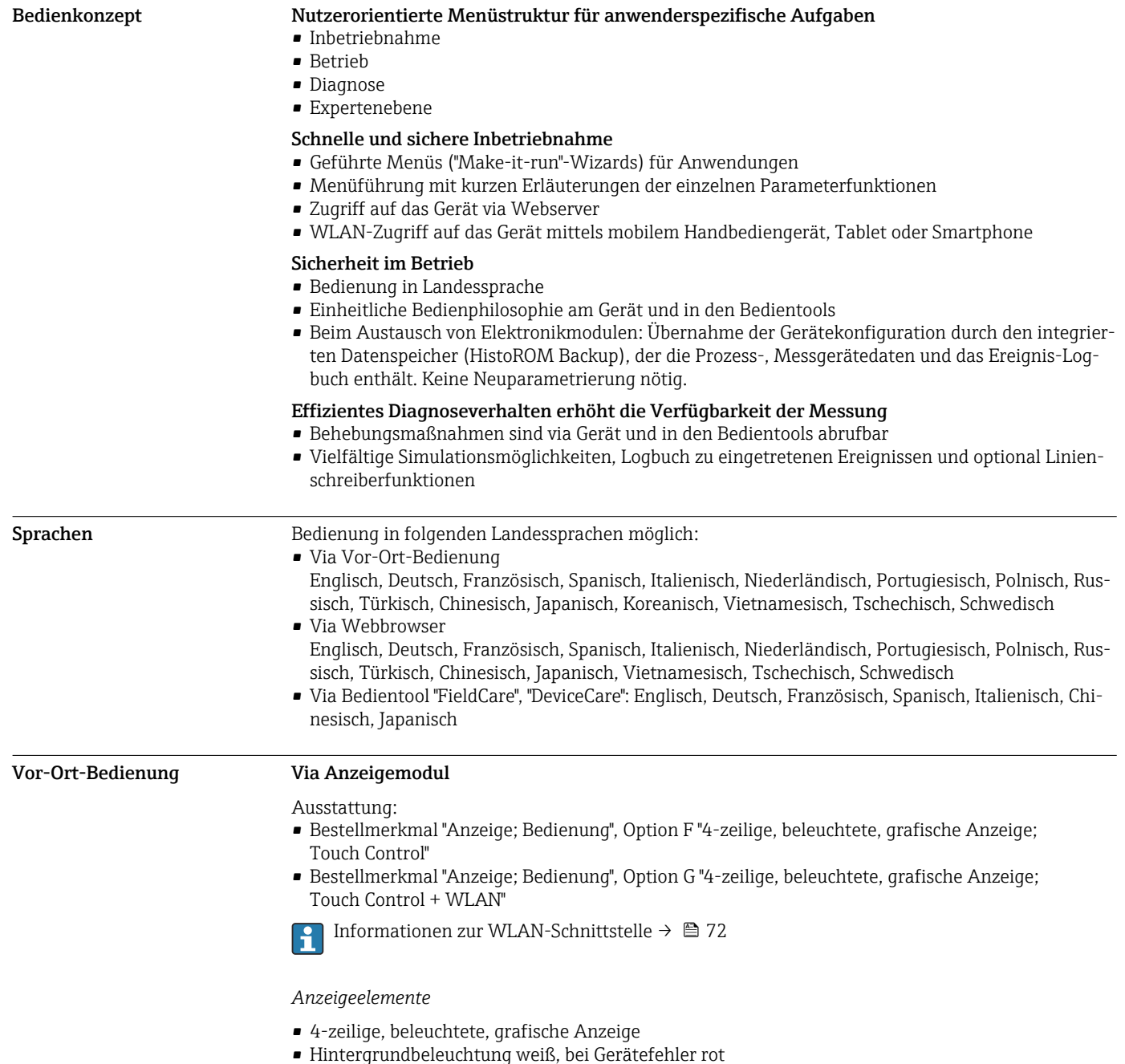

• Anzeige für die Darstellung von Messgrößen und Statusgrößen individuell konfigurierbar

*Bedienelemente*

- Bedienung von außen ohne Öffnen des Gehäuses via Touch Control (3 optische Tasten):  $\boxplus$ ,  $\boxminus$ ,  $\boxminus$
- Bedienelemente auch in den verschiedenen Zonen des explosionsgefährdeten Bereichs zugänglich

#### Fernbedienung Via HART-Protokoll

Diese Kommunikationsschnittstelle ist bei Geräteausführungen mit HART-Ausgang verfügbar.

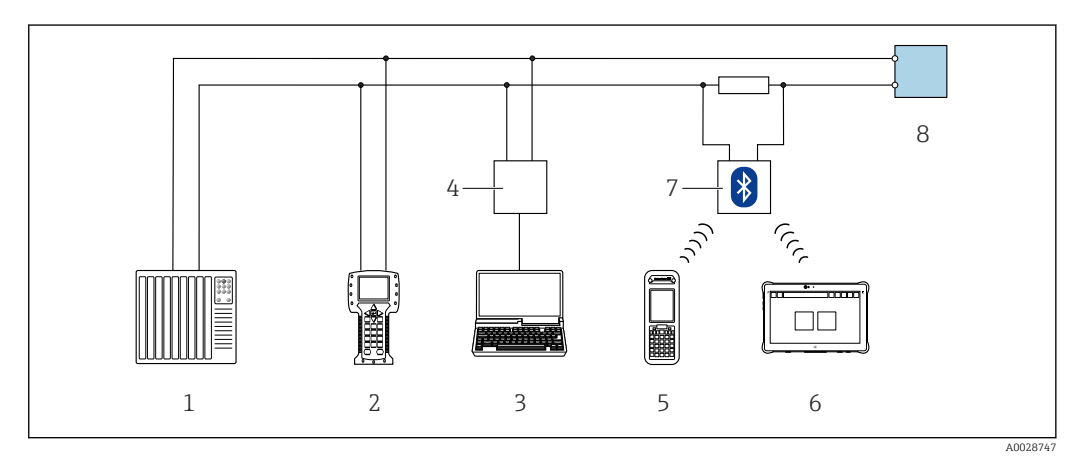

- *43 Möglichkeiten der Fernbedienung via HART-Protokoll (aktiv)*
- *1 Automatisierungssystem (z.B. SPS)*
- *2 Field Communicator 475*
- *3 Computer mit Webbrowser (z.B. Microsoft Edge) zum Zugriff auf integrierten Gerätewebserver oder Computer mit Bedientool (z.B. FieldCare, DeviceCare, AMS Device Manager, SIMATIC PDM) mit COM DTM "CDI Communication TCP/IP"*
- *4 Commubox FXA195 (USB)*
- *5 Field Xpert SFX350 oder SFX370*
- *6 Field Xpert SMT70*
- *7 VIATOR Bluetooth-Modem mit Anschlusskabel*
- *8 Messumformer*

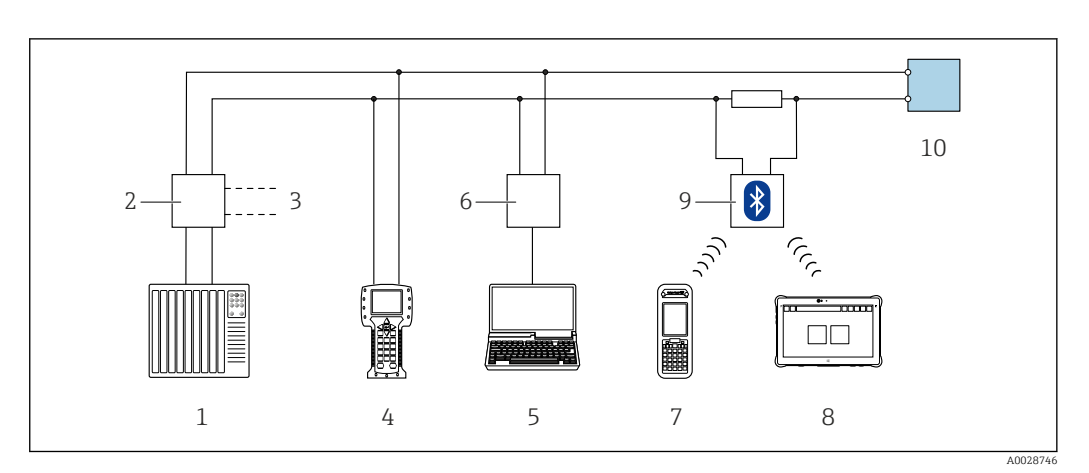

 *44 Möglichkeiten der Fernbedienung via HART-Protokoll (passiv)*

- *1 Automatisierungssystem (z.B. SPS)*
- *2 Messumformerspeisegerät, z.B. RN221N (mit Kommunikationswiderstand)*
- *3 Anschluss für Commubox FXA195 und Field Communicator 475*
- *4 Field Communicator 475*
- *5 Computer mit Webbrowser (z.B. Microsoft Edge) zum Zugriff auf integrierten Gerätewebserver oder Computer mit Bedientool (z.B. FieldCare, DeviceCare, AMS Device Manager, SIMATIC PDM) mit COM DTM "CDI Communication TCP/IP"*
- *6 Commubox FXA195 (USB)*
- *7 Field Xpert SFX350 oder SFX370*
- *8 Field Xpert SMT70*
- *9 VIATOR Bluetooth-Modem mit Anschlusskabel*
- *10 Messumformer*

#### <span id="page-71-0"></span>Via Modbus-RS485-Protokoll

Diese Kommunikationsschnittstelle ist bei Geräteausführungen mit Modbus-RS485-Ausgang verfügbar.

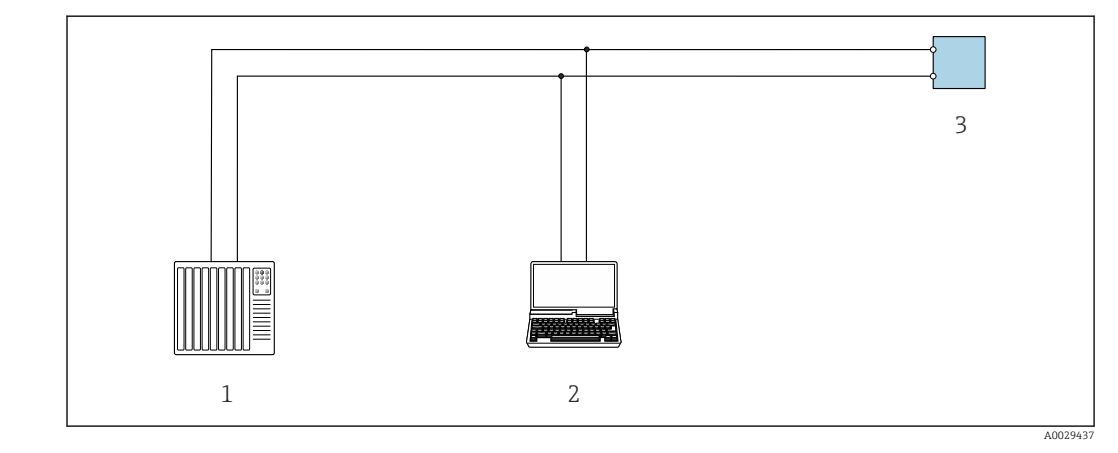

 *45 Möglichkeiten der Fernbedienung via Modbus-RS485-Protokoll (aktiv)*

- *1 Automatisierungssystem (z.B. SPS)*
- *2 Computer mit Webbrowser (z.B. Microsoft Edge) zum Zugriff auf integrierten Gerätewebserver oder mit Bedientool (z.B. FieldCare, DeviceCare) mit COM DTM "CDI Communication TCP/IP" oder Modbus DTM*
- *3 Messumformer*

#### Serviceschnittstelle Via Serviceschnittstelle (CDI-RJ45)

Um eine Konfiguration des Geräts vor Ort durchzuführen kann eine Punkt-zu-Punkt-Verbindung aufgebaut werden. Der Anschluss erfolgt bei geöffnetem Gehäuse direkt über die Serviceschnittstelle (CDI-RJ45) des Geräts.

Optional ist für den nicht explosionsgefährdeten Bereich ein Adapter für RJ45 auf M12 Stecker  $\mathbf{f}$ erhältlich:

Bestellmerkmal "Zubehör", Option NB: "Adapter RJ45 M12 (Serviceschnittstelle)"

Der Adapter verbindet die Serviceschnittstelle (CDI-RJ45) mit einem in der Kabeleinführung montierten M12 Stecker. Der Anschluss an die Serviceschnittstelle kann ohne Öffnen des Geräts über einen M12 Stecker erfolgen.

*Messumformer Proline 500 – digital*

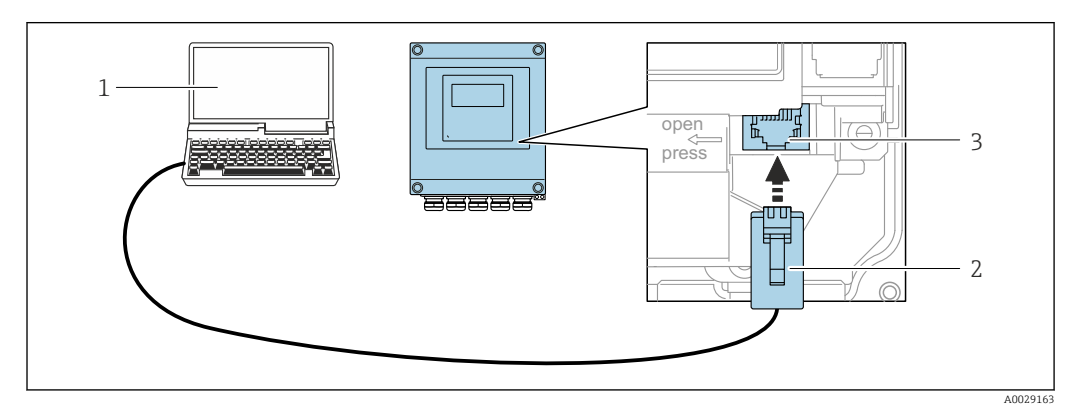

 *46 Anschluss via Service-Schnittstelle (CDI-RJ45)*

- *1 Computer mit Webbrowser (z.B. Microsoft Internet Explorer, Microsoft Edge) zum Zugriff auf integrierten Webserver oder mit Bedientool "FieldCare", "DeviceCare" mit COM DTM "CDI Communication TCP/IP" oder Modbus DTM*
- *2 Standard-Ethernet-Verbindungskabel mit RJ45-Stecker*
- *3 Serviceschnittstelle (CDI-RJ45) des Messgeräts mit Zugriff auf integrierten Webserver*

#### Via WLAN-Schnittstelle

Die optionale WLAN-Schnittstelle ist bei folgender Geräteausführung vorhanden: Bestellmerkmal "Anzeige; Bedienung", Option G "4-zeilig, beleuchtet; Touch Control + WLAN"
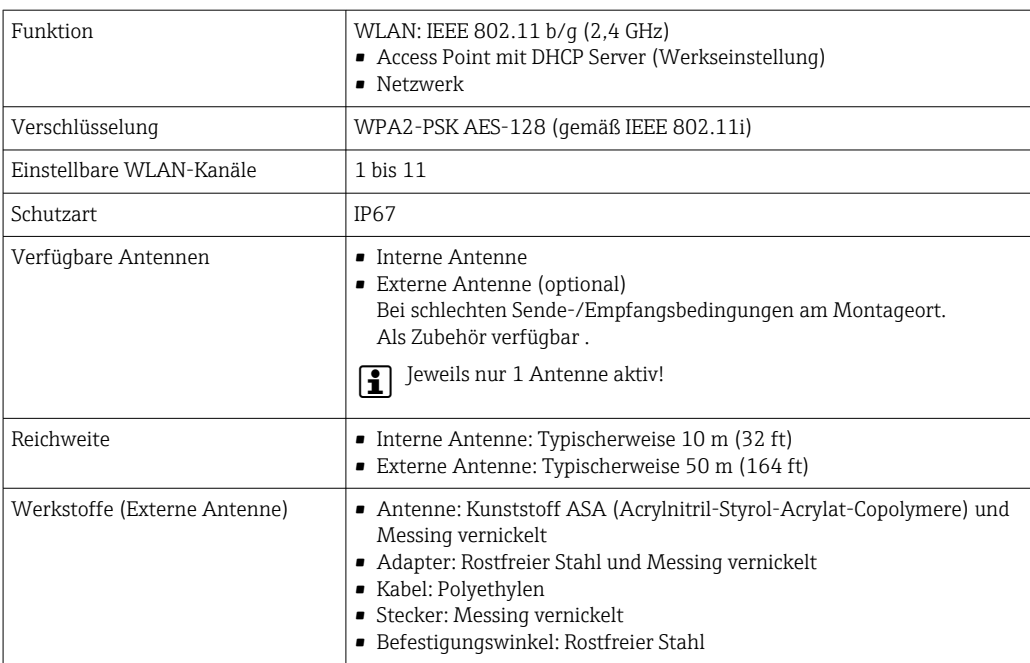

Unterstützte Bedientools Für den lokalen Zugriff oder den Fernzugriff auf das Messgerät können verschiedene Bedientools verwendet werden. Abhängig vom verwendeten Bedientool kann der Zugriff mithilfe von unterschiedlichen Bediengeräten und via verschiedene Schnittstellen erfolgen.

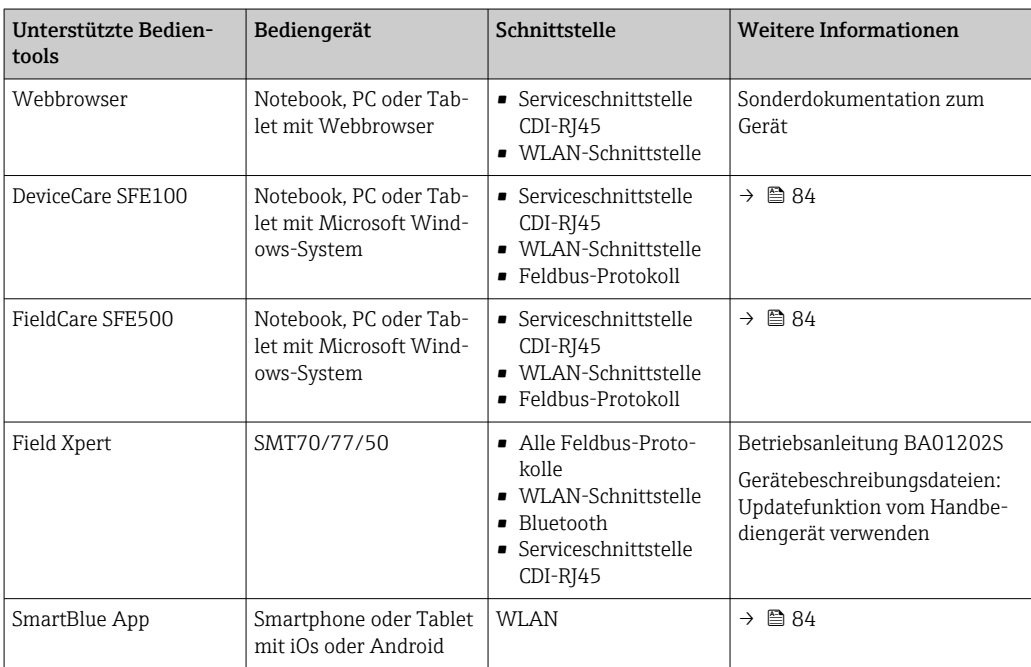

Weitere Bedientools auf Basis FDT Technologie mit einem Gerätetreiber wie DTM/iDTM oder DD/EDD sind für die Gerätebedienung nutzbar. Diese Bedientools sind bei den jeweiligen Herstellern erhältlich. Es wird eine Integration u.a. in folgende Bedientools unterstützt:

- FactoryTalk AssetCentre (FTAC) von Rockwell Automation → www.rockwellautomation.com
- Process Device Manager (PDM) von Siemens → www.siemens.com
- Asset Management Solutions (AMS) von Emerson → www.emersonprocess.com
- FieldCommunicator 375/475 von Emerson → www.emersonprocess.com
- Field Device Manager (FDM) von Honeywell → www.process.honeywell.com
- FieldMate von Yokogawa → www.yokogawa.com
- PACTWare → www.pactware.com

Die zugehörigen Gerätebeschreibungsdateien sind verfügbar: [www.endress.com](http://www.endress.com) → Download-Area

## Webserver

Mit dem integrierten Webserver kann das Gerät über einen Webbrowser Serviceschnittstelle (CDI-RJ45) oder via WLAN-Schnittstelle bedient und konfiguriert werden. Der Aufbau des Bedienmenüs ist dabei derselbe wie bei der Vor-Ort-Anzeige. Neben den Messwerten werden auch Statusinformationen zum Gerät dargestellt und ermöglichen eine Kontrolle des Gerätezustands. Zusätzlich können die Daten vom Gerät verwaltet und die Netzwerkparameter eingestellt werden.

Für die WLAN-Verbindung wird ein Gerät benötigt, das über eine optional bestellbare WLAN-Schnittstelle verfügt: Bestellmerkmal "Anzeige; Bedienung", Option G "4-zeilig beleuchtet; Touch Control + WLAN". Das Gerät dient als Access Point und ermöglicht eine Kommunikation mittels Computer oder mobilem Handbediengerät.

*Unterstützte Funktionen*

Datenaustausch zwischen Bediengerät (wie z. B. Notebook) und Messgerät:

- Konfiguration vom Messgerät laden (XML-Format, Konfiguration sichern)
- Konfiguration ins Messgerät speichern (XML-Format, Konfiguration wieder herstellen)
- Export der Eventliste (.csv-Datei)
- Export der Parametereinstellungen (.csv-Datei oder PDF-Datei, Dokumentation der Konfiguration der Messstelle erstellen)
- Export des Verifikationsprotokolls Heartbeat (PDF-Datei, nur verfügbar mit dem Anwendungspaket Heartbeat Verification  $\rightarrow \Box$  80)
- Flashen der Firmware-Version für z. B. Upgrade der Geräte-Firmware
- Download Treiber für Systemintegration
- Darstellung von bis zu 1000 gespeicherten Messwerten (Nur verfügbar mit dem Anwendungspaket Extended HistoROM  $\rightarrow$   $\triangleq$  80)

Sonderdokumentation Webserver  $\sqrt{1}$ 

# HistoROM

Datenmanagement

Das Messgerät verfügt über ein HistoROM Datenmanagement. Das HistoROM Datenmanagement umfasst sowohl die Speicherung als auch das Importieren und Exportieren wichtiger Geräte- und Prozessdaten. Dadurch können Betriebs- und Serviceeinsätze wesentlich sicherer und effizienter durchgeführt werden.

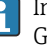

Im Auslieferungszustand sind die Werkseinstellungen der Parametrierdaten als Sicherung im Gerätespeicher hinterlegt. Dieser kann z.B. nach der Inbetriebnahme mit einem aktualisierten Datensatz überschrieben werden.

#### Zusatzinformationen Speicherkonzept

*Es gibt verschiedene Speicher, in denen Gerätedaten gespeichert und vom Gerät genutzt werden:*

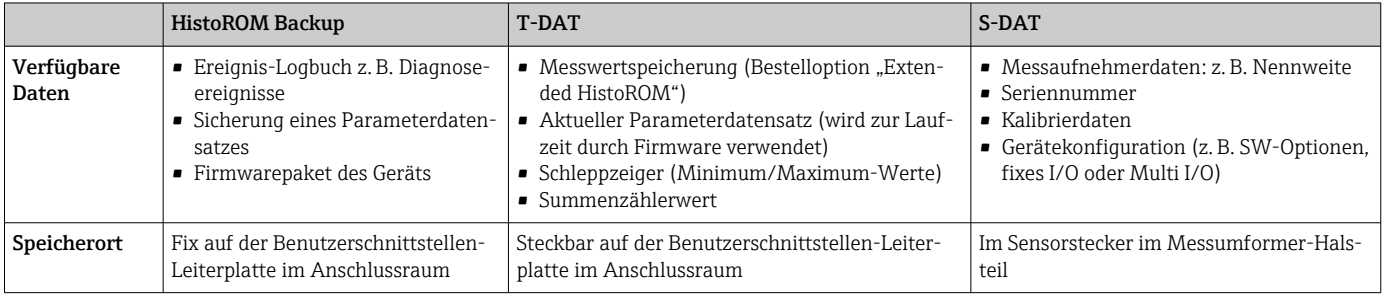

# Datensicherung

#### Automatisch

- Automatische Speicherung der wichtigsten Gerätedaten (Messaufnehmer und -umformer) in den DAT-Modulen
- Im Austauschfall Messumformer oder Messgerät: Nach Austausch des T-DATs mit bisherigen Gerätedaten steht das neue Messgerät sofort und fehlerfrei wieder in Betrieb
- Im Austauschfall Messaufnehmer: Nach Austausch des Messaufnehmers werden neue Messaufnehmerdaten aus S-DAT im Messgerät übernommen und das Messgerät steht sofort und fehlerfrei in Betrieb
- Im Austauschfall Elektronikmodul (z.B. I/O-Elektronikmodul): Nach Austausch des Elektronikmoduls wird die Software des Moduls mit der vorhandenen Gerätefirmware verglichen. Im Bedarfsfall erfolgt ein Up- oder Downgrade der Software des Moduls. Anschließend ist das Elektronikmodul sofort einsatzbereit und es tritt kein Kompatibilitätsfehler auf.

## Manuell

Zusätzlicher Parameterdatensatz (komplette Parametereinstellungen) im integrierten Gerätespeicher HistoROM Backup für:

- Datensicherungsfunktion
- Sicherung und spätere Wiederherstellung einer Geräteparametrierung im Gerätespeicher HistoROM Backup
- Datenvergleichsfunktion Vergleich der aktuellen Geräteparametrierung mit der im Gerätespeicher HistoROM Backup gespeicherten Geräteparametrierung

#### Datenübertragung

### Manuell

Übertragung einer Geräteparametrierung auf ein anderes Gerät mithilfe der Exportfunktion des jeweiligen Bedientools, z.B. mit FieldCare, DeviceCare oder Webserver: Zum Duplizieren der Parametrierung oder zur Ablage in ein Archiv (z.B. zwecks Sicherung)

#### Ereignisliste

#### Automatisch

- Chronologische Anzeige von max. 20 Ereignismeldungen in der Ereignisliste
- Mit Freischaltung des Anwendungspakets Extended HistoROM (Bestelloption): Anzeige von bis zu 100 Ereignismeldungen in der Ereignisliste mit Zeitstempel, Klartextbeschreibung und Behebungsmaßnahmen
- Export und Anzeige der Ereignisliste über verschiedene Schnittstellen und Bedientools z.B. Device-Care, FieldCare oder Webserver

#### Messwertspeicher

#### Manuell

Mit Freischaltung des Anwendungspakets Extended HistoROM (Bestelloption):

- Aufzeichnung über 1 bis 4 Kanäle von bis zu 1000 Messwerten (jeweils bis zu 250 Messwerte pro Kanal)
- Frei konfigurierbares Aufzeichnungsintervall
- Export der Messwertaufzeichnung über verschiedene Schnittstellen und Bedientools z.B. Field-Care, DeviceCare oder Webserver

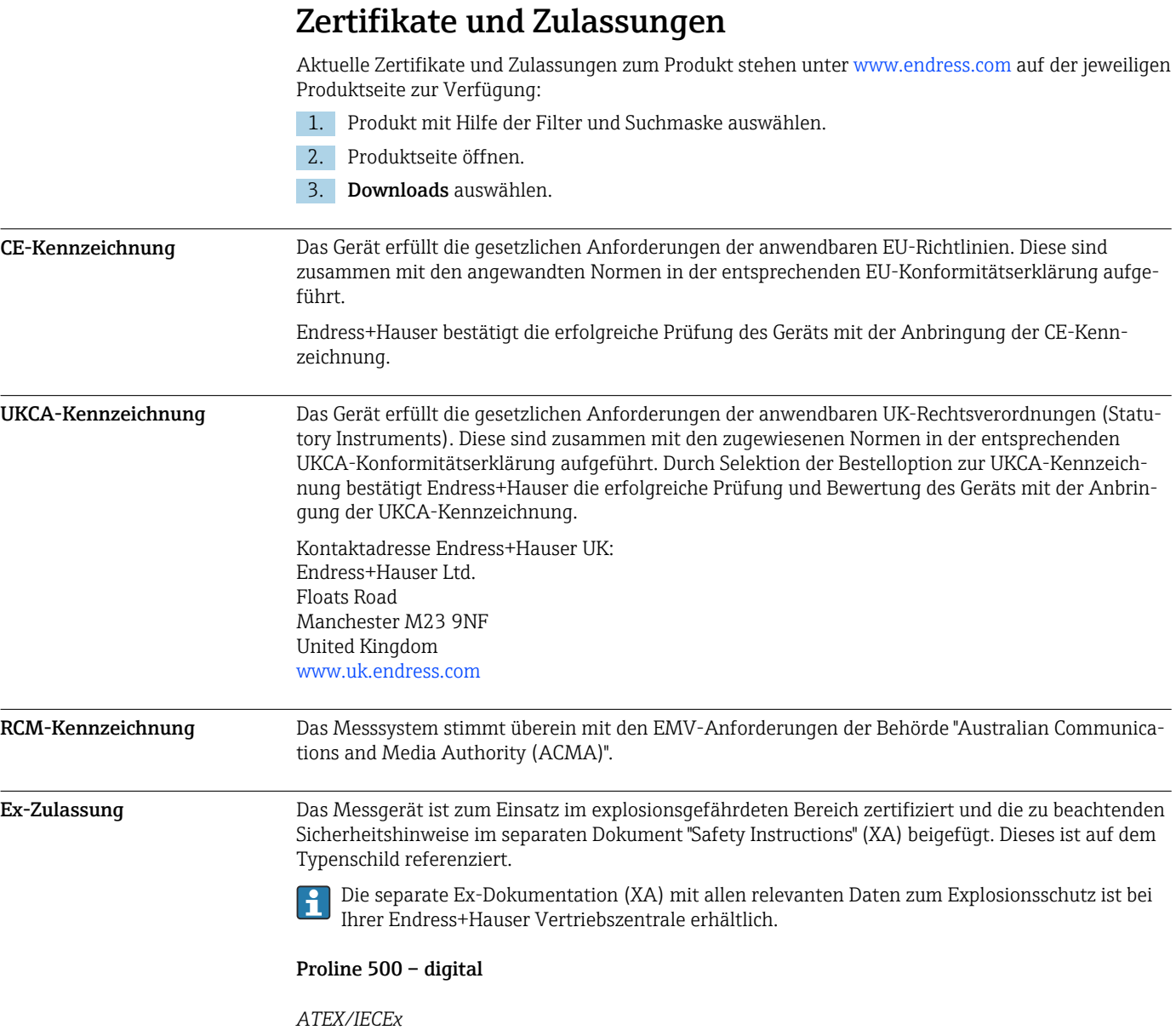

Aktuell sind die folgenden Ex-Ausführungen lieferbar:

### *Ex db*

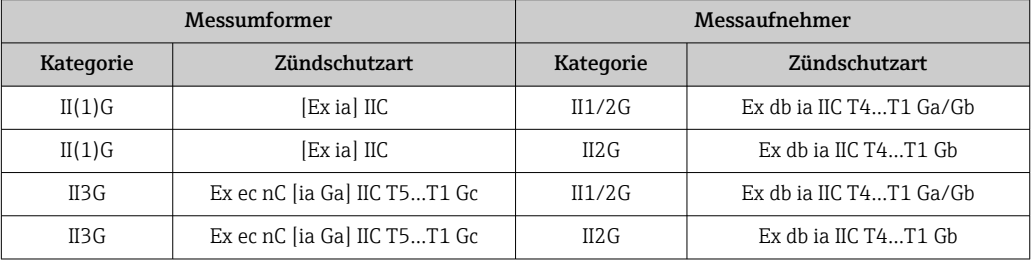

# *Ex tb*

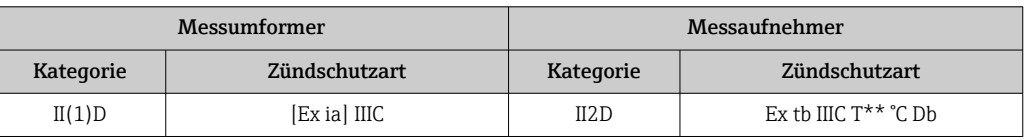

*Non-Ex / Ex ec*

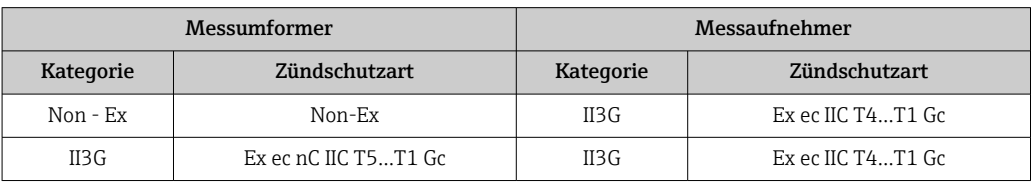

### *<sup>C</sup>CSAUS*

Aktuell sind die folgenden Ex-Ausführungen lieferbar:

#### *IS (Ex nA, Ex i)*

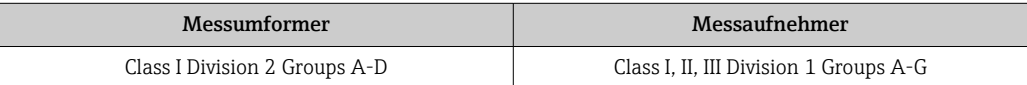

#### *NI (Ex nA)*

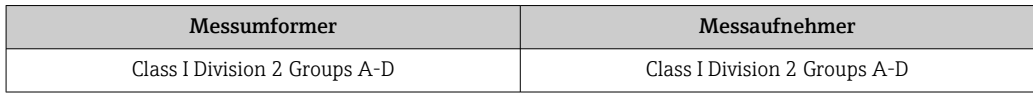

#### *Ex db*

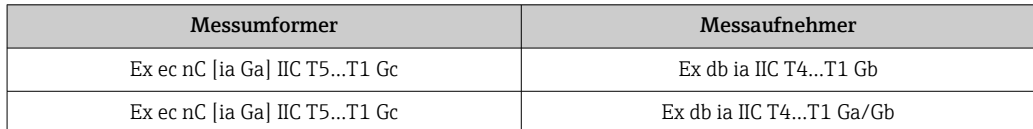

#### *Ex nA*

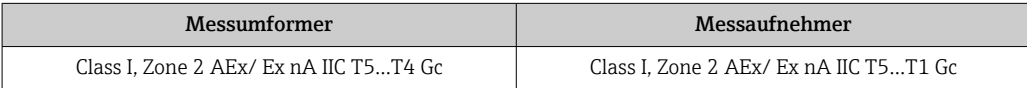

```
Ex tb
```
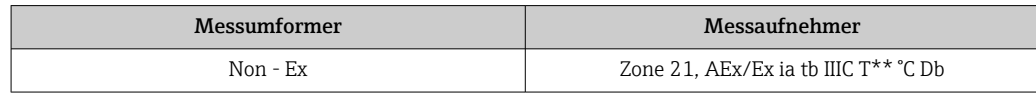

Funktionale Sicherheit Das Messgerät ist für Durchflussüberwachungen (Min., Max., Bereich) bis SIL 2 (einkanalige Architektur; Bestellmerkmal "Weitere Zulassung", Option LA) und SIL 3 (mehrkanalige Architektur mit homogener Redundanz) einsetzbar und nach IEC 61508 unabhängig beurteilt und zertifiziert. Folgende Überwachungen in Schutzeinrichtungen sind möglich:

Massedurchfluss

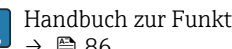

Handbuch zur Funktionalen Sicherheit mit Informationen und Einschränkungen zum SIL-Gerät  $\rightarrow$   $\blacksquare$  86

Zertifizierung HART MART Schnittstelle Das Messgerät ist von der FieldComm Group zertifiziert und registriert. Das Gerät erfüllt alle Anforderungen der folgenden Spezifikationen: • Zertifiziert gemäß HART 7 • Das Gerät kann auch mit zertifizierten Geräten anderer Hersteller betrieben werden (Interoperabilität) Funkzulassung Das Messgerät besitzt eine Funkzulassung. Detaillierte Informationen zur Funkzulassung: Sonderdokumentation → ■ 86  $\lceil \mathbf{f} \rceil$ 

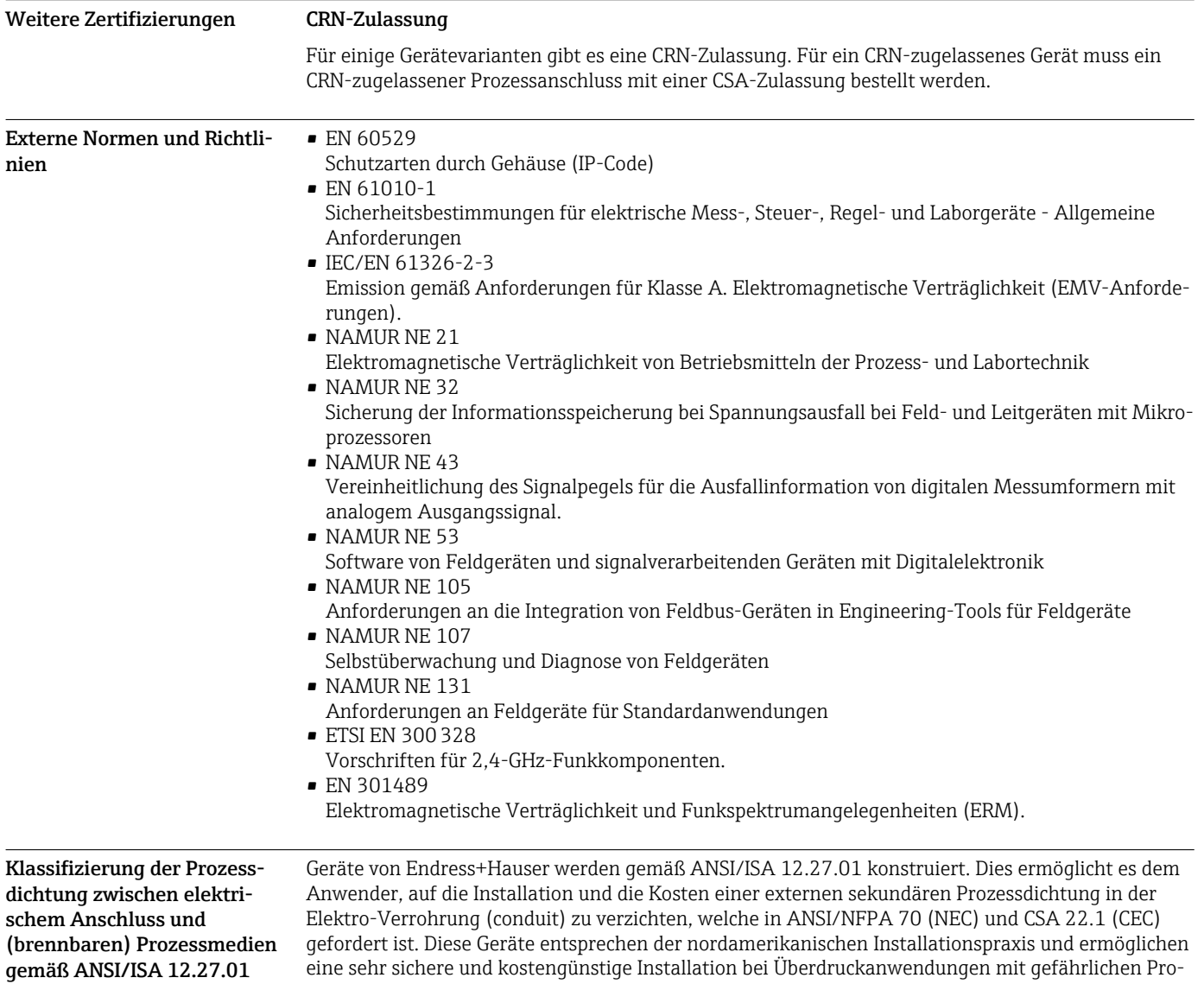

zessmedien. Weitere Informationen finden sich in der Control Drawing zum jeweiligen Gerät.

# Bestellinformationen

Ausführliche Bestellinformationen sind verfügbar:

- Im Produktkonfigurator auf der Endress+Hauser Internetseite: www.endress.com -> "Corporate" klicken -> Land wählen -> "Products" klicken -> Produkt mit Hilfe der Filter und Suchmaske auswählen -> Produktseite öffnen -> Die Schaltfläche "Konfiguration" rechts vom Produktbild öffnet den Produktkonfigurator.
- Bei Ihrer Endress+Hauser Vertriebszentrale: www.addresses.endress.com
- Produktkonfigurator das Tool für individuelle Produktkonfiguration
	- Tagesaktuelle Konfigurationsdaten
		- Je nach Gerät: Direkte Eingabe von messstellenspezifischen Angaben wie Messbereich oder Bediensprache
		- Automatische Überprüfung von Ausschlusskriterien
		- Automatische Erzeugung des Bestellcodes mit seiner Aufschlüsselung im PDF- oder Excel-Ausgabeformat
		- Direkte Bestellmöglichkeit im Endress+Hauser Onlineshop

# <span id="page-79-0"></span>Anwendungspakete

Um die Funktionalität des Geräts je nach Bedarf zu erweitern, sind für das Gerät verschiedene Anwendungspakete lieferbar: z.B. aufgrund von Sicherheitsaspekten oder spezifischer Anforderungen von Applikationen.

Die Anwendungspakete können bei Endress+Hauser mit dem Gerät bestellt oder nachbestellt werden. Ausführliche Angaben zum betreffenden Bestellcode sind bei Ihrer Endress+Hauser Vertriebszentrale erhältlich oder auf der Produktseite der Endress+Hauser Website: [www.endress.com](http://www.endress.com).

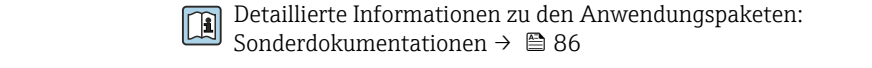

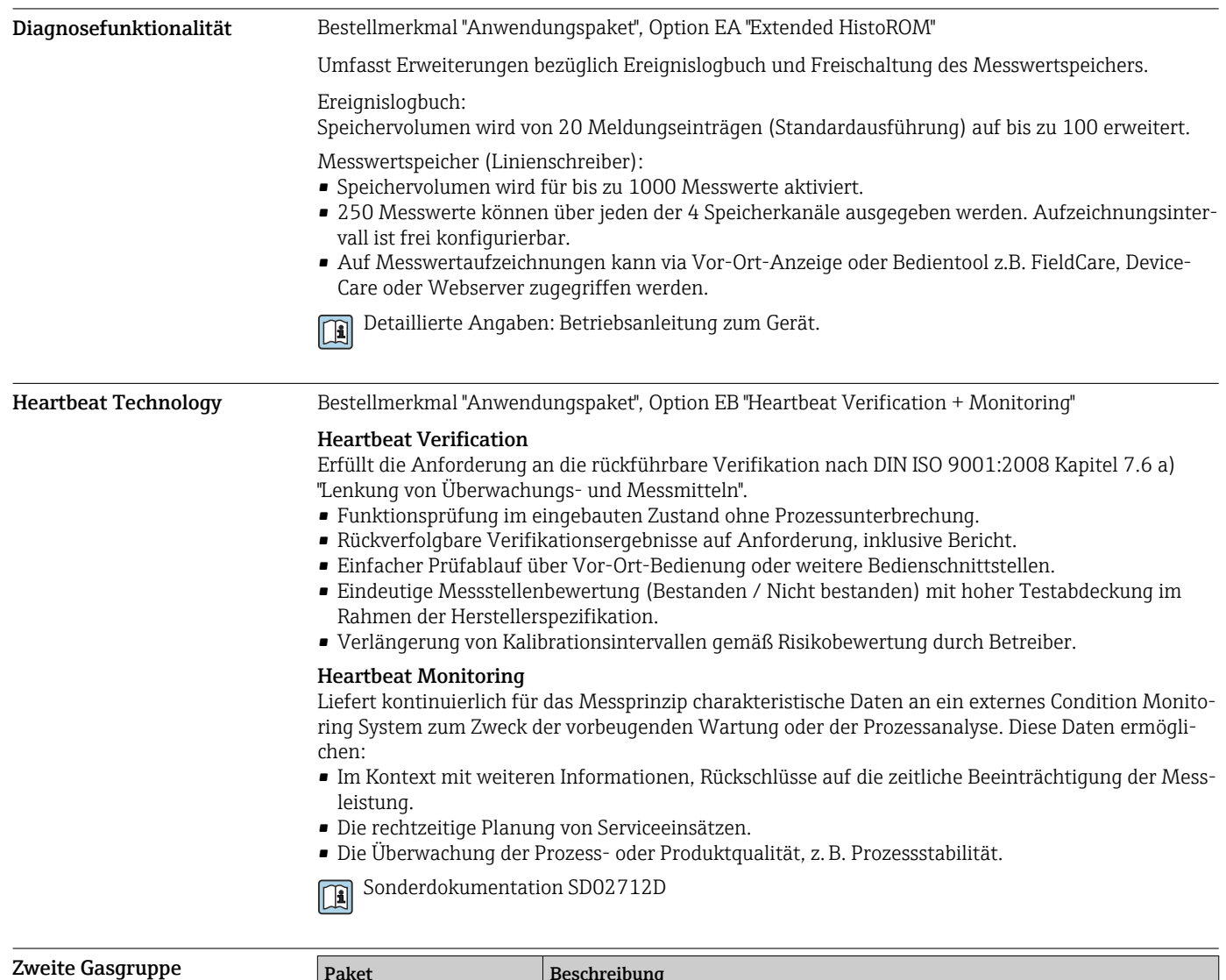

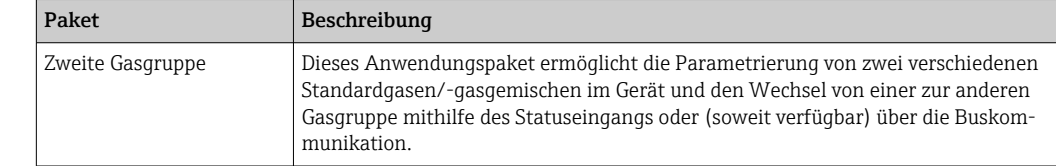

# Zubehör

Für das Gerät sind verschiedene Zubehörteile lieferbar, die bei Endress+Hauser mit dem Gerät bestellt oder nachbestellt werden können. Ausführliche Angaben zum betreffenden Bestellcode sind bei Ihrer Endress+Hauser Vertriebszentrale erhältlich oder auf der Produktseite der Endress+Hauser Webseite: [www.endress.com.](https://www.endress.com)

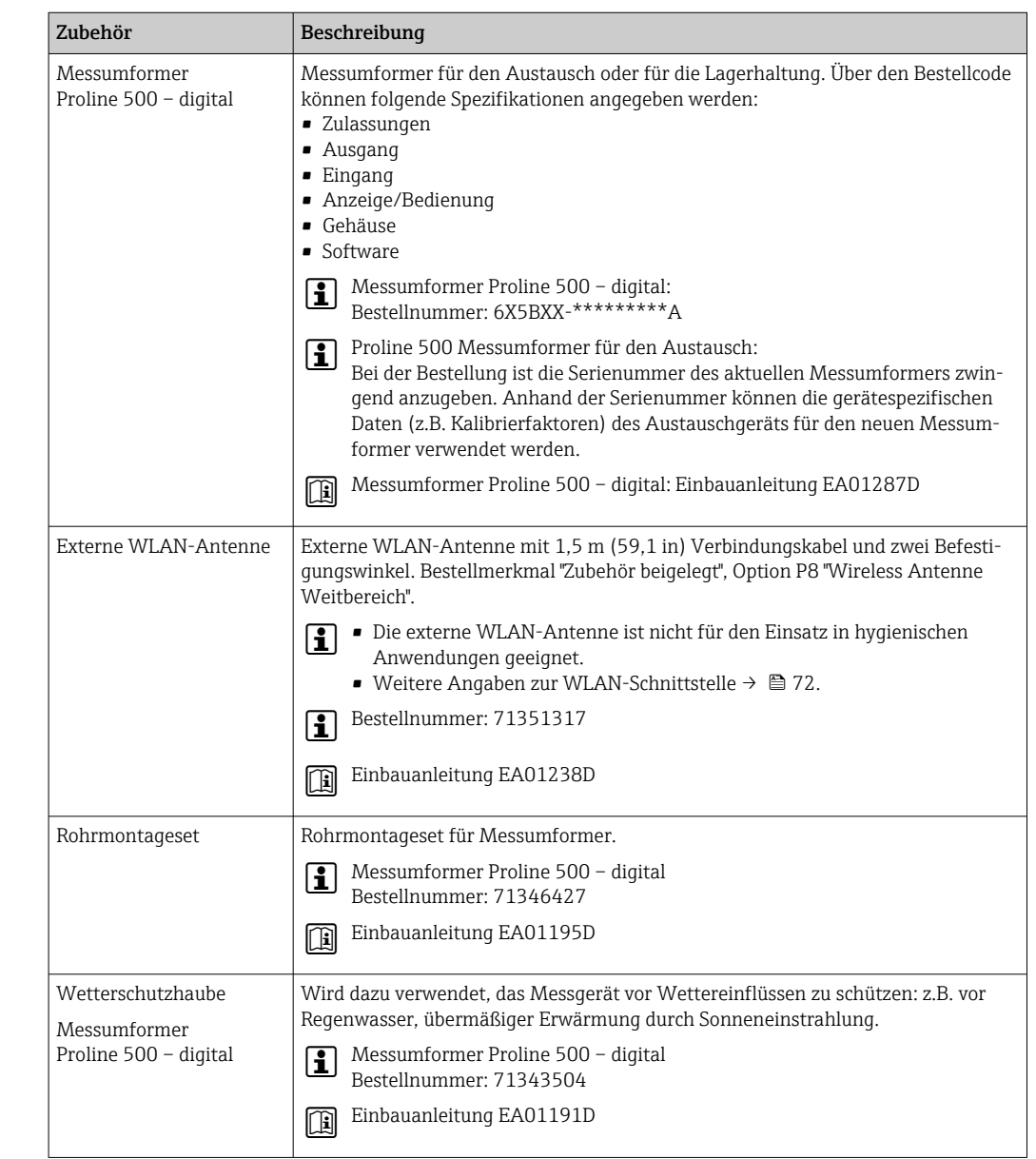

# Gerätespezifisches Zubehör Zum Messumformer

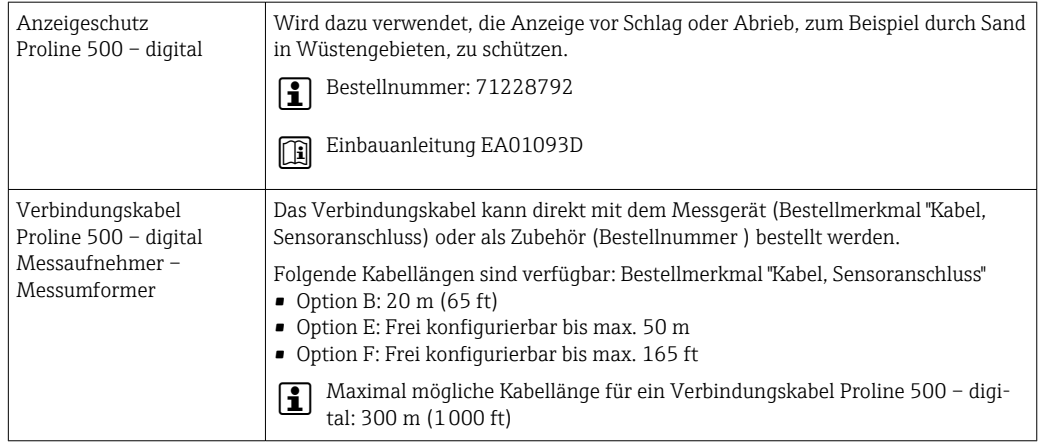

# Zum Messaufnehmer

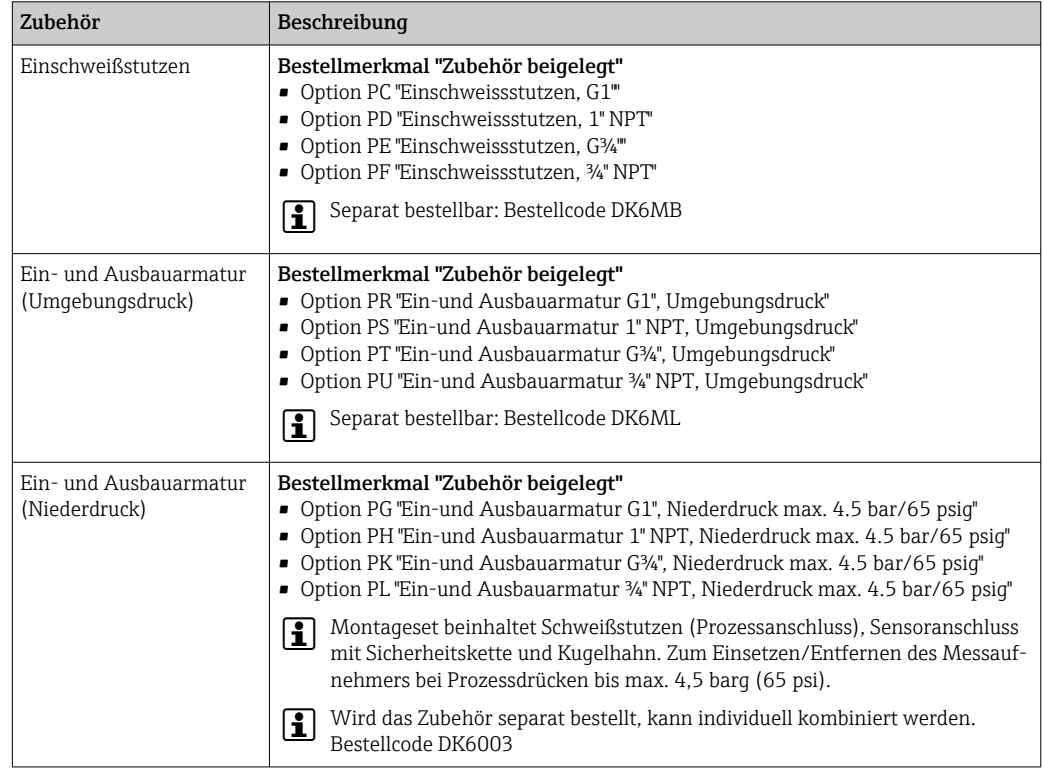

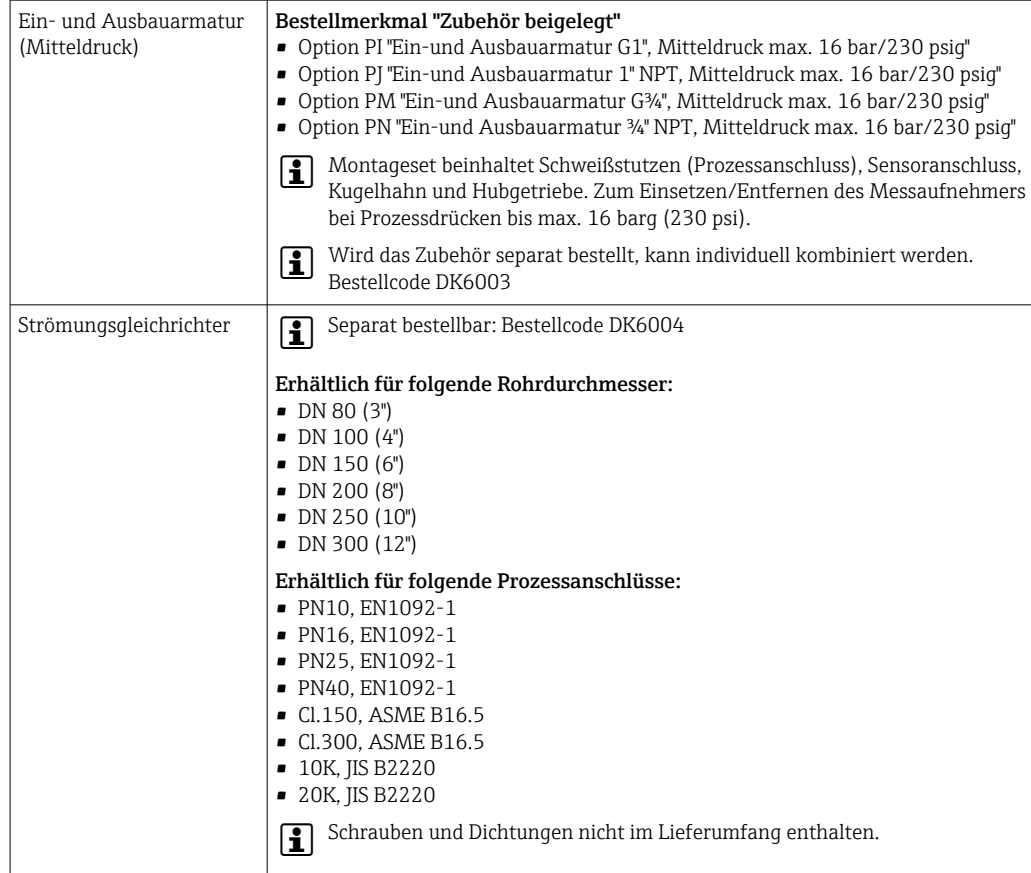

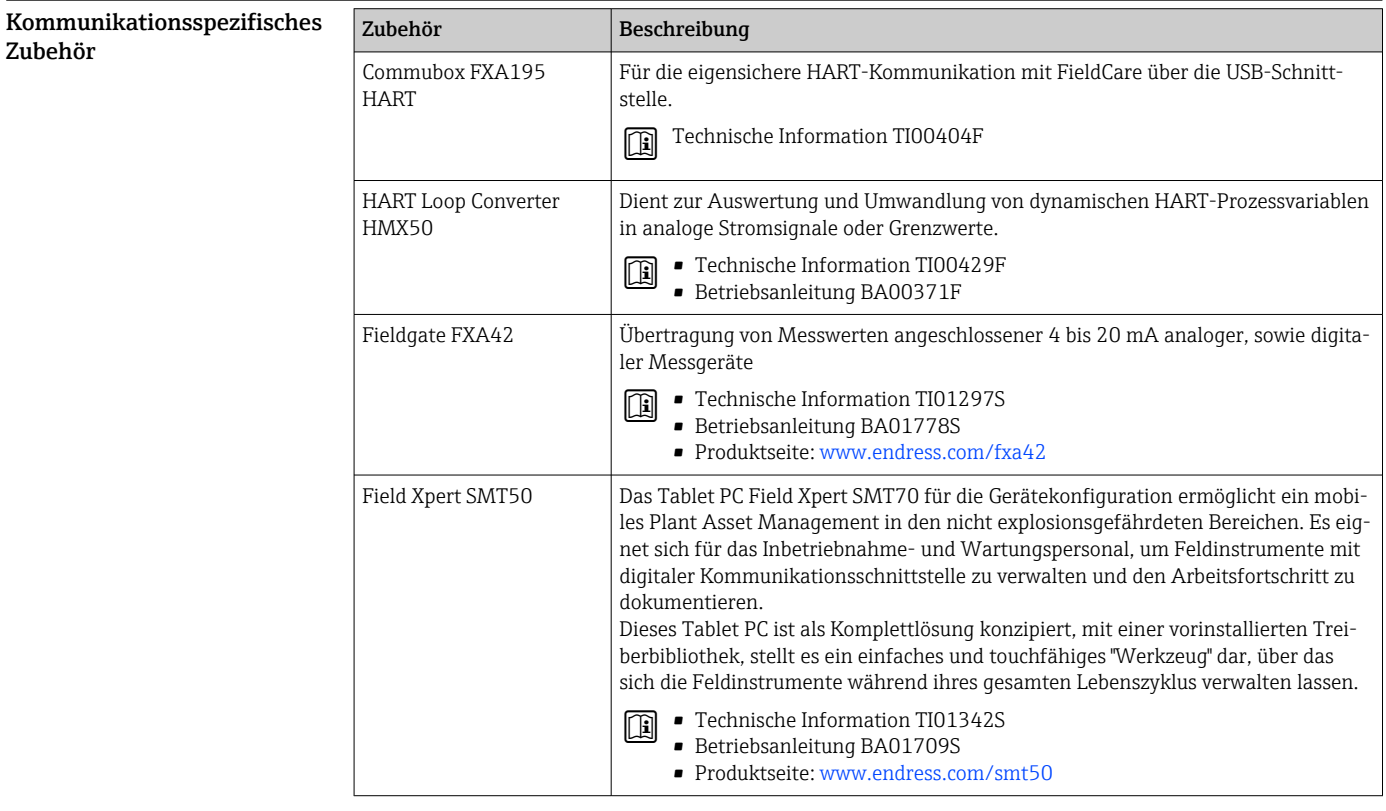

 $=$ 

<span id="page-83-0"></span>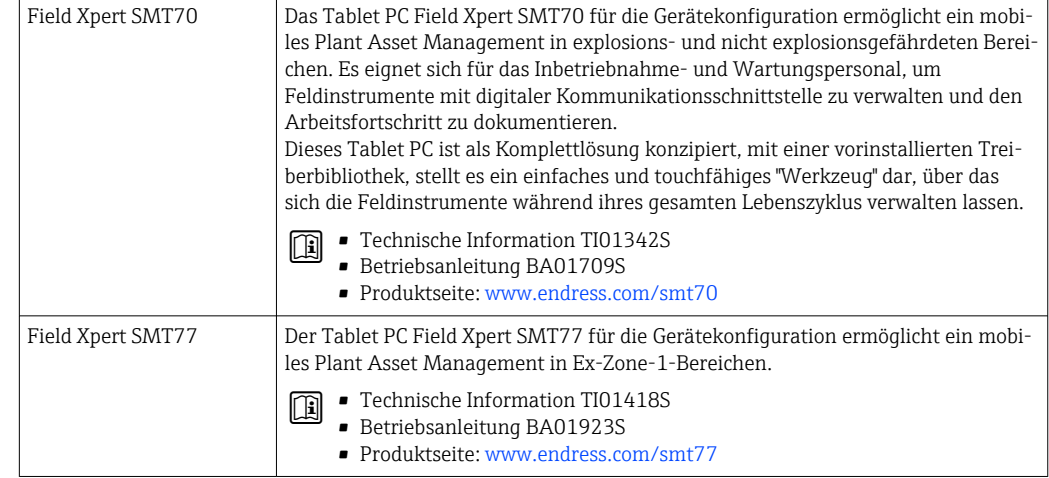

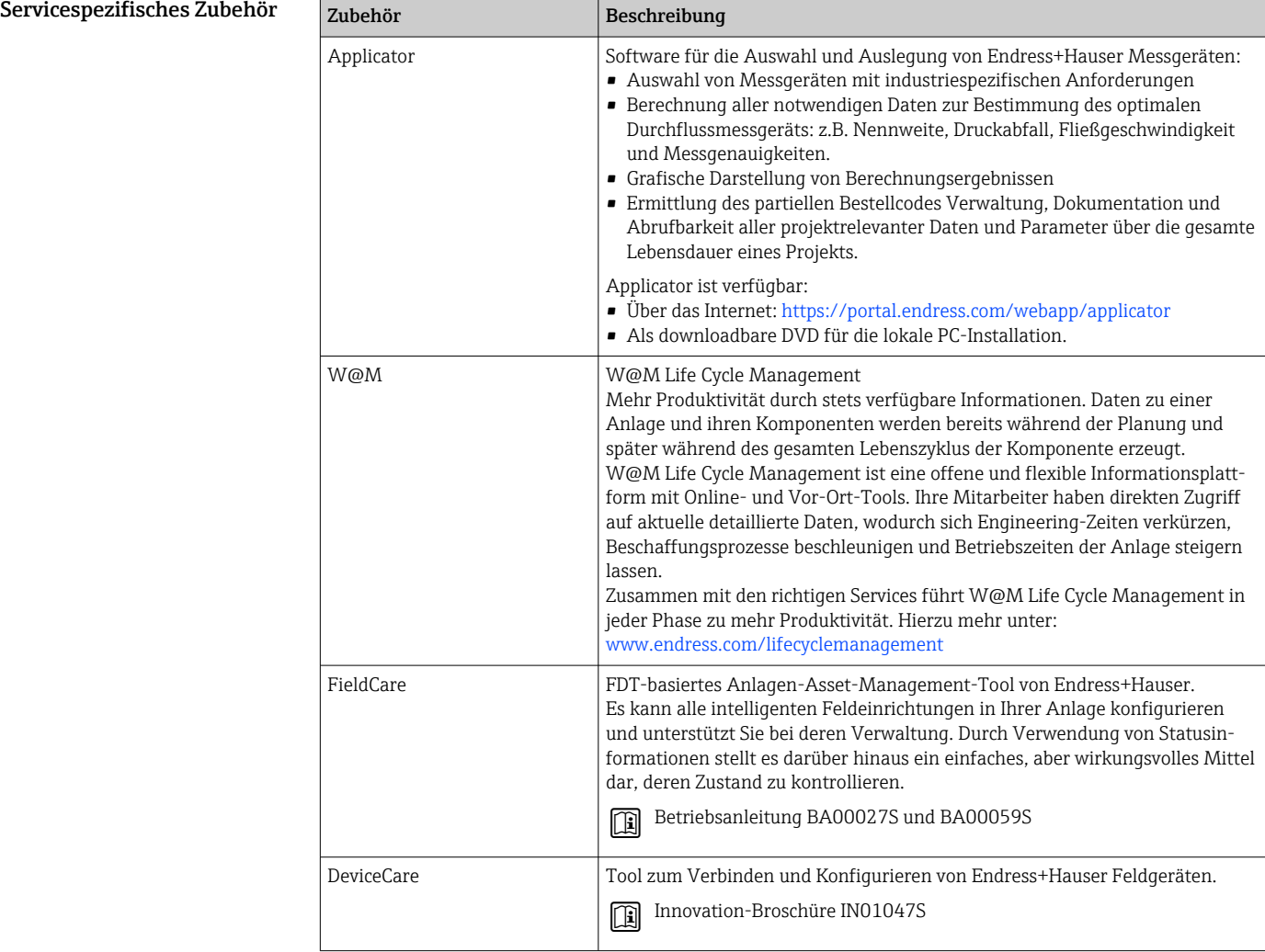

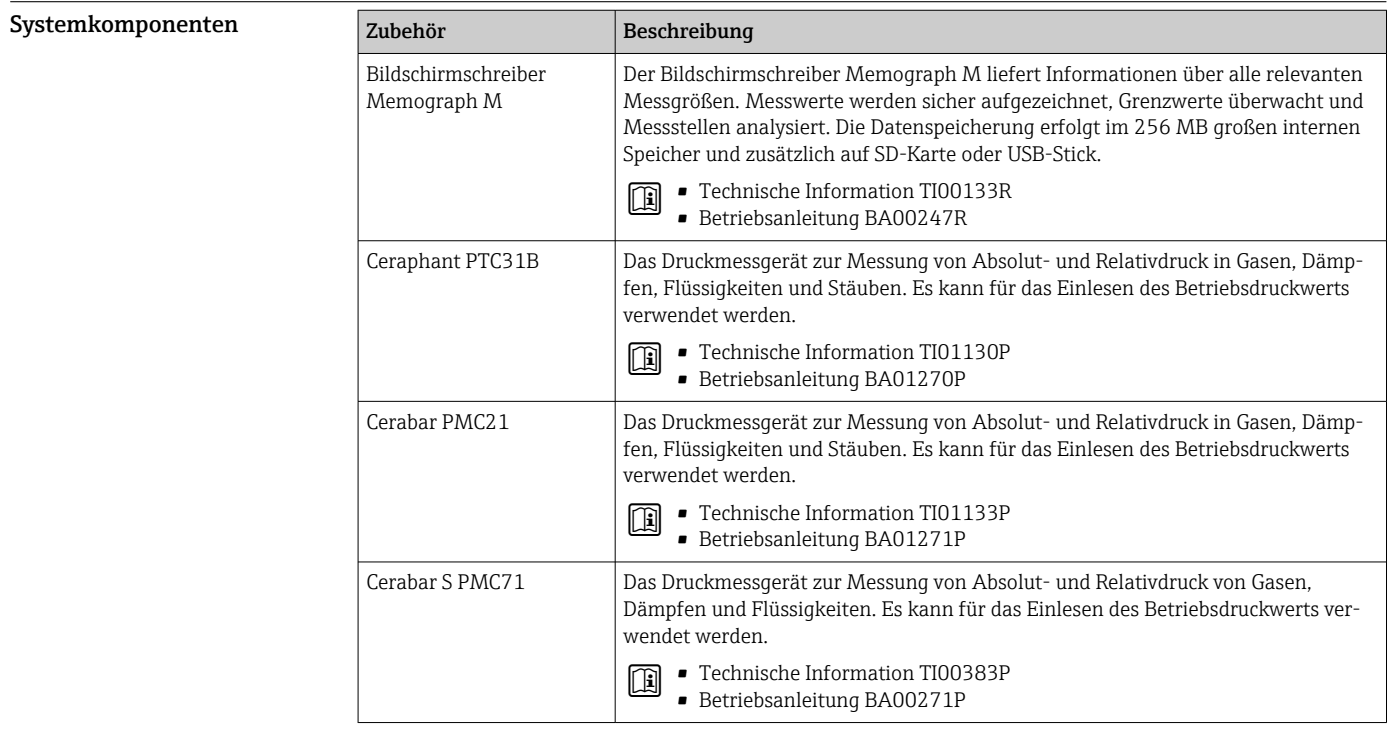

# Ergänzende Dokumentation

- Eine Übersicht zum Umfang der zugehörigen Technischen Dokumentation bieten:
	- *Device Viewer* ([www.endress.com/deviceviewer](https://www.endress.com/deviceviewer)): Seriennummer vom Typenschild eingeben • *Endress+Hauser Operations App*: Seriennummer vom Typenschild eingeben oder Matrixcode
		- auf dem Typenschild einscannen

<span id="page-85-0"></span>Standarddokumentation Ergänzende Informationen zu Semistandard-Optionen sind in der zugehörigen Sonderdokumentation in der TSP-Datenbank verfügbar.

### Kurzanleitung

*Kurzanleitung zum Messaufnehmer*

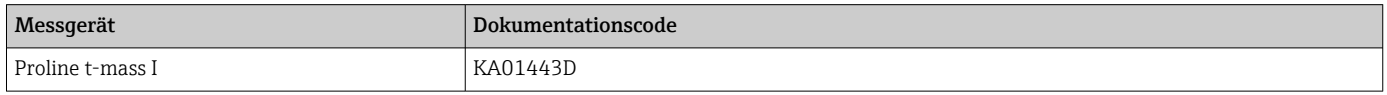

*Kurzanleitung zum Messumformer*

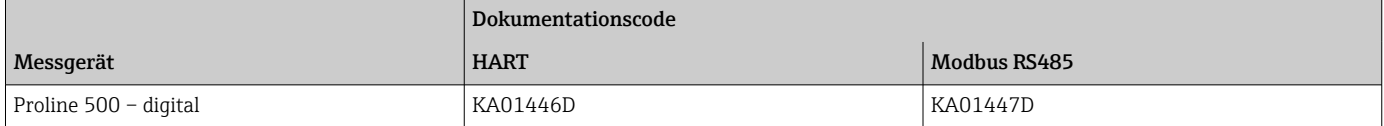

# Betriebsanleitung

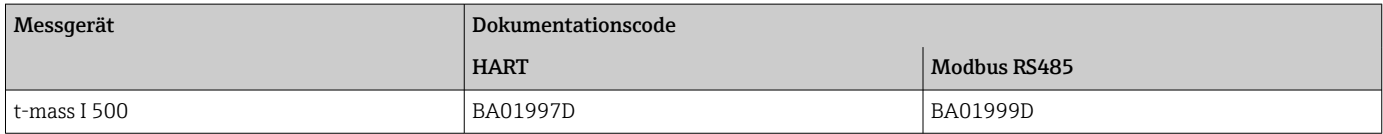

## Beschreibung Geräteparameter

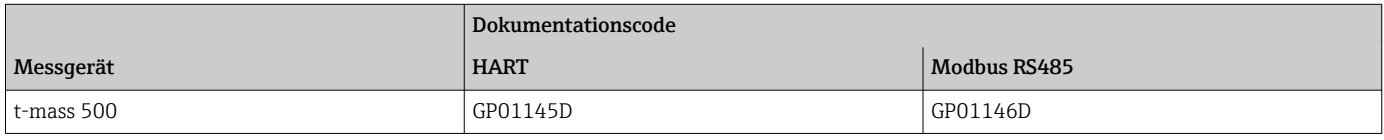

#### Geräteabhängige Zusatzdokumentation Sicherheitshinweise

Sicherheitshinweise für elektrische Betriebsmittel für explosionsgefährdete Bereiche.

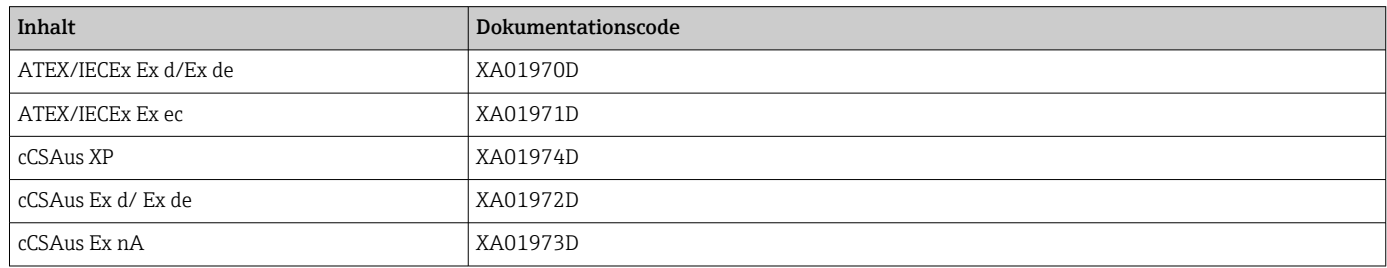

*Abgesetztes Anzeige- und Bedienmodul DKX001*

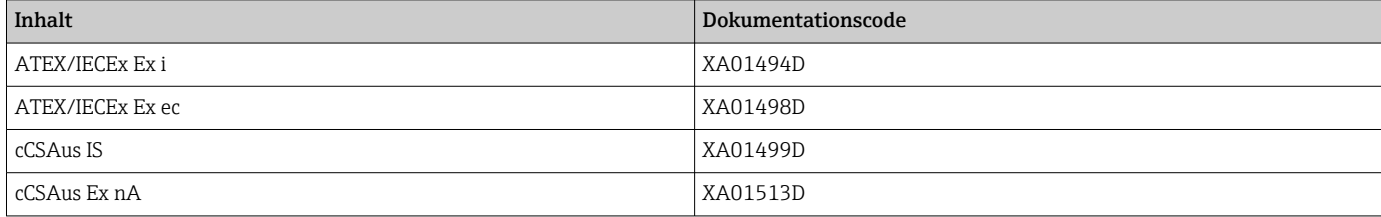

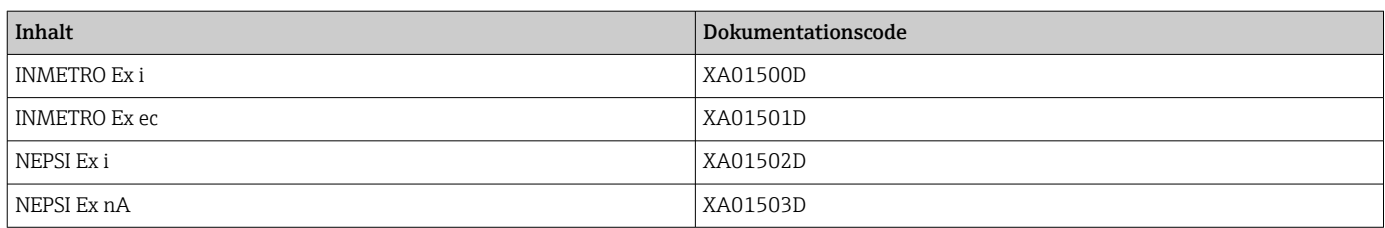

# Handbuch zur Funktionalen Sicherheit

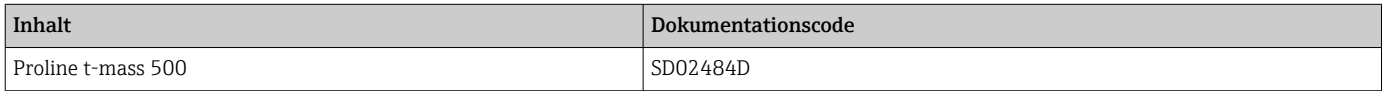

# Sonderdokumentation

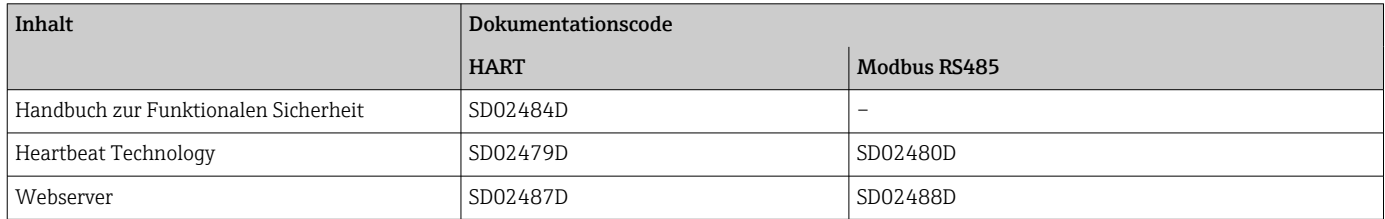

# Einbauanleitung

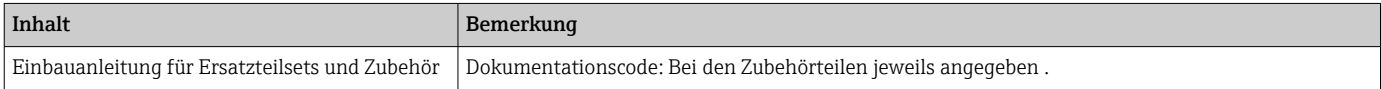

# Eingetragene Marken

# HART®

Eingetragene Marke der FieldComm Group, Austin, Texas, USA

# Modbus®

Eingetragene Marke der SCHNEIDER AUTOMATION, INC.

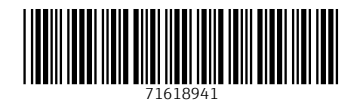

www.addresses.endress.com

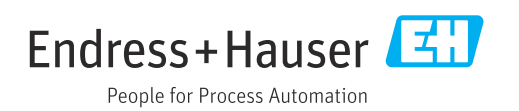